# **Proyector LCD multifunción DT20 Manual del usuario**

**English**

**Deutsch**

**Français**

**Italiano**

**Española**

**Svenska**

Gracias por haber adquirido el proyector LCD DT20 de NEC. Para utilizar el proyector de forma correcta, lea atentamente este manual. Después de leerlo, guárdelo en un lugar seguro junto con la hoja de garantía.

## ● **Características**

- **• Tres prácticas funciones en un solo aparato. El proyector de la era de la multimedia.**
	- 1. Se pueden proyectar documentos, catálogos y otros materiales impresos directamente desde el escáner. Esto elimina la necesidad de crear transparencias OHP especiales para cada documento.
	- 2. Se pueden proyectar imágenes de la pantalla de un ordenador personal. Esto permite al usuario hacer presentaciones detalladas utilizando la información almacenada en un ordenador personal.
	- 3. Se pueden proyectar vídeos e imágenes de DVD directamente. Esto ayuda al usuario a crear presentaciones visualmente atractivas.
- **• Fácil uso**

Se pueden proyectar materiales impresos, imágenes de un ordenador personal e imágenes de vídeo con sólo pulsar un botón.

- **• Diseñado para proporcionar resultados excelentes por su relación precio-calidad** Ya no es necesario preparar transparencias especiales OHP, lo que permite ahorrar tiempo y dinero.
- **• Diseño estilizado y compacto**

Completas funciones OHP basadas en avanzada tecnología, integradas en un chasis ultracompacto. Cabe en cualquier lugar, tanto al usarlo como al guardarlo.

**• Imágenes con colores expresivos**

El proyector está equipado con una cámara CCD de alta resolución y matriz única de 2 millones de pixeles. Esto permite reproducir de manera fiel y nítida las tonalidades intermedias sutiles de los documentos originales como imágenes a todo color (16.770.000 colores).

**• Ampliación de la imagen sin cambiar el tamaño de la pantalla**

Cuando proyecte catálogos y documentos creados con procesadores de texto, que contengan caracteres pequeños y que no hayan sido especialmente creados para presentaciones, podrá ampliar el documento sin cambiar el tamaño de la imagen proyectada, lo que facilitará la visualización de la imagen.

**• Visualización comprimida/ampliada de las imágenes de la pantalla del PC** Las pantallas de resolución superior a 1024 x 768 pueden visualizarse comprimidas hasta 1024 x 768 puntos sin afectar la calidad del texto. Como alternativa, las imágenes con una resolución de 640 x 480 puntos pueden proyectarse ampliadas hasta 1024 x 768 puntos.

## ● **Acerca de las marcas comerciales**

IBM y PC/AT son marcas comerciales o marcas comerciales registradas de International Business Corporation.

Macintosh y Power Book son marcas comerciales de Apple Computer Inc. Windows es una marca comercial de Microsoft Corporation EE.UU.

## **Advertencias y precauciones de seguridad**

## ● **Símbolos de advertencia**

Para alertar al usuario de importantes precauciones de seguridad, en este manual y en el producto se utilizan los siguientes símbolos. Asegúrese de comprender el significado de estos símbolos antes de usar el proyector.

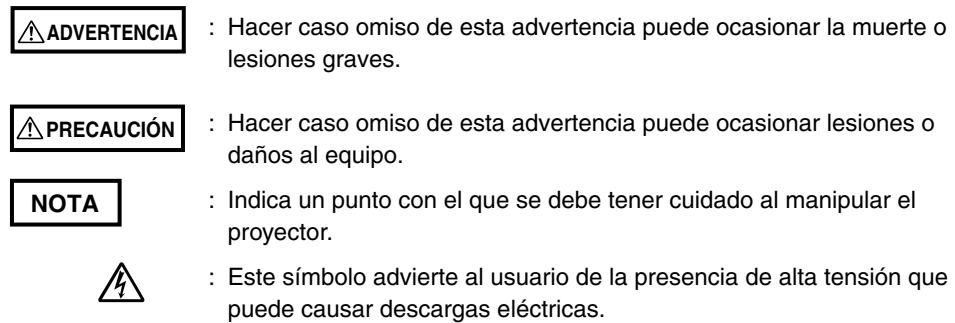

## ● **Precauciones de seguridad**

### **ADVERTENCIA**

### **• Si ocurre un fallo:**

- Si detecta humo, o algún olor o sonido extraño, desconecte inmediatamente el cable de alimentación. Es peligroso seguir utilizando el proyector después de que ha ocurrido un fallo. Lleve a reparar el proyector al distribuidor donde lo adquirió.
- **Evite instalar el proyector cerca de sustancias peligrosas.**
	- Asegúrese de que no entren objetos metálicos o materiales inflamables por las aberturas de ventilación del proyector.
	- No coloque ningún objeto que contenga agua encima o cerca del proyector.

### **• Si se introduce alguna materia extraña dentro del proyector:**

• Si alguna materia extraña, como agua o metal, entra en el proyector, desconecte inmediatamente el cable de alimentación. Es peligroso seguir usando el proyector cuando una materia extraña ha entrado en su interior. Lleve el proyector al distribuidor donde lo adquirió para que sea reparado.

### **• No quite la cubierta.**

- No quite la cubierta. Hay componentes de alta tensión en el interior; podría sufrir una descarga eléctrica si toca estas piezas, o el equipo podría dañarse.
- **Manipule el cable de alimentación de forma segura.**
	- No ponga objetos pesados encima del cable de alimentación. Un cable de alimentación dañado puede causar la rotura de alambres, incendios y descargas eléctricas.
	- No hale el cable de alimentación cuando desconecte la clavija de alimentación. Tirar del cable podría ocasionar roturas en el cable, fuego o una descarga eléctrica. Asegúrese de sujetar la clavija al desconectar el cable de la toma de corriente.
	- No dañe el cable de alimentación. Si el cable de alimentación se daña, (p. ej., si el alma queda expuesta o se corta), póngase en contacto con la oficina de ventas correspondiente (cobrado). Puede causar un incendio o una descarga eléctrica si continúa utilizando el cable de alimentación dañado.

### **• No mire a través de la lente.**

- No mire a través de la lente del proyector mientras éste se encuentra en funcionamiento. Los potentes rayos que pasan a través de la lente podrían dañar sus ojos.
- **No instale el proyector en superficies inestables.**
	- No instale el proyector en superficies tales como una mesa poco firme o superficies inclinadas.
		- Si lo hace, el proyector podría caer o volcarse y provocar lesiones.
- **Utilice solamente la tensión especificada.**
	- Utilice solamente la tensión especificada. De lo contrario, podría producirse un incendio o descarga eléctrica.
- **No desmonte las pilas alcalinas.**
	- No cortocircuite, desmonte ni queme las pilas alcalinas. De lo contrario, pueden producirse fugas de solución alcalina, lo que puede causar lesiones a la vista, así como incendios o daños en las zonas cercanas debido al calor o a una explosión. Si la solución alcalina entra en contacto con su piel o ropa, lávese con agua limpia. Si penetra en sus ojos, lávelos inmediatamente con agua limpia y consulte a un médico.
- **No golpee la superficie de vidrio.**
	- No golpee la superficie de vidrio del escáner. Si lo hace podría romper el vidrio y sufrir lesiones.
- **No toque las aberturas de ventilación ni la cubierta de la lámpara.**
	- Las aberturas de ventilación, la cubierta de la lámpara y las superficies periféricas se calientan durante el funcionamiento y se mantienen calientes inmediatamente después de que se apaga la lámpara. Espere un tiempo suficiente antes de tocar estas partes.
- **No bloquee la parte delantera de la lente.**
	- No bloquee la lente durante el funcionamiento del proyector. Los potentes rayos que pasan a través de la lente pueden ocasionar fuego o quemaduras si coloca algo delante de la lente o si bloquea la lente con la mano durante el funcionamiento del proyector.

### **PRECAUCIÓN**

### **• Instalación**

- Evite instalar el proyector en lugares donde quede expuesto a:
	- Vibraciones fuertes
	- Hollín o vapor
	- La luz directa del sol o cerca de un calefactor (35°C o superior)
	- Alta humedad o polvo
	- Temperaturas muy bajas (0°C o inferiores)
	- Campos magnéticos o eléctricos fuertes generados por un aparato situado en las proximidades
	- Una superficie que se tambalee o que sea poco firme
- **No bloquee las aberturas de ventilación.**
	- No bloquee las aberturas de ventilación con un trozo de tela o con un objeto. Cuando coloque algún objeto alrededor del aparato, asegúrese de dejar un espacio de al menos 10 cm entre el objeto y la abertura de ventilación. Asegúrese de evitar que trozos de tela o papel bloqueen la abertura de ventilación en la parte inferior del proyector. De lo contrario, la temperatura interna podría aumentar y causar mal funcionamiento.
- **No golpee el proyector.**
	- Evite golpear el proyector al moverlo o manipularlo. Los golpes pueden ocasionar daños.

### **• Cuidado del proyector**

- Para prevenir accidentes, desconecte siempre la clavija de alimentación antes de realizar la limpieza del proyector.
- Limpie la superficie de la lente con un pincel soplador o papel limpiador de lentes (a la venta en el comercio).
	- El uso de toallitas de papel o pañuelos puede dañar la lente.
- Para limpiar la cubierta, el panel de control y la superficie de vidrio, pase con cuidado un paño suave. Para los lugares que estén muy sucios, moje el paño en una solución de agua con detergente neutro, escúrralo bien y quite la suciedad; luego, utilice otro paño para secar las superficies.
- No limpie el proyector con disolventes volátiles tales como benceno o diluyente. Los disolventes pueden causar la deformación de la superficies o el desprendimiento de la pintura.
	- Si usa un paño impregnado, siga siempre las instrucciones.

### **• Evite rayar la superficie de vidrio.**

- Tenga cuidado de no rayar la superficie de vidrio del escáner con objetos duros o puntiagudos.
	- La presencia de rayas en el vidrio puede distorsionar la imagen proyectada.

### **• Pilas**

- Al instalar las pilas en el mando a distancia, observe la polaridad (signos más y menos) e introdúzcalas correctamente como se indica. Si introduce una pila en la dirección incorrecta, podrá causar una rotura o fugas, lo que puede ocasionar fuego y lesiones o ensuciar el área circundante.
- Utilice solamente el tipo de pilas especificado para el equipo. No utilice una pila nueva junto con una pila usada. El uso incorrecto de las pilas puede causar roturas o fugas, lo que a su vez puede ocasionar fuego y lesiones.
- No caliente, abra, queme ni sumerja las pilas. La rotura de las pilas o las fugas pueden ocasionar fuego y lesiones.

### **• Mantenimiento y limpieza**

• Encargue la limpieza de los componentes internos a un técnico una vez al año. Existe el riesgo de incendio o mal funcionamiento si el interior del proyector se ensucia con polvo y permanece en esta condición durante un tiempo prolongado. Para mejores resultados, se recomienda realizar el mantenimiento del proyector antes de que comience la estación lluviosa (debido a la humedad). Los costes por la limpieza son de decisión del servicio técnico.

### **• Si no utiliza el proyector durante un período prolongado:**

• Si no piensa usar el proyector durante un período prolongado, desconecte el cable de alimentación por seguridad.

### **• Cómo deshacerse del proyector**

• Siga las recomendaciones de las autoridades locales cuando se deshaga del proyector.

### **• Transporte del proyector**

- Utilice un embalaje especial cuando transporte el proyector. El fabricante no asume ninguna responsabilidad en caso de daños o accidentes si se utiliza otro tipo de embalaje.
- No utilice el embalaje especial más de dos veces. El uso continuado reduce la capacidad de amortiguación del embalaje y esto puede ocasionar daños o accidentes.
- Póngase en contacto con su distribuidor si necesita un nuevo embalaje.
- **Explosión de la lámpara**
	- Este proyector utiliza un nuevo modelo de lámpara de alta presión, tipo CA, y es muy improbable que la lámpara explote durante el funcionamiento. Además, la lámpara ha sido diseñada para apagarse automáticamente, ya que la posibilidad de que se rompa es alta si se utiliza durante más de 1500 horas (vea las páginas S-54 y S-55).

### **Tenga en cuenta lo siguiente**

• Se produce un ruido cuando la presión interna del nuevo modelo de lámpara de alta presión aumenta demasiado.

El aparato está diseñado para que no se salga ningún trozo de vidrio si la lámpara explota.

• Sin embargo, puede salir el gas del interior de la lámpara, que parece humo blanco. Éste no causa fuego.

### **Solución**

• Si una lámpara explota dentro de un producto, habrá trozos de vidrio en el interior de éste. No sustituya la lámpara. Devuelva el producto a la oficina o agente de ventas. Aun cuando la lámpara haya explotado, nunca intente reemplazarla usted mismo. Los trozos de la lámpara podrían ocasionarle lesiones.

### **• Sustitución de la lámpara**

• Asegúrese de apagar la lámpara y desconectar el cable de alimentación cuando el ventilador se detenga, y espere al menos una hora antes de sustituir la lámpara.

Si sustituye la lámpara durante el funcionamiento o inmediatamente después de apagar el aparato, podrá sufrir quemaduras debido al calor. Para más detalles, vea "Sustitución de la lámpara" en la página S-54.

### **• Sustitución / limpieza del filtro de aire**

• Antes de desmontar el filtro de aire, asegúrese de desconectar el cable de alimentación cuando el ventilador se detenga. Puede sufrir una quemadura si retira el filtro de aire mientras el ventilador de enfriamiento está funcionando.

Para más detalles, vea "Limpieza del filtro de aire" en la página S-56.

### **• Para evitar mal funcionamiento y accidentes**

• Ajuste las patas ajustables para mantener el proyector en posición horizontal.

Si utiliza el proyector inclinado, éste podrá caerse y causar un accidente. Para más detalles, vea "Ajuste de la inclinación" en la página 18.

### **• No desmonte las pilas de manganeso**

• No cortocircuite, desmonte ni queme las pilas de manganeso. De lo contrario, las pilas podrán generar calor o explotar debido a las fugas de líquido, causando un incendio, lesiones o daños en las zonas circundantes.

### **• No haga lo que se cita a continuación**

- No ponga objetos pesados encima del proyector.
- No pise el proyector, el estante o el soporte. No se sujete del proyector y no se apoye en él. De lo contrario, el proyector podría caerse o romperse y causar lesiones.

Tenga especial cuidado si hay niños pequeños cerca.

- No utilice un estante a no ser que las ruedas estén bloqueadas cuando coloque el proyector en el estante.
	- De lo contrario, el proyector podría moverse o caerse y causar lesiones.
- No encienda/apague la lámpara antes de que transcurra un minuto desde que los apagó/encendió. Se genera una tensión extremadamente alta en la lámpara inmediatamente después de encenderse. Si enciende/apaga la lámpara con demasiada frecuencia, la lámpara podrá deteriorarse o romperse, provocando fallos en el funcionamiento del proyector.
- No proyecte imágenes con la tapa de la lente colocada.

### **• Trasladar el proyector**

- Tenga cuidado con la superficie de vidrio al trasladar el proyector mientras lo sujeta de las asas con ambas manos.
- Si no la introduce completamente, la cubierta del escáner podría soltarse mientras traslada el proyector.
- **Cuidado del cable y la clavija de alimentación**
	- No ponga el cable de alimentación cerca de un calefactor. De lo contrario, la funda del cable podría fundirse y ocasionar fuego o una descarga eléctrica.
	- No conecte ni desconecte el cable de alimentación con las manos mojadas. Podría sufrir una descarga eléctrica.
	- Antes de cambiar de sitio el proyector, asegúrese de desconectar el cable de alimentación y todos los demás cables entre los aparatos, y de liberar el bloqueo antirrobo. Si mueve el proyector con los cables conectados, los cables podrán dañarse y ocasionar fuego o descargas eléctricas.
	- Cuando no vaya a usar el proyector durante un período prolongado, desconecte el cable de alimentación por seguridad.
- **NO QUITE NINGUN TORNILLO excepto los de la cubierta de la lampara y dos de la caja protectora de la lampara. Podria recibir una descarga electrica.**

**PRECAUCION:** Para apagar la alimentacion central,asegurese de que saca el enchufe de la toma de corriente.La toma de corriente, asegurese de que saca el enchufe tan cerca del equipo como sea posible , debera estar en un lugar accesible.

### **¿Qué hay en la caja?**

**Asegúrese de que la caja contenga todas las piezas indicadas. Si falta alguna pieza, póngase en contacto con su distribuidor. Conserve la caja y los materiales de embalaje originales por si tiene que transportar el proyector DT20.**

Proyector DT20 (1) Mando a distancia (1) Cables de alimentación (2)

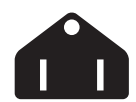

**Clavija de tres contactos para EE.UU. y Canadá;**

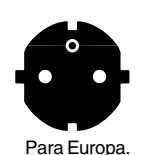

Para Norteamérica

**Clavija de dos contactos para Europa.**

**Cable de señal para PC (1) Tapa de la lente (1) Pilas(2) (AA**×**2) Documentos:** Manual del usuario (1) Tarjeta de registro (1) Póliza de garantía para Europa (1)

# **Contenido**

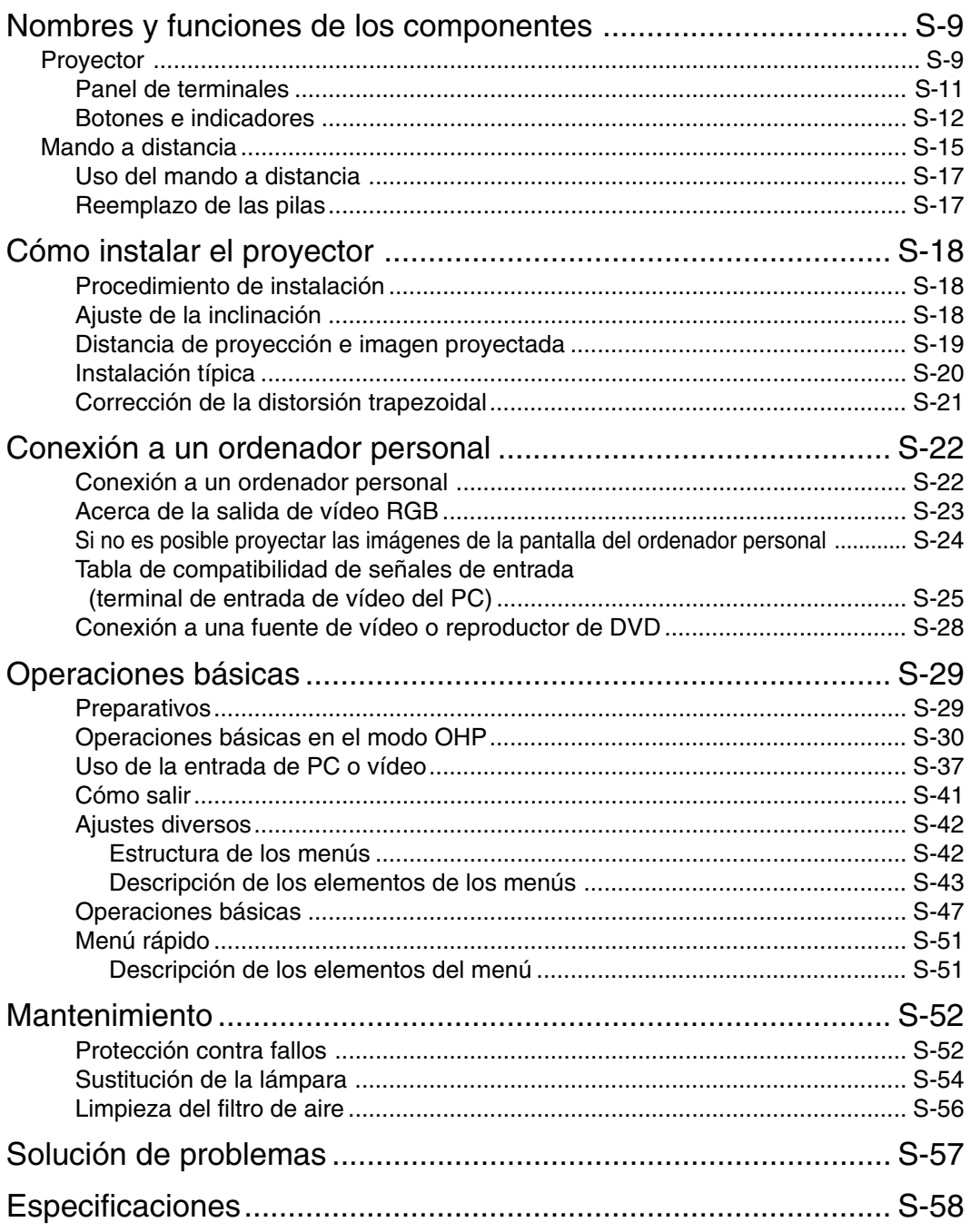

\* Los nombres de compañía o producto que aparecen en este documento son marcas comerciales o marcas comerciales registradas de dichas compañías.

## **Nombres y funciones de los componentes**

**Proyector**

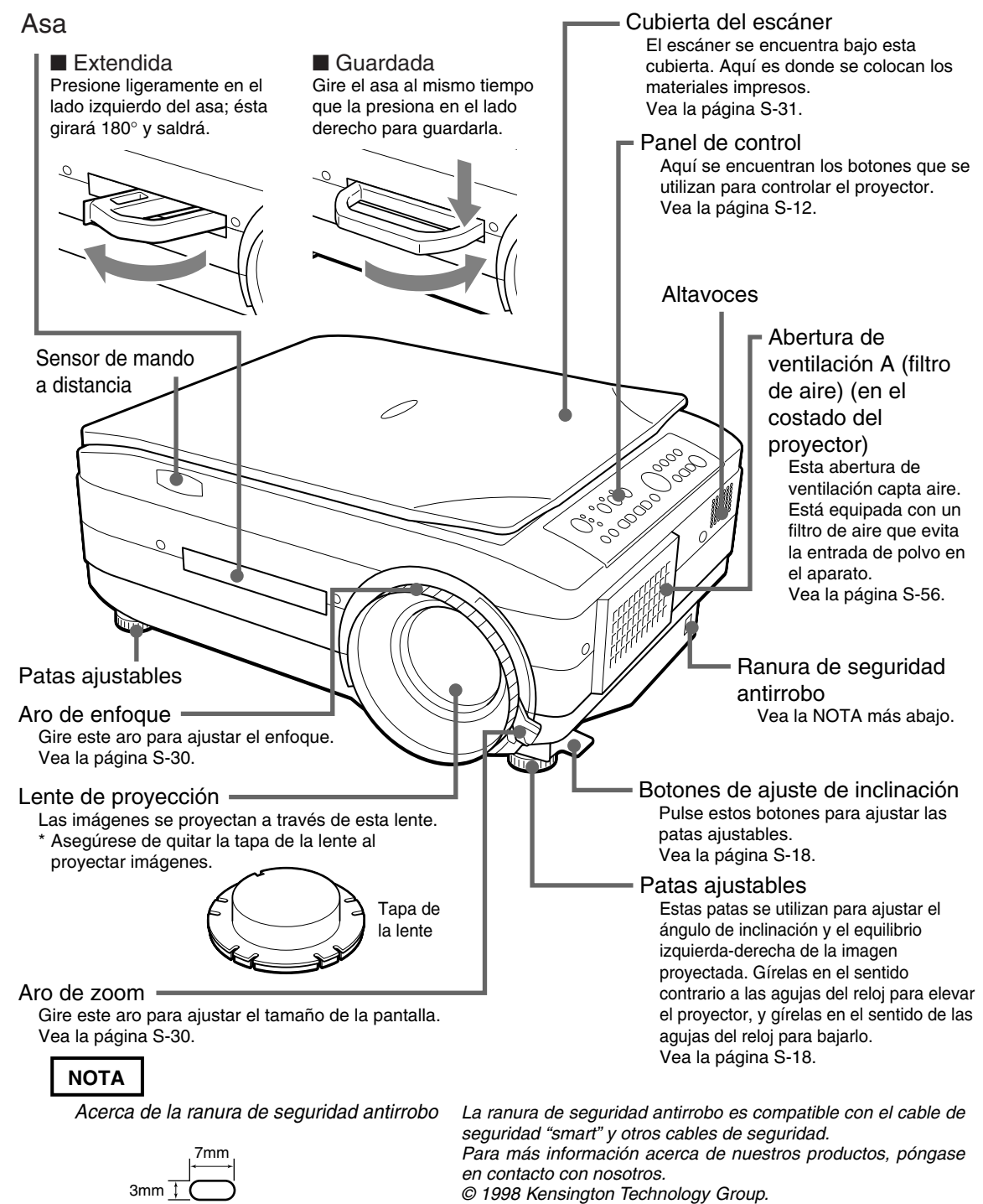

Kensington Technology Group 2855 Campus Drive San Mateo, CA 94403, U.S.A. Teléfono: (650)572-2700 Fax: (650)572-9675.

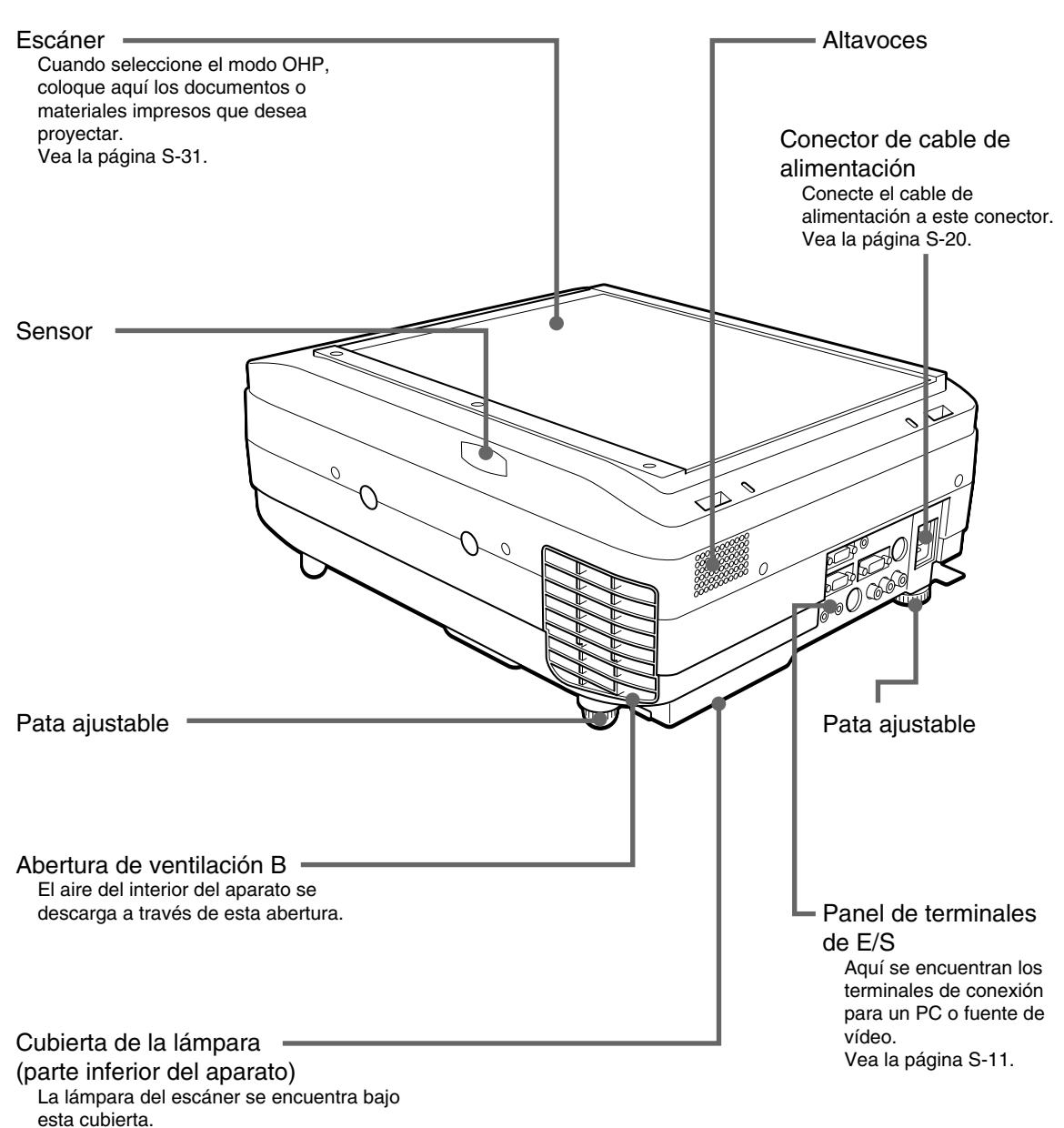

Vea la página S-54.

## ■ **Panel de terminales**

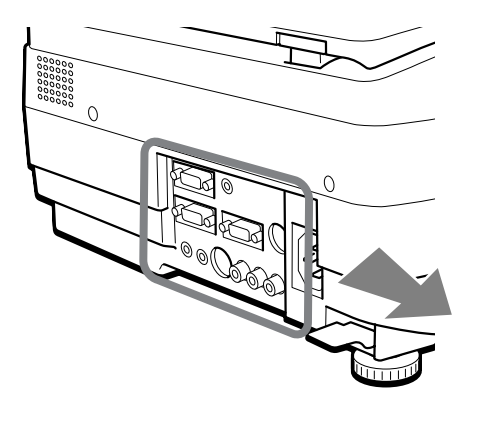

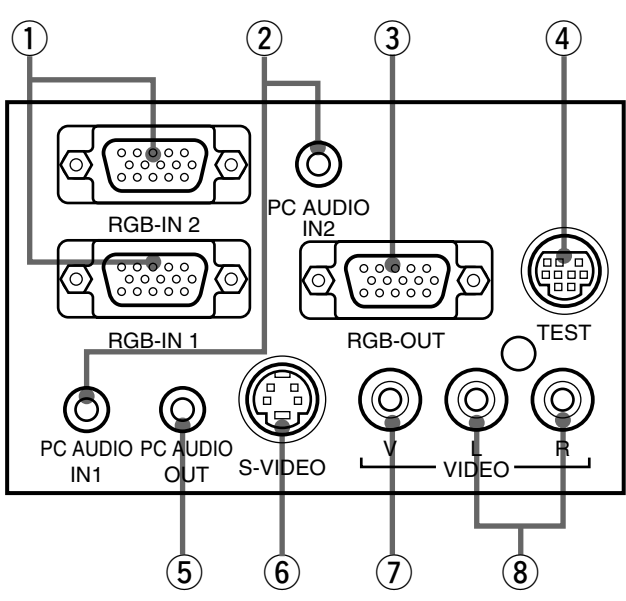

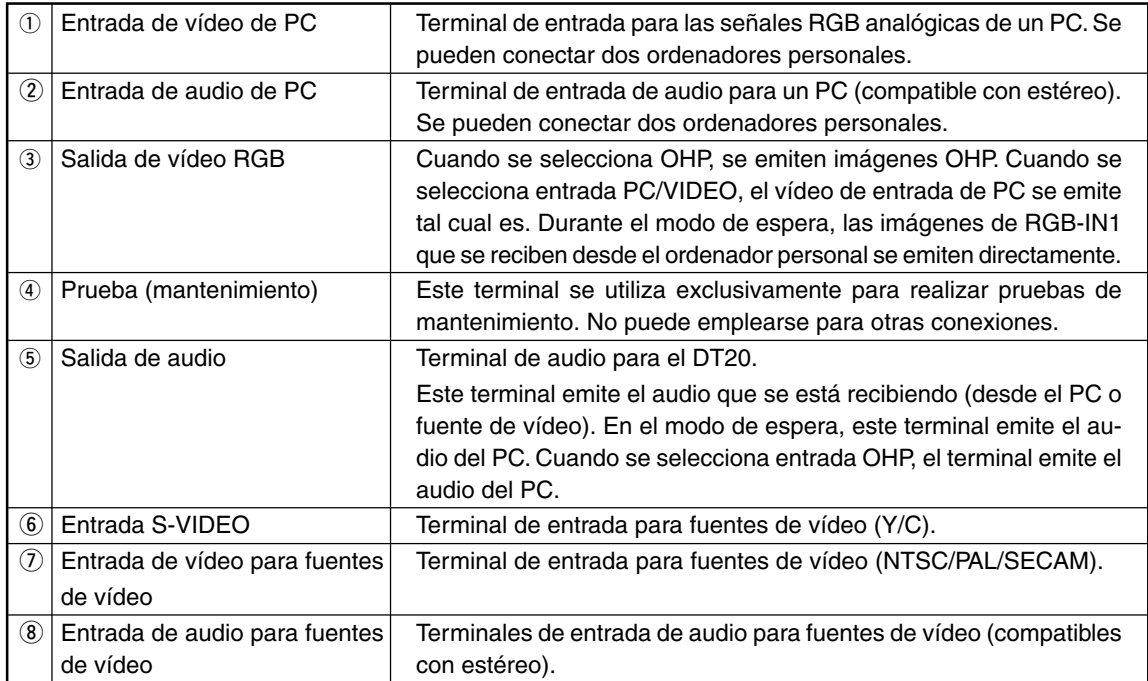

## ■ **Botones e indicadores**

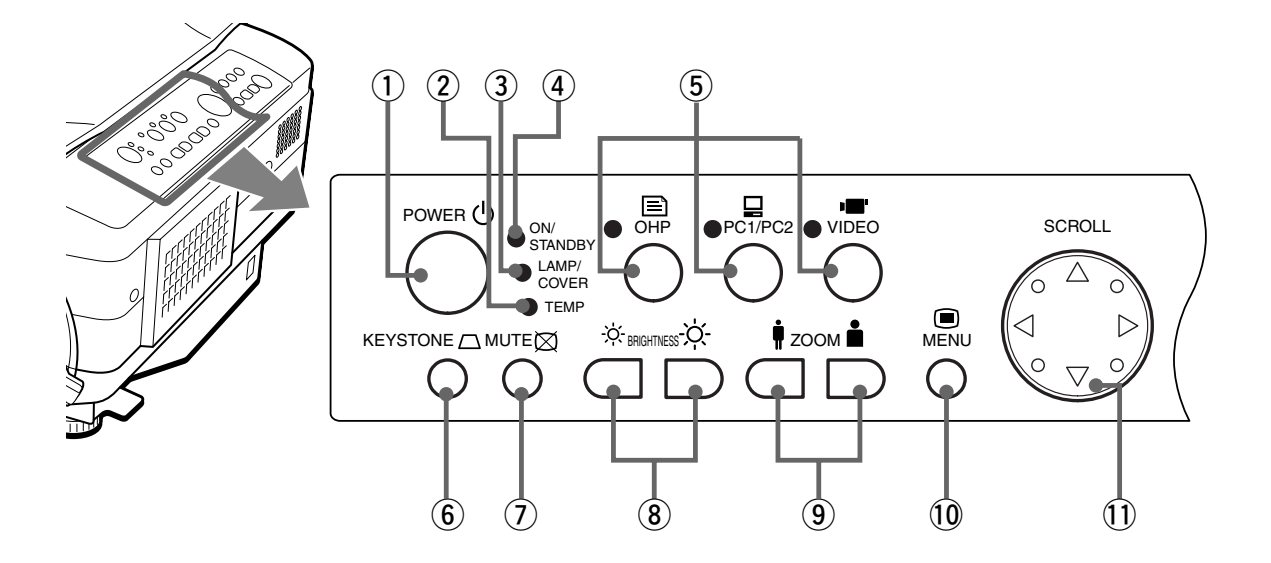

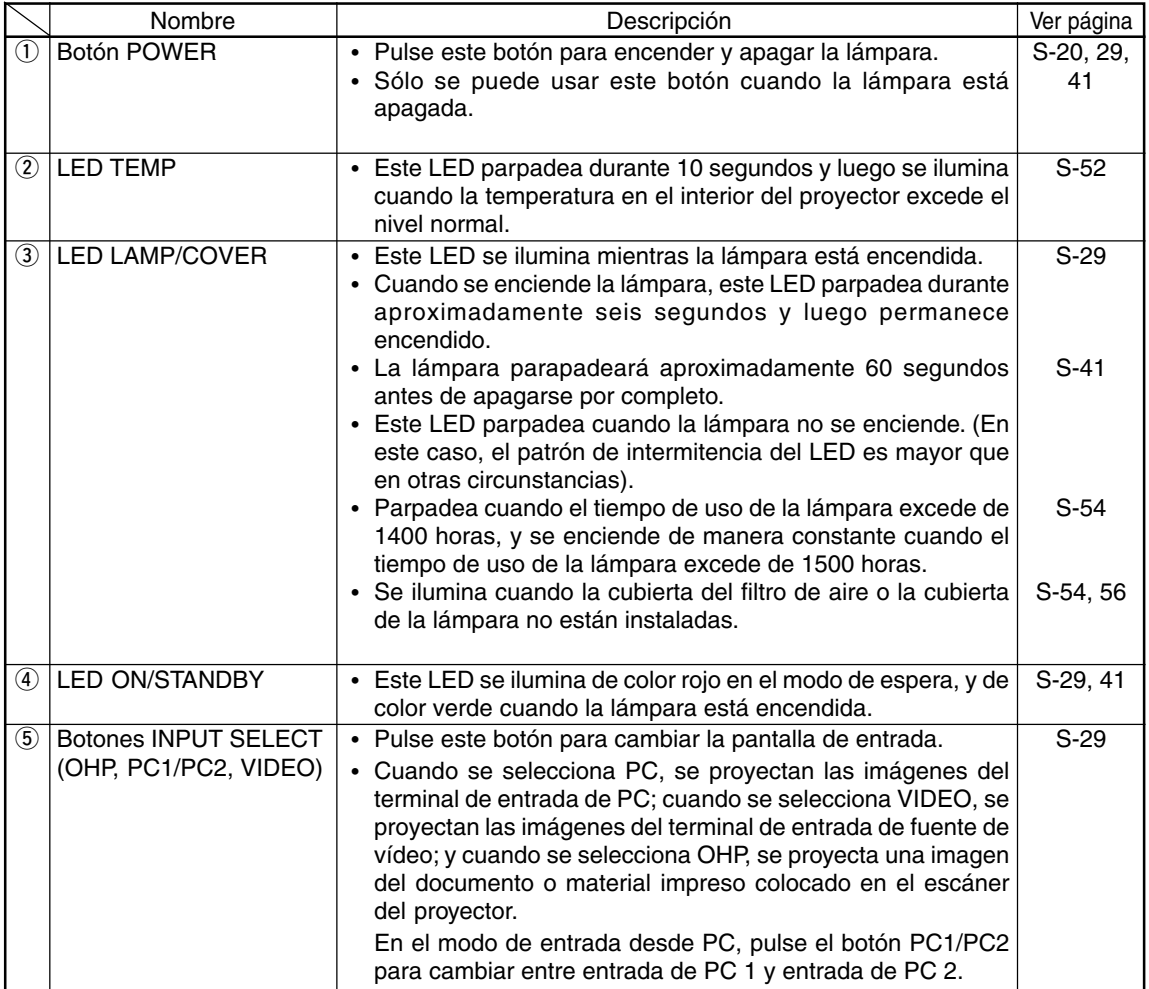

#### **Nombres y funciones de los componentes**

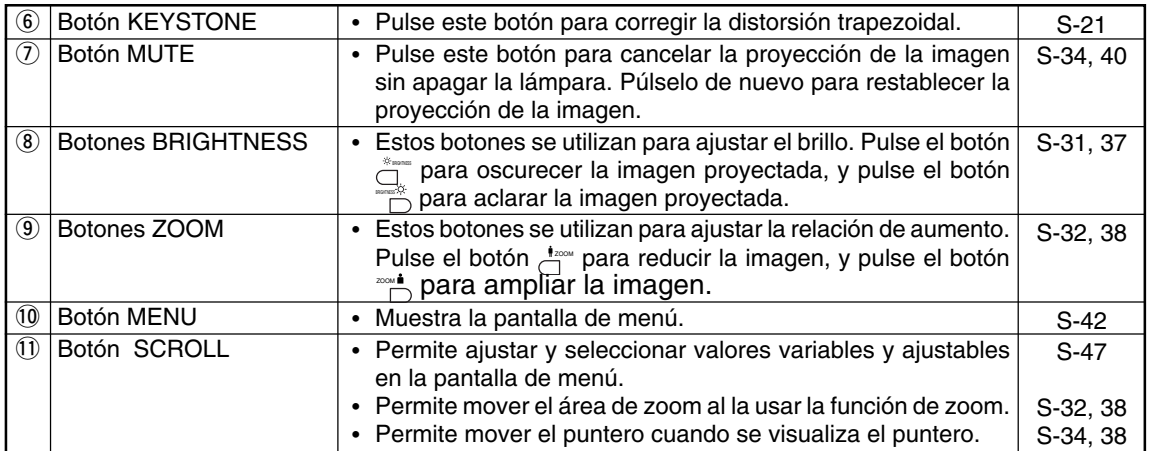

\* Si transcurren aproximadamente 30 segundos sin que se pulse un botón mientras se visualiza una pantalla de menú o de ajuste, éstas desaparecen automáticamente y los valores de ajuste se almacenan en la memoria.

\* Para más detalles acerca de la realización de ajustes en los menús, vea la página S-43 y páginas subsiguientes.

## ■ **Botones e indicadores**

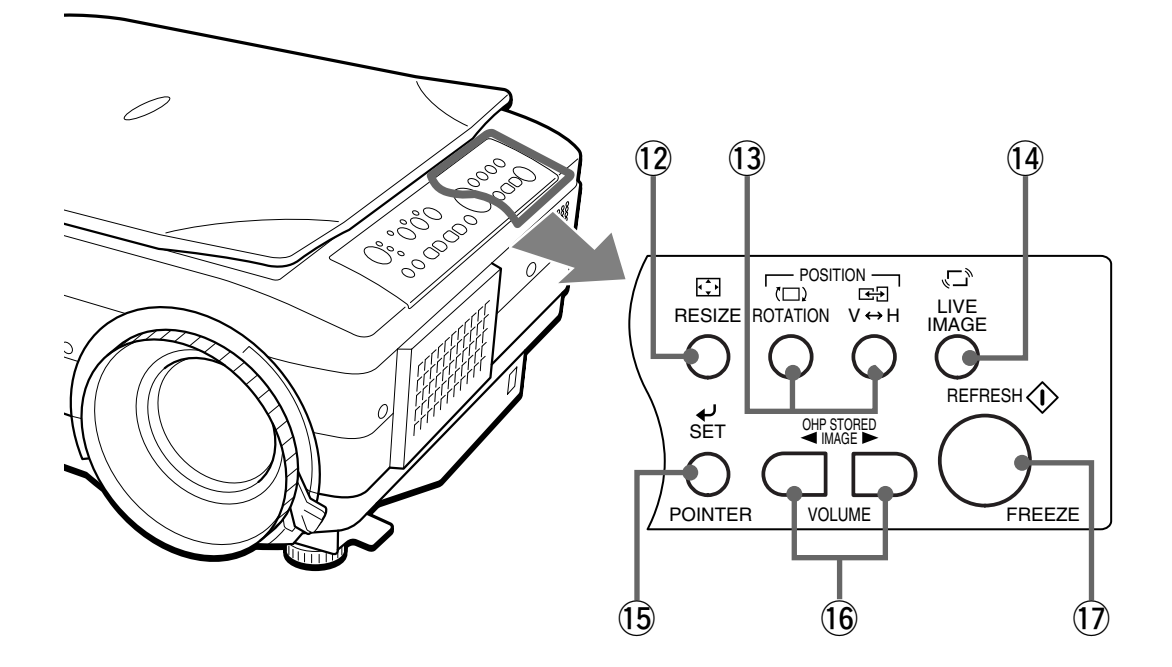

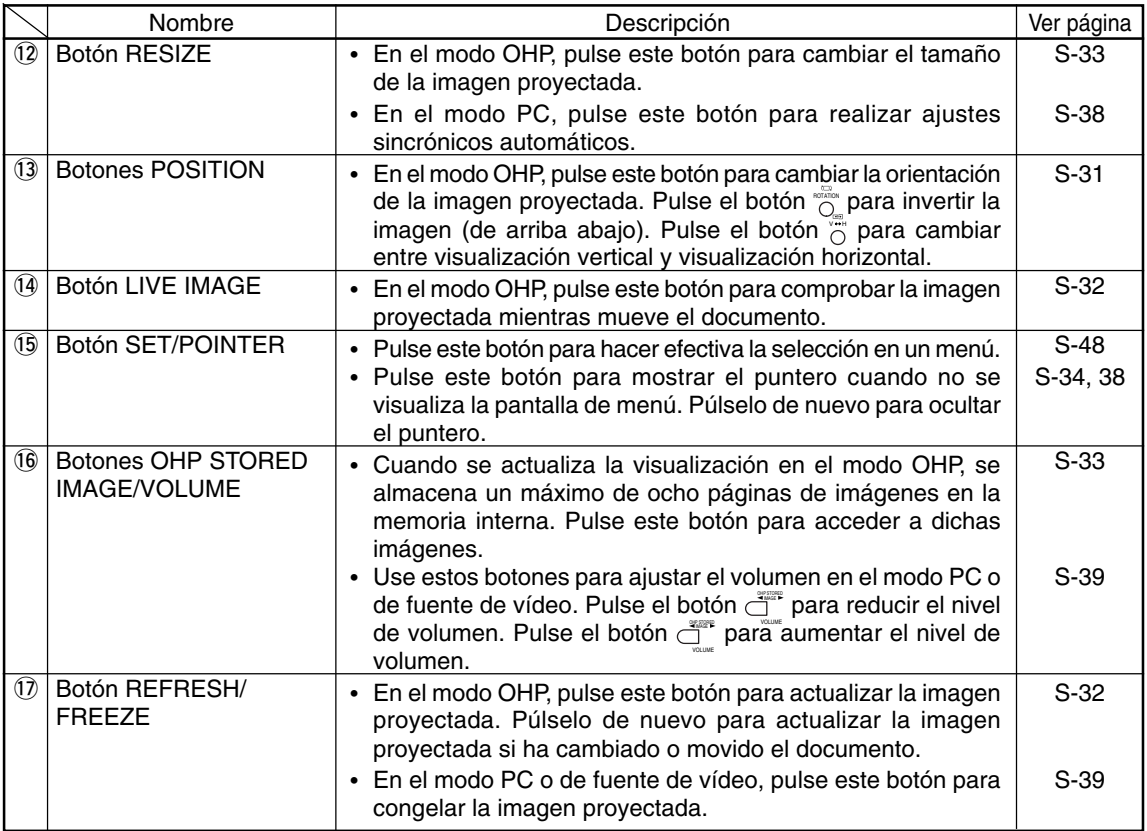

### **Nombres y funciones de los componentes**

## **Mando a distancia**

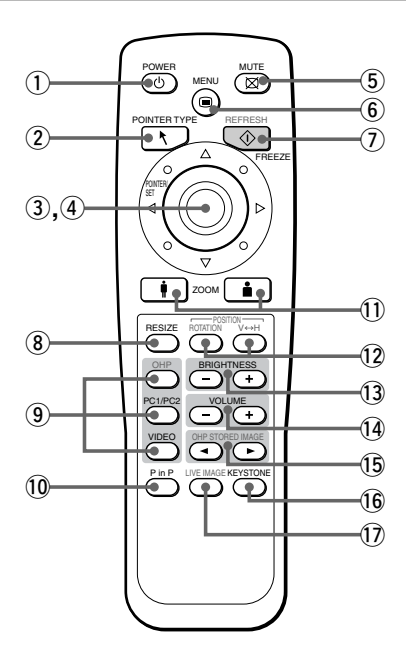

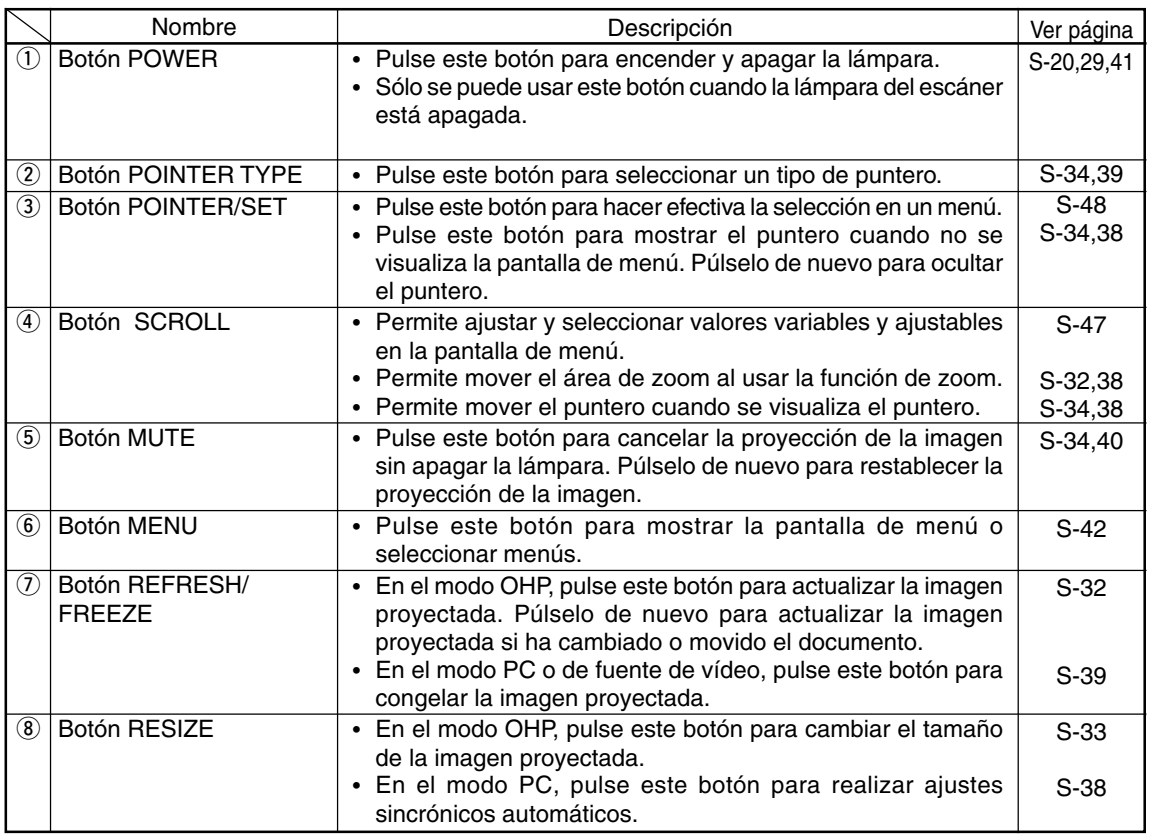

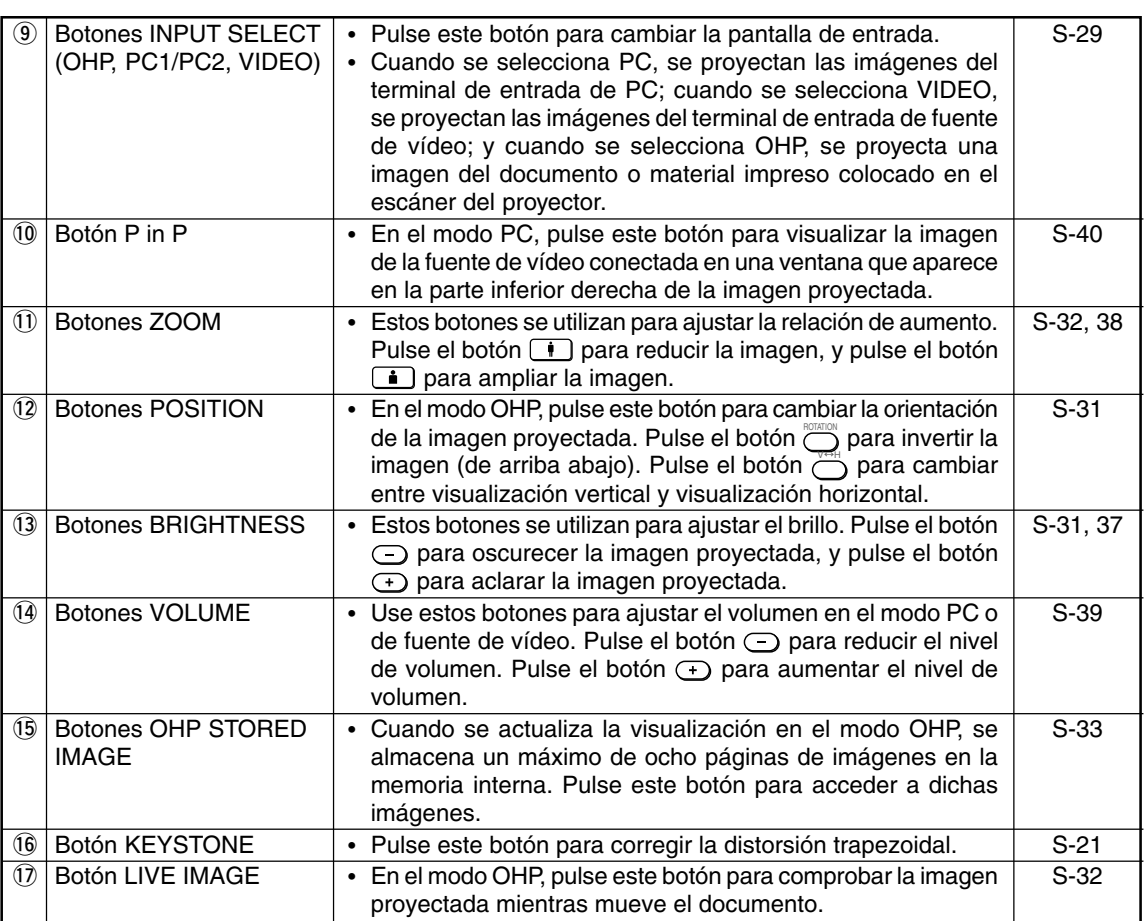

## ■ **Uso del mando a distancia**

- Use el mando a distancia dentro de un margen de siete metros de los sensores de mando a distancia (situados en la parte delantera y trasera del proyector) y dentro de un ángulo de 10 grados a la izquierda y a la derecha. Esta distancia puede disminuir a medida que las pilas pierden su carga.
- El mando a distancia no funcionará si hay obstáculos entre éste y el sensor de mando a distancia del proyector.

## ■ **Sustitución de las pilas**

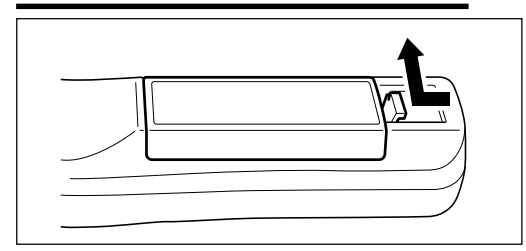

**1. Retire la tapa del compartimiento de la pilas presionando el fiador y levantando la tapa.**

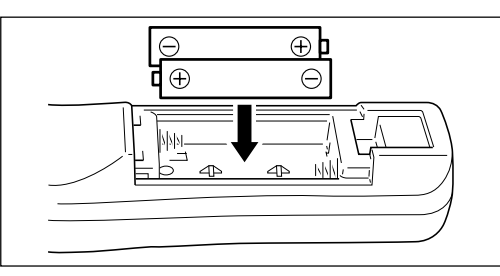

- **2. Instale dos pilas en el compartimiento de las pilas, asegurándose de que queden en la dirección indicada por las marcas (+) y (-).**
- **3. Instale la tapa del compartimiento de las pilas en su posición original.**

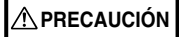

Manipulación del mando a distancia

- No someta el mando a distancia a golpes fuertes (como dejarlo caer al suelo). El mando a distancia podría dañarse y funcionar incorrectamente.
- Mantenga el sensor de mando a distancia alejado del agua. Seque el mando a distancia inmediatamente si se moja.
- Evite el calor o el agua caliente. Retire las pilas cuando no vaya a usar el mando a distancia durante un período prolongado de tiempo.
- No utilice simultáneamente pilas nuevas y pilas usadas, y no mezcle pilas de distinto tipo.
- No desarme ni caliente las pilas, y no las arroje al fuego.
- Para desechar las pilas usadas, siga las instrucciones de su gobierno local.
- El mando a distancia puede no funcionar si se utiliza cerca de un equipo accionado por inversor.
- El mando a distancia puede no funcionar o puede hacerlo incorrectamente si se utiliza cerca de un dispositivo de iluminación fluorescente accionado por inversor.

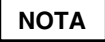

- Cuando vaya a sustituir las pilas, compre pilas AA.
- No es posible usar pilas de Ni-Cad u otras pilas recargables. Use pilas de manganeso o pilas alcalinas.

## **Cómo instalar el proyector**

## ■ **Secuencia de instalación**

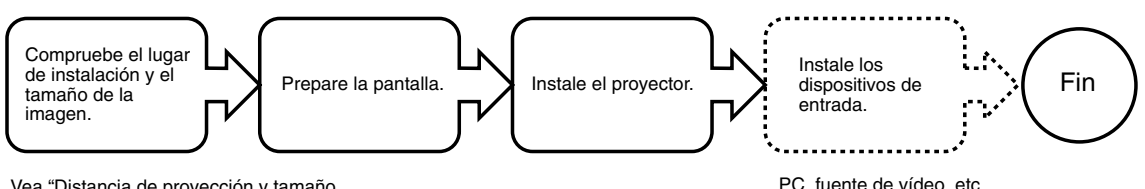

Vea "Distancia de proyección y tamaño de la imagen proyectada" en la página S-19. PC, fuente de vídeo, etc.

## ■ **Ajuste de la inclinación**

La posición y el ángulo de inclinación de la imagen proyectada puede ajustarse con las patas ajustables. Pulse las palancas de ajuste de inclinación izquierda y derecha del proyector, y libérelas una vez que haya alcanzado la altura deseada. Puede ajustar con precisión la inclinación girando la parte inferior de las patas ajustables. Gire esta parte de las patas en el sentido contrario a las agujas del reloj para elevar el proyector, y en el sentido de las agujas del reloj para bajarlo. Asimismo, puede ajustar el ángulo de inclinación girando la pata ajustable situada en la parte posterior izquierda del proyector.

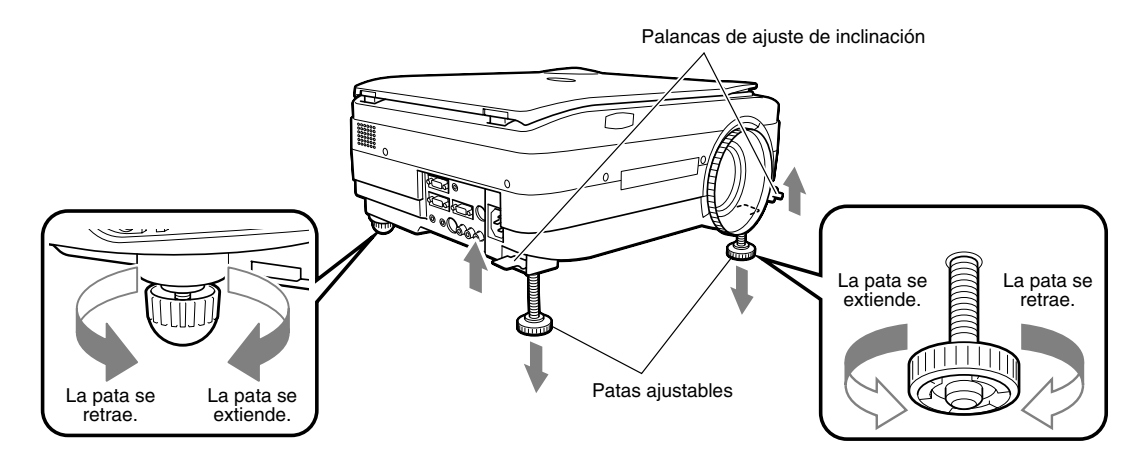

### **PRECAUCIÓN**

- No incline el proyector excesivamente girando sólo una de las patas ajustables. De lo contrario, el proyector podrá deslizarse o caerse, causando accidentes y fallos.
- La abertura de ventilación A situada en la parte inferior del aparato capta aire para enfriar el interior del proyector. Puesto que el aire entra en el aparato con a una fuerte fuerza de succión, se pueden adherir trozos de tela o papel a la abertura de ventilación. Si esto sucede, la temperatura en el interior del aparato puede aumentar excesivamente, lo que a su vez puede causar accidentes o fallos.
- Las patas de goma puede ensuciar la superficie de instalación dependiendo del lugar donde se instale el proyector.

## ■ **Distancia de proyección y tamaño de la imagen proyectada**

Utilice los siguientes diagramas para determinar el tamaño de la imagen proyectada y el tipo de pantalla requerido para un lugar de instalación dado.

• La distancia de proyección que proporciona un buen enfoque es de 1,4 m a 13,9 m desde la parte anterior de la lente. Instale el proyector dentro de este margen de distancias.

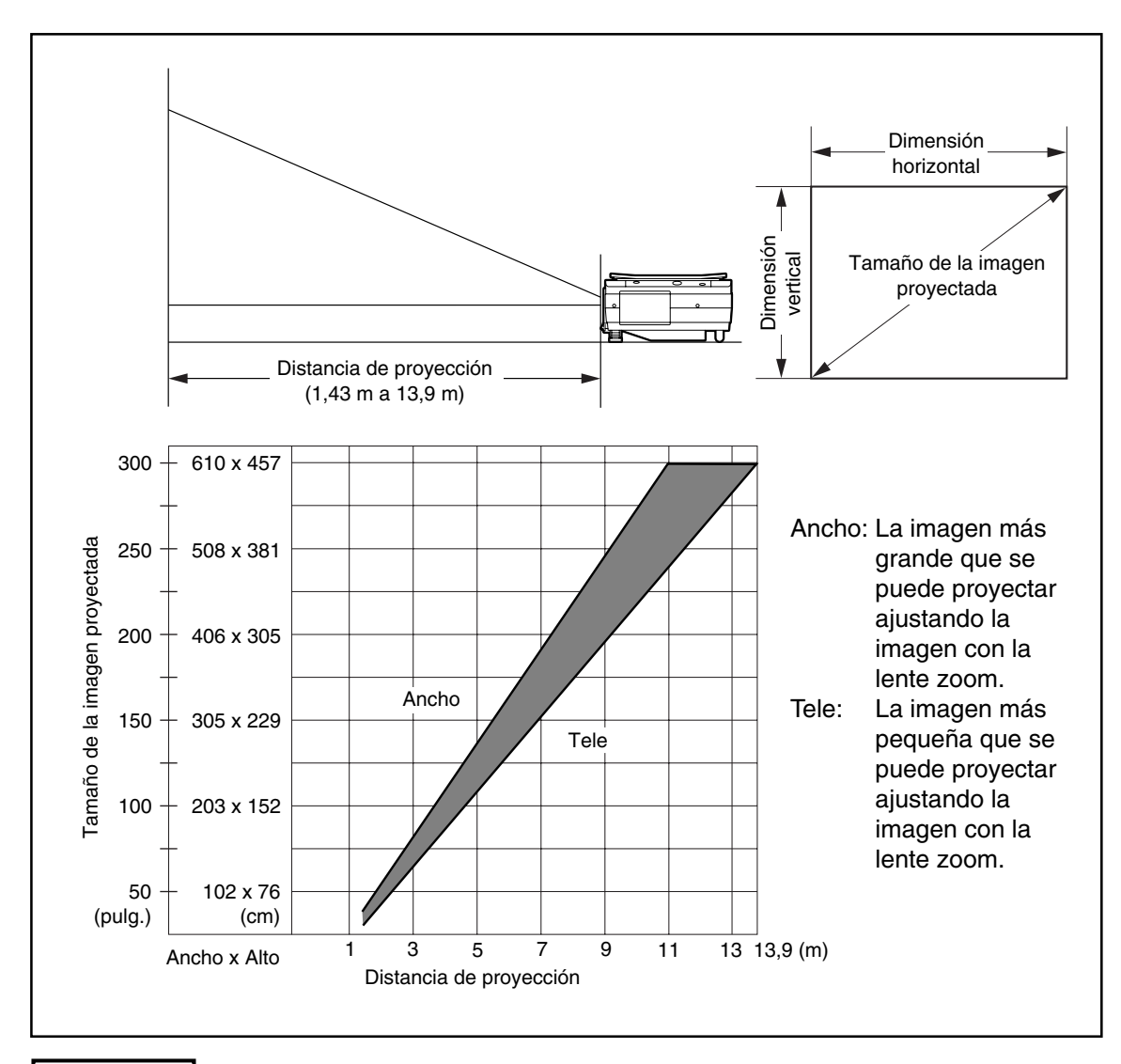

### **PRECAUCIÓN**

- **Lugar de instalación**
- No instale el proyector en lugares excesivamente fríos o calurosos. La temperatura ambiente debe estar dentro del margen de 0°C a 35°C.
- Sitúe el proyector de manera tal que la pantalla no quede expuesta a la luz directa del sol o a otras fuentes de iluminación.
- De lo contrario, la imagen proyectada aparecerá más clara de lo normal, lo que dificultará su visualización. En una habitación iluminada, use una cortina, etc., para oscurecer el área alrededor de la pantalla.
- No instale el proyector en lugares donde haya una cantidad excesiva de humedad, polvo o humo de cigarrillo. De lo contrario, la calidad de la imagen podrá deteriorarse a medida que se acumula suciedad en la lente, espejos y otros componentes ópticos.
- No instale el proyector en una habitación pequeña que no tenga buena circulación de aire ni en lugares donde las aberturas de ventilación puedan quedar bloqueadas. El aumento excesivo de la temperatura en el interior del proyector puede causar incendios o fallos. (Las aberturas de ventilación están situadas en la parte inferior y en el lado derecho del proyector.)

## ■ **Instalación típica**

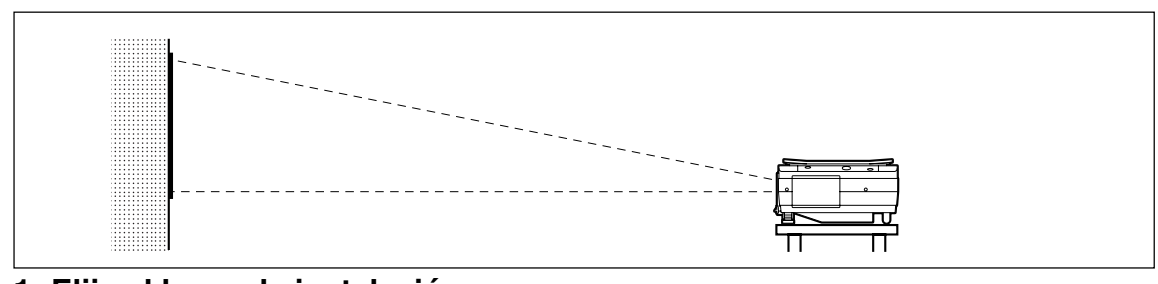

### **1. Elija el lugar de instalación.**

Instale el proyector en una superficie nivelada y estable, como una mesa.

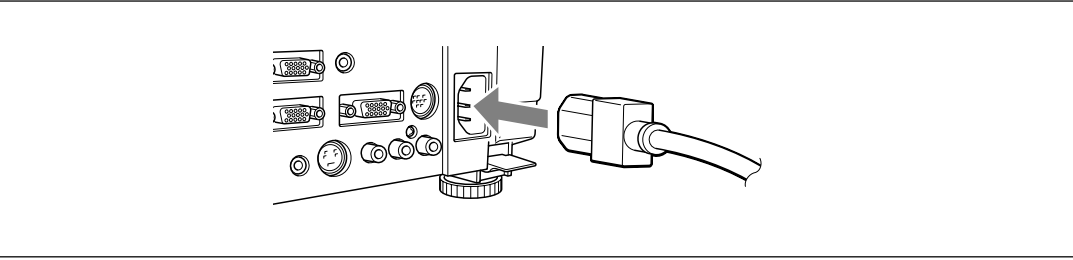

**2. Conecte el cable de alimentación (suministrado) y pulse el botón**  $\widehat{\bigcirc}$  **(o el botón** POWER **).**

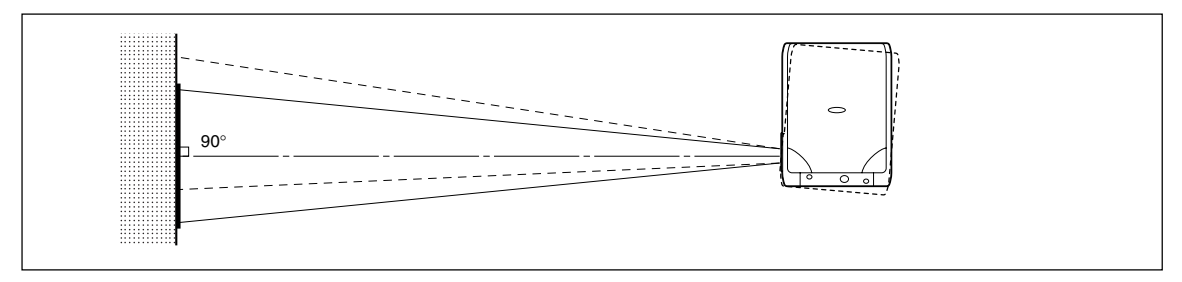

**3. Gire el proyector de modo que la lente quede perpendicular a la pantalla.**

Gire el aparato hacia la izquierda o hacia la derecha hasta que las líneas superior e inferior de la imagen proyectada queden paralelas.

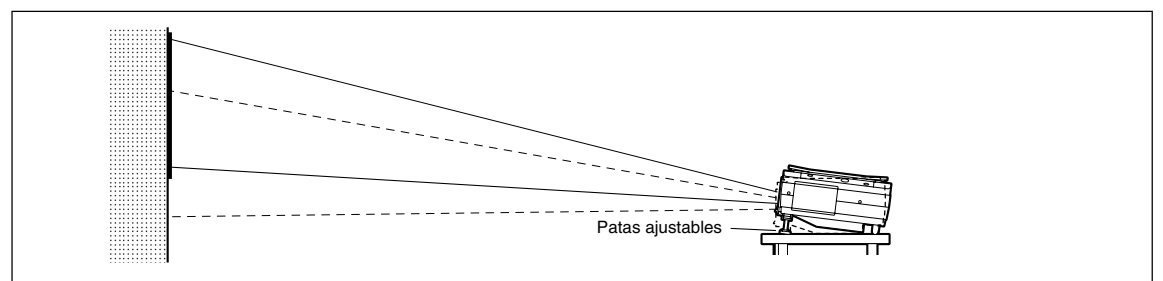

**4. Ajuste las patas para situar la imagen proyectada a la altura que desea. (Ajuste la inclinación dentro de un ángulo de 0**° **y 7**°**).**

La imagen proyectada puede desplazarse hacia arriba o hacia abajo ajustando la inclinación del aparato.

## ■ **Corrección de la distorsión trapezoidal**

Si la imagen proyectada aparece distorsionada, puede usar esta función para corregir la distorsión trapezoidal.

### ● **Cómo corregir la distorsión trapezoidal**

**Pulse el botón** KEYSTONE  **(o el botón** KEYSTONE **en el mando a distancia) para visualizar el menú "Keystone".**

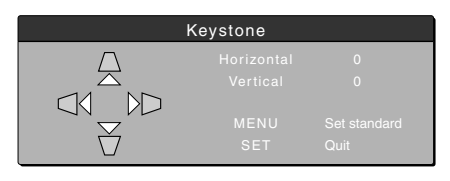

**Pulse el botón** u **para reducir el ancho de la parte superior de la imagen proyectada.**

Menú Keystone

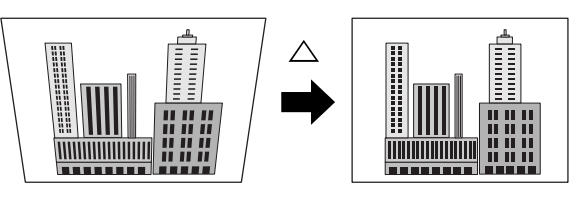

**Pulse el botón** u **para reducir el ancho de la parte inferior de la imagen proyectada.**

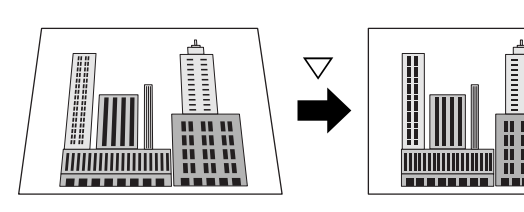

**Pulse el botón** v **para reducir el ancho del lado izquierdo de la imagen proyectada.**

**Pulse el botón**  $\triangleright$  **para reducir el ancho del lado derecho de la imagen proyectada.**

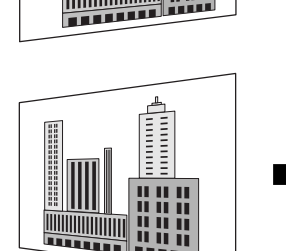

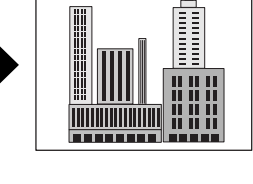

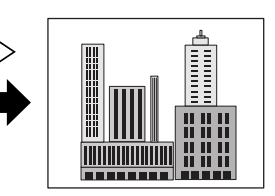

### ${\bf P}$ ulse el botón  $\stackrel{\equiv}{\bigcirc}$  (o el botón  $\stackrel{\equiv}{\bigcirc}$  en el mando a distancia) para volver a "0" (Sin **corrección).**

### **NOTA**

- Cuando se corrige la distorsión trapezoidal, la resolución en los bordes de la imagen proyectada disminuye, lo que puede dificultar la lectura de caracteres pequeños. Para evitar que esto suceda, instale el proyector en una superficie lo más nivelada posible, y ajuste el menú Keystone a "0" (Sin corrección).
- Puesto que la función de corrección de distorsión trapezoidal realiza un procesamiento de la imagen, las imágenes mostradas (caracteres, etc.) pueden aparecer ligeramente más borrosas cuando no se utiliza esta función.
- Si se proyecta una imagen de resolución VGA inferior a 640 x 480 pixeles y se le aplica una corrección de distorsión trapezoidal horizontal excesiva, partes de la imagen pueden tornarse borrosas. Para más información, vea la página S-25.
- El grado en que se puede corregir la distorsión trapezoidal depende de la señal de imagen.
- Si se ajusta la posición horizontal al valor máximo (o al mínimo), no será posible cambiar el valor de ajuste vertical en la dirección de "aumento" al corregir la distorsión trapezoidal.

## **Conexión a un ordenador personal**

### **PRECAUCIÓN**

Precauciones a tomar durante la conexión

- Antes de conectar otros dispositivos, apague cada dispositivo para proteger el proyector y los otros dispositivos conectados.
- Para obtener más información sobre cómo conectar y utilizar los dispositivos conectados al proyector, vea el manual de uso de cada dispositivo.
- En ocasiones, las imágenes proyectadas no aparecerán correctamente en la pantalla si al mismo tiempo se visualizan en la pantalla LCD de un PC portátil. Si esto sucediera, apague la pantalla del PC portátil para solucionar este problema. La forma de apagar la pantalla de un PC portátil varía según la marca del PC portátil. Para más detalles, vea al manual de uso del PC portátil.
- Dependiendo del modelo de ordenador personal y de la configuración del mismo, puede no ser posible conectar el proyector. Para más detalles, vea a su distribuidor.

## ■ Conexión a un ordenador personal

### ● **Lista de cables y adaptadores**

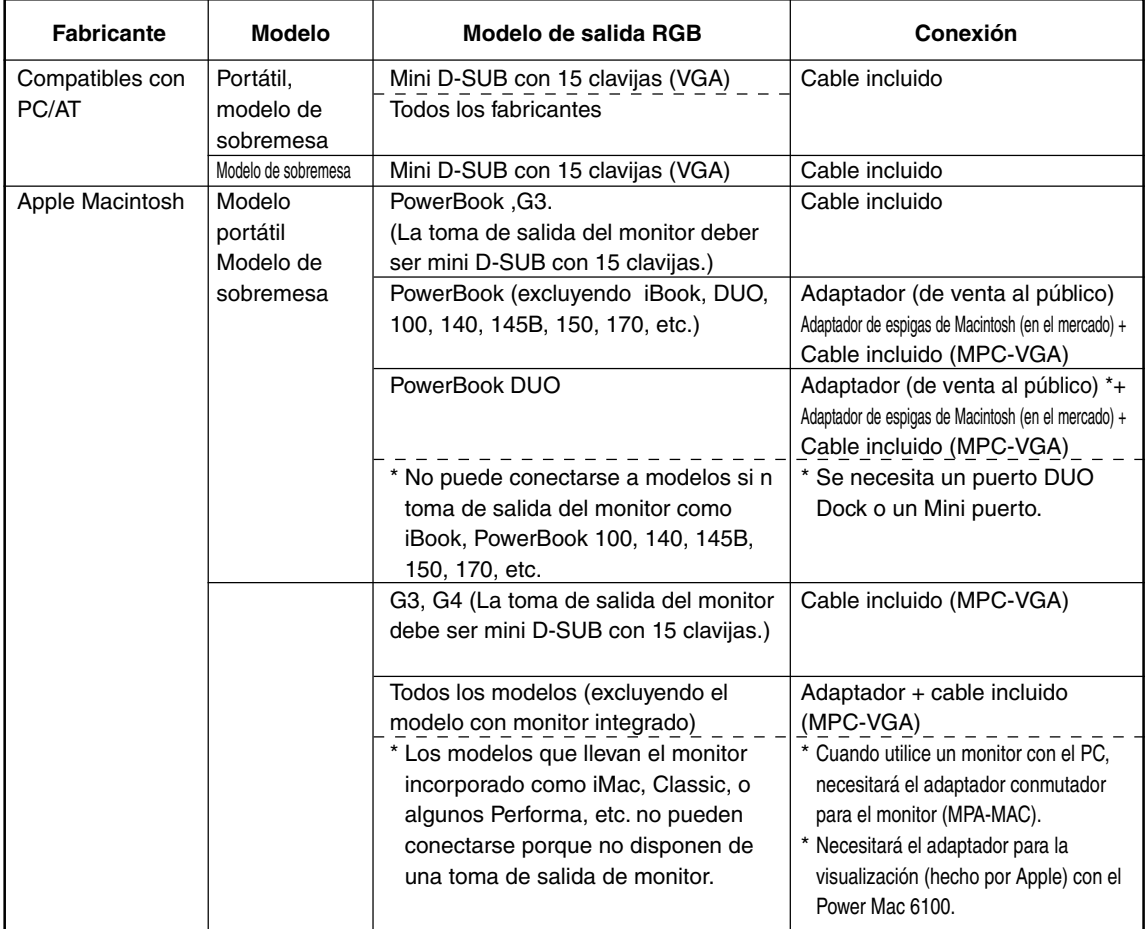

\* Adaptador (de venta al público): adaptador exclusivo para PowerBook (hecho por Apple: Cable adaptador al vídeo para Power Book M3927LL/A o hecho por otro fabricante) En algunos casos, se incluye con el Power Book.

#### **Conexión a un ordenador personal**

### **Acerca de la entrada y salida de PC**

Los conectores mini D-Sub de 15 contactos se utilizan como terminales de entrada y salida de PC. A continuación se muestra la relación entre los contactos y las señales de entrada y salida.

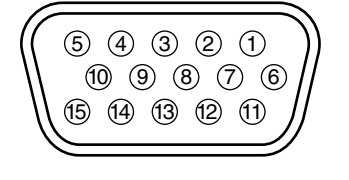

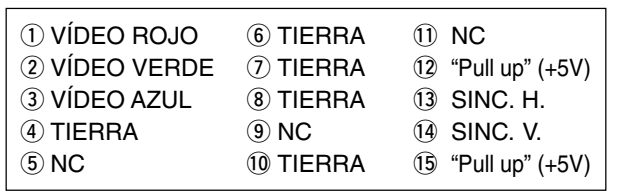

### **NOTA**

- Este proyector utiliza un terminal de entrada RGB de 15 contactos y un terminal de salida del tipo analógico. Por esta razón, no puede conectarse a ordenadores personales del tipo salida digital.
- No es compatible con el estándar Plug and Play.

## ■ **Acerca de la salida de vídeo RGB**

### ● **Sincronización de las señales**

A continuación se muestra la sincronización con que el terminal de salida de vídeo RGB emite las señales.(velocidad XGA 60 Hz o equivalente)

La salida de la señal de vídeo depende de si se selecciona "PC/OHP" u "OHP" en la opción "Selección SALIDA-RGB" del menú "Ajuste 2". Para más información, vea la página S-45.

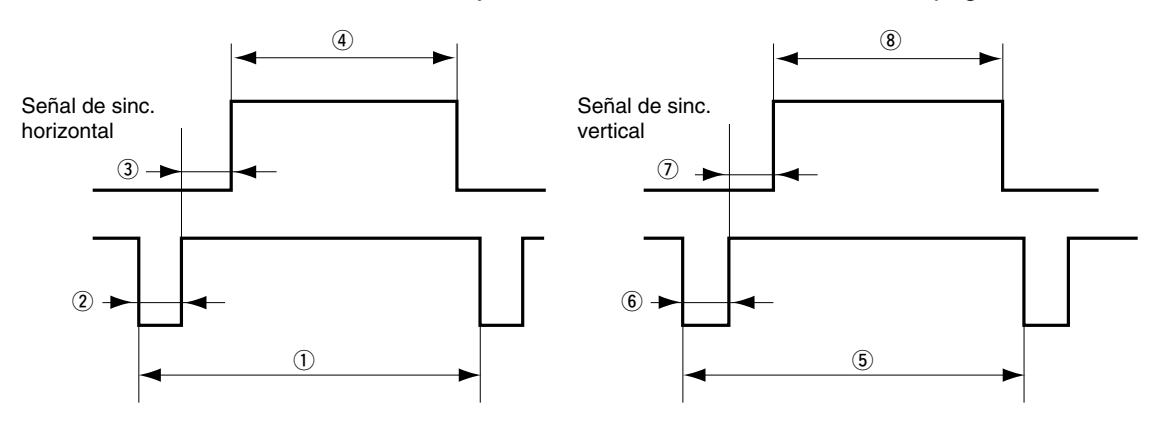

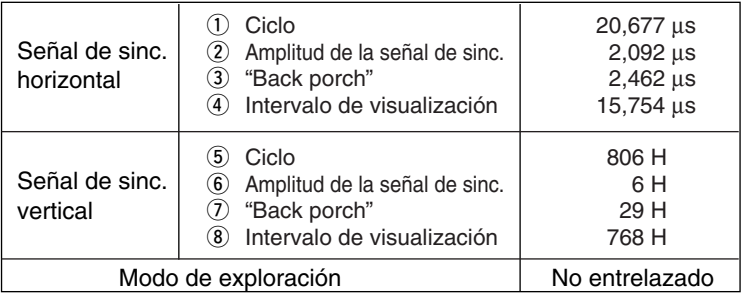

### **NOTA**

- En ocasiones, la pantalla puede no visualizarse de forma normal dependiendo del monitor o proyector que se conecte.
- Las imágenes de un PC se emiten en modo de espera.

## ■ Si no es posible proyectar las imágenes de la pantalla del ordenador personal

Si no es posible proyectar las imágenes de la pantalla del ordenador personal o si éstas no se proyectan correctamente, compruebe lo siguiente

### ● **Si las imágenes no se proyectan**

Cuando el DT20 recibe señales de salida externa desde el PC, se visualiza "No hay señal" en la pantalla. Si aparece este mensaje, compruebe lo siguiente.

### **1 Intente reiniciar el ordenador personal.**

Si se conecta el proyector después de iniciar el PC, éste puede en ocasiones no reconocer al DT20. Si esto sucede, las imágenes no se proyectan, ya que en este caso las señales de salida externa no son emitidas desde el PC.

## **2 Compruebe las funciones en el ordenador personal.**

Algunos ordenadores portátiles requieren una operación especial para transmitir las señales desde el terminal de salida externa. Las señales de salida externa pueden no transmitirse desde el ordenador portátil si no se realiza la operación correspondiente. Para obtener información sobre cómo emitir señales desde el terminal de salida externa, vea los manuales de su ordenador portátil.

### Ejemplo de procedimiento

• En el caso de IBM PC/AT:

Pulse la tecla  $\text{m}$  junto con una de las teclas  $\text{m}$  a  $\text{m}$ . Este procedimiento puede variar según el modelo del ordenador).

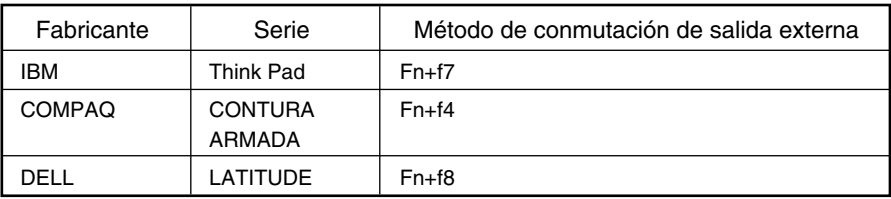

### Lista de soluciones para problemas de conexión con el PC

\* La tabla anterior resume las condiciones conocidas a la fecha; no presenta un resumen completo de todas las conexiones.

Los nombres de compañía o producto indicados en la tabla anterior son marcas comerciales o marcas comerciales registradas de sus respectivas compañías.

### ● **Las imágenes no se proyectan correctamente aun cuando se visualizan de forma normal en la pantalla del ordenador portátil**

## **1 Verifique las funciones del ordenador portátil.**

Aun cuando la pantalla LCD de un ordenador portátil muestre las imágenes normalmente, las imágenes proyectadas pueden visualizarse incorrectamente. En la mayoría de los casos, debido a las limitaciones de los ordenadores portátiles, la función de visualización simultánea (cuando las señales de salida externa son emitidas al mismo tiempo que se visualizan imágenes en la pantalla del PC) produce señales que no cumplen con las especificaciones estándar y que están fuera del margen admitido por el proyector. En este caso, las imágenes que se visualizan incorrectamente no pueden corregirse, incluso si se utilizan las funciones de ajuste fino del proyector. Sólo es posible proyectar imágenes correctamente si las señales de salida externa se emiten sin utilizar la función de visualización simultánea. Para más detalles, vea el manual de uso de su ordenador portátil.

## ■ Tabla de compatibilidad de señales de entrada (terminal de entrada de vídeo de PC)

El DT20 es compatible con las señales marcadas ● en la siguiente tabla. Tenga presente que con algunos modelos de PC, la imagen proyectada puede parpadear o aparecer borrosa. Si esto sucediera, ajuste la imagen proyectada en el menú Posición/Reloj.

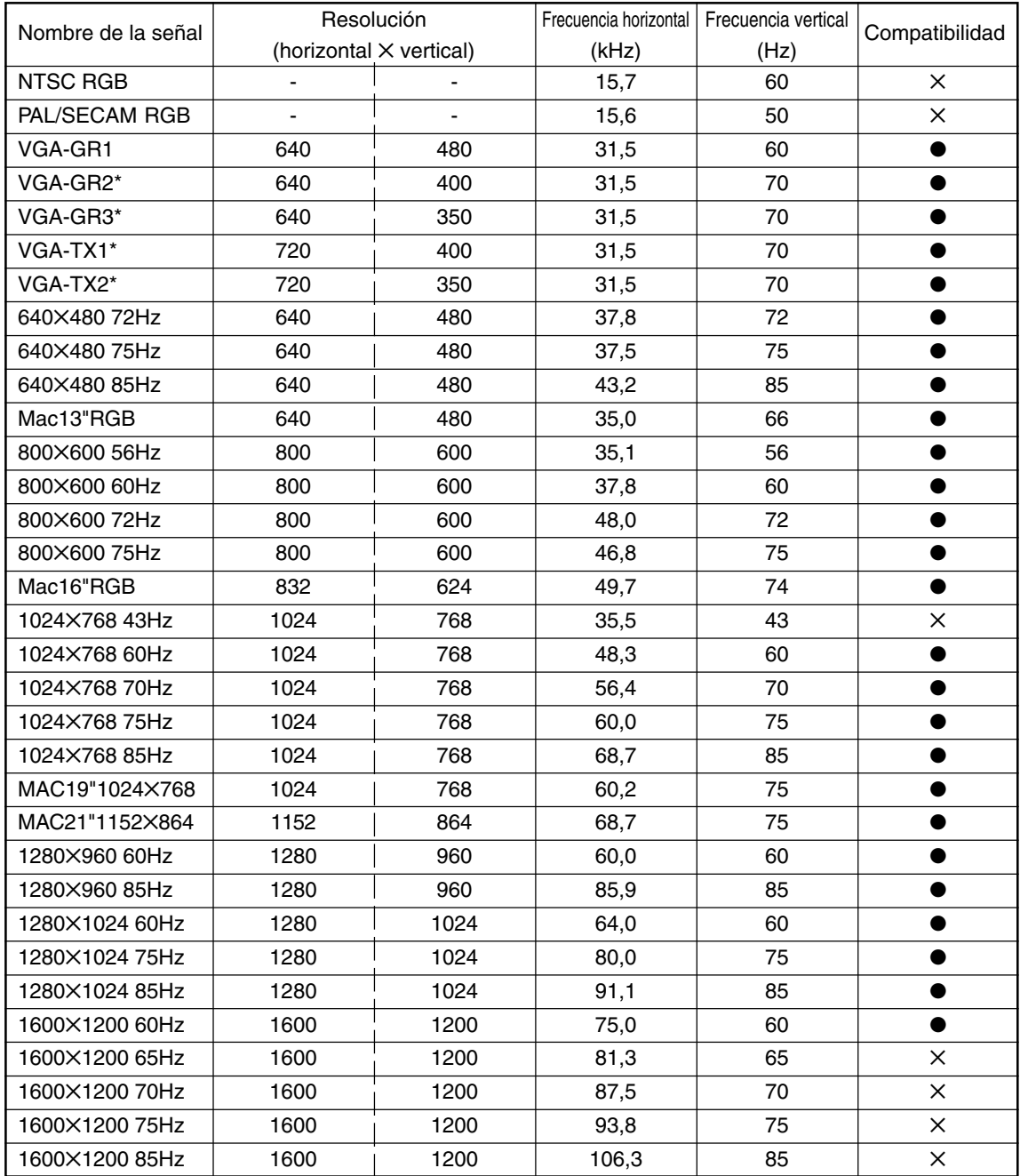

• Cuando la resolución de la señal de entrada sea inferior a 1024 ✕ 768 puntos, aumente el tamaño de la imagen proyectada. Cuando sea superior, comprima la imagen proyectada.

• Las señales marcadas con \* pueden aparecer borrosas si se les aplica una corrección trapezoidal vertical excesiva. Al usar una de estas señales, ajuste la función de corrección de distorsión trapezoidal de manera tal que la imagen no se distorsione.

### ● **Conexiones básicas**

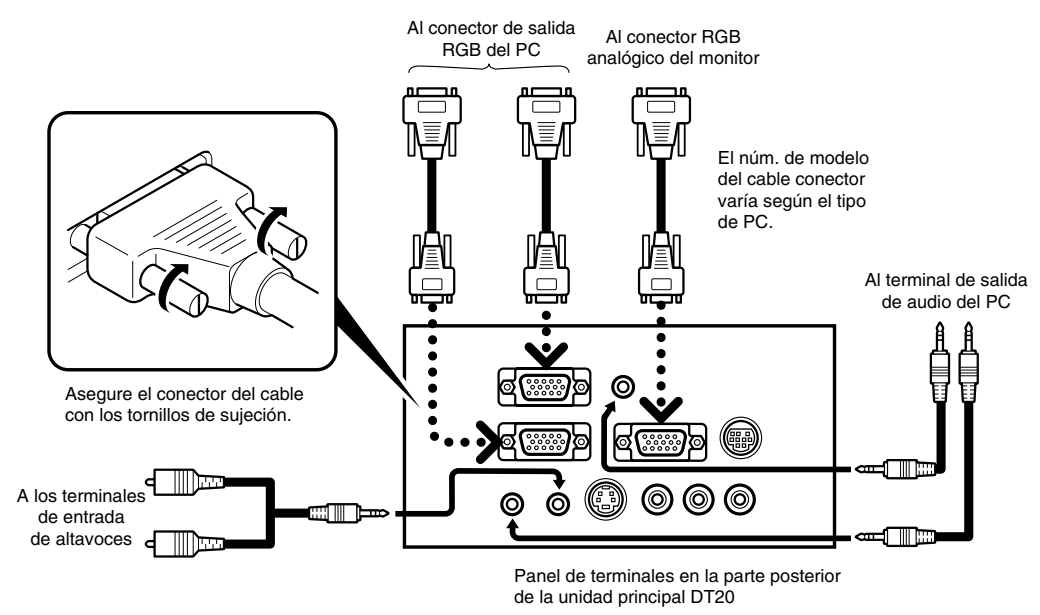

### **NOTA**

- El ordenador personal tiene terminales de entrada tanto para imagen como para sonido ("1" y "2"). Conecte el sonido y la imagen a los terminales correspondientes. Si hace las conexiones a los terminales incorrectos, la imagen y el sonido no se emitirán correctamente.
- Para obtener más información acerca de los terminales de entrada y salida, vea la página S-11.

### ● **Conexión a un ordenador portátil IBM o compatible**

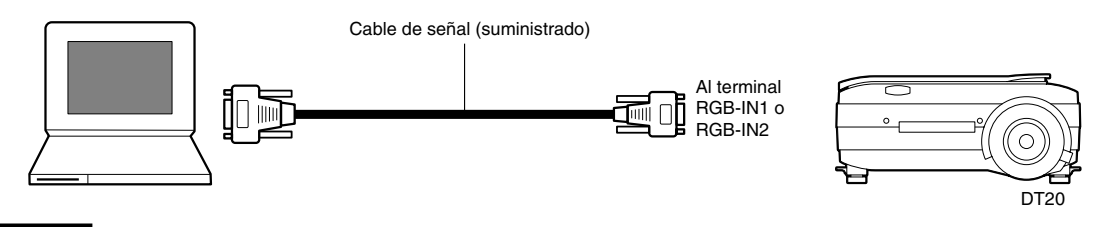

### **NOTA**

Después de conectar el cable (suministrado), compruebe el estado de salida a CRT externo/pantalla LCD interna y seleccione el modo correspondiente en el software del PC.

La conexión con el PC no quedará habilitada si no selecciona el modo de salida a CRT externo.

### ● **Conexión a un ordenador de sobremesa IBM o compatible**

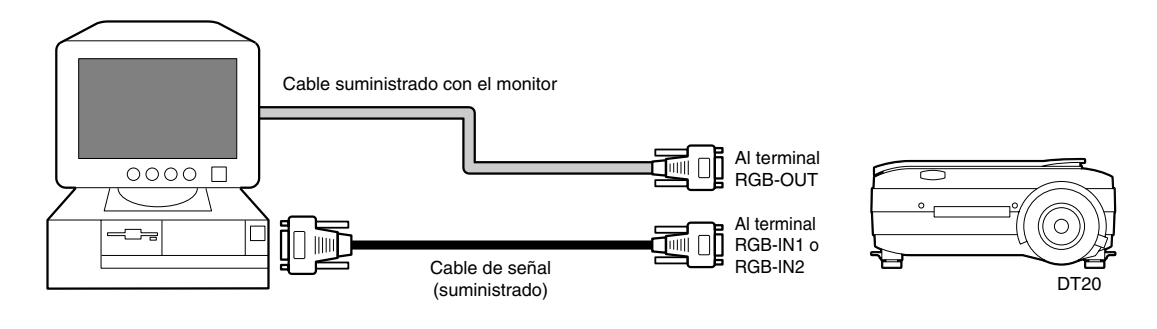

### **NOTA**

Si conecta el proyector directamente al PC, sin usar el monitor suministrado con el PC, sólo podrá utilizar el cable (suministrado) para la conexión.

### ● **Conexión a un ordenador portátil Apple Macintosh**

Excepto Power Book Duo, 100, 140, 145B, 150, 170

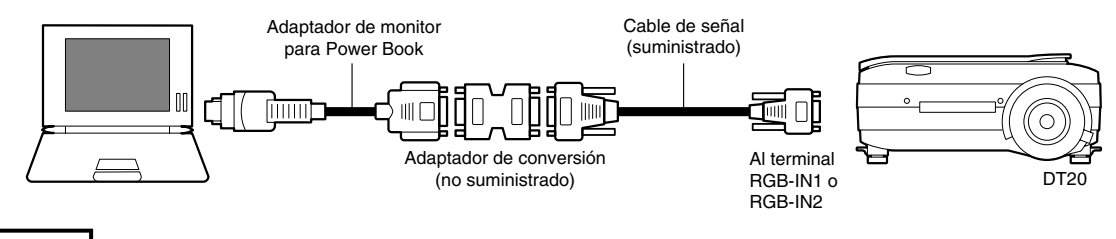

#### **NOTA**

- Para conectar el Power Book Duo se necesita el Duo Dock o Mini Dock.
- El adaptador de monitor Power Book no siempre viene incluido con el Power Book. Si no lo tiene, adquiera un adaptador de monitor separado en una tienda de ordenadores Macintosh. (Apple M3927LL/A o equivalente)

## ■ **Conexión a una fuente de vídeo o un reproductor de DVD**

Las imágenes de una fuente de vídeo o reproductor de DVD pueden proyectarse en una pantalla grande.

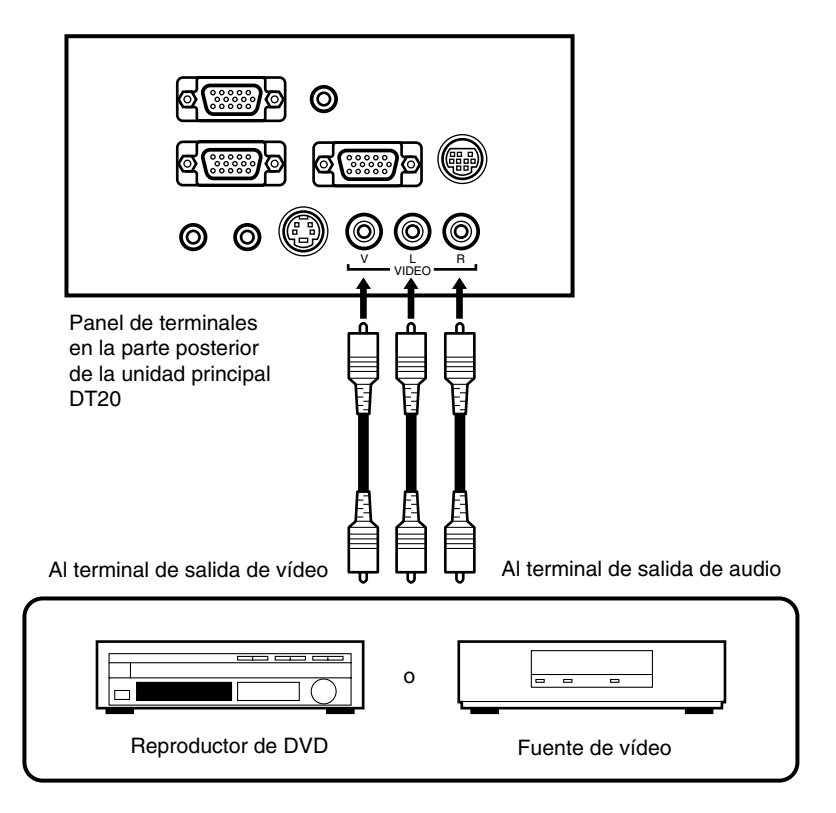

### **NOTA**

- Cuando se conecta tanto VIDEO como S-VIDEO, S-VIDEO tiene la primera prioridad de visualización.
- Antes de usar la fuente de vídeo o reproductor de DVD, cierre la cubierta del aparato. (De lo contrario, el cristal del escáner podrá vibrar y causar ruidos molestos).

# **Operaciones básicas**

## ■ **Preparativos**

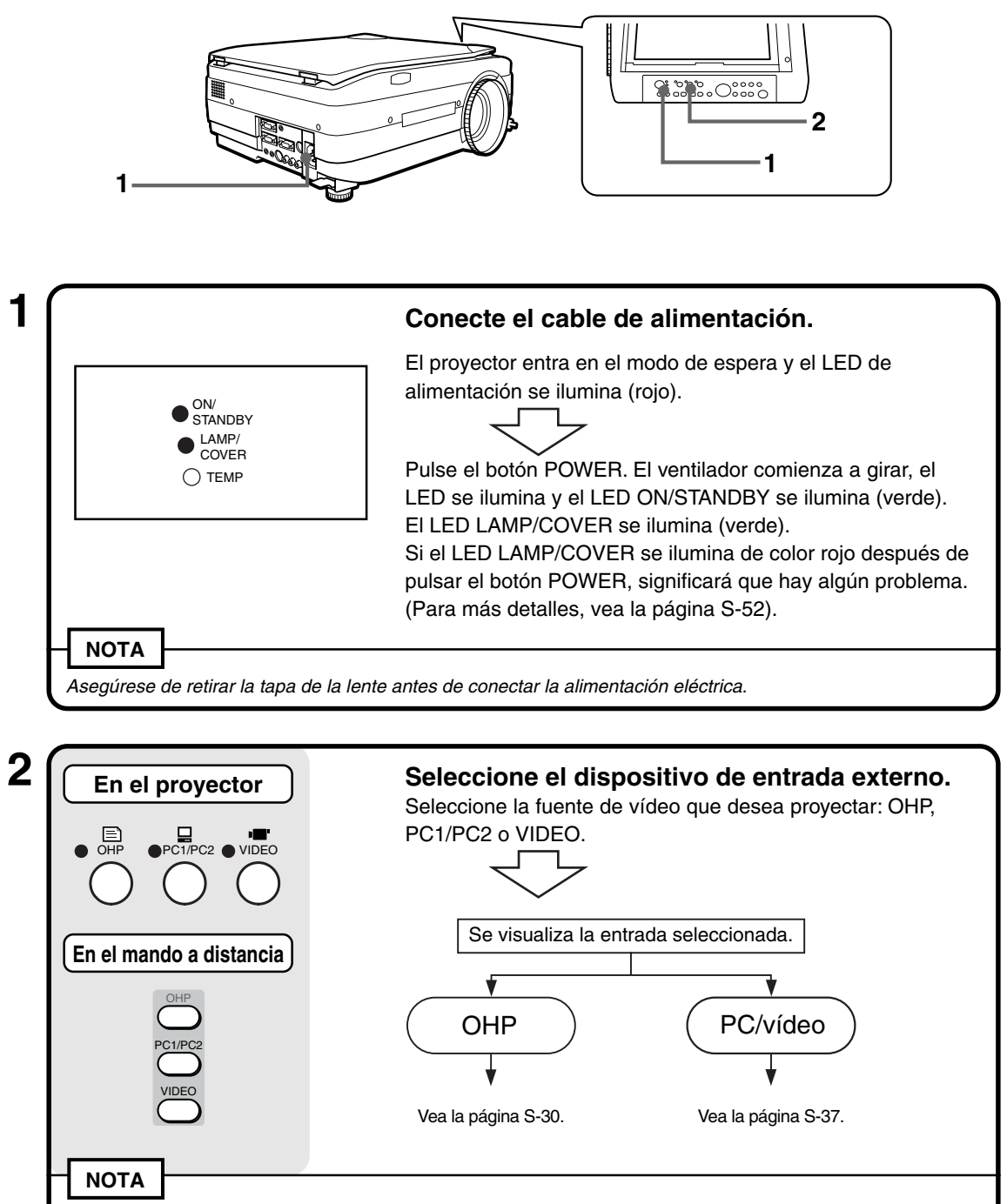

Si se selecciona PC/VIDEO y no hay ningún dispositivo conectado, o si el dispositivo conectado no está encendido, se visualiza "No input".

## ■ **Operaciones básicas en el modo OHP**

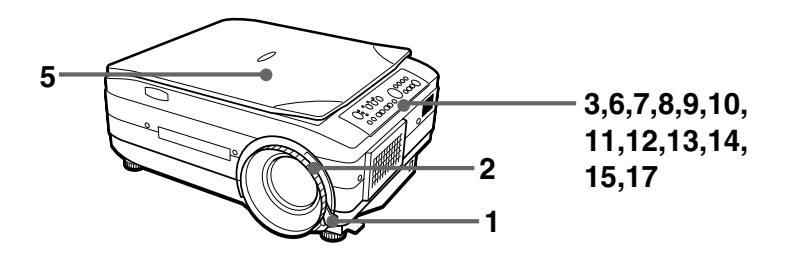

### **NOTA**

La imagen proyectada en el modo OHP (proyección de objeto real) puede aparecer ligeramente distorsionada, ya que en este modo se utiliza una lente gran angular.

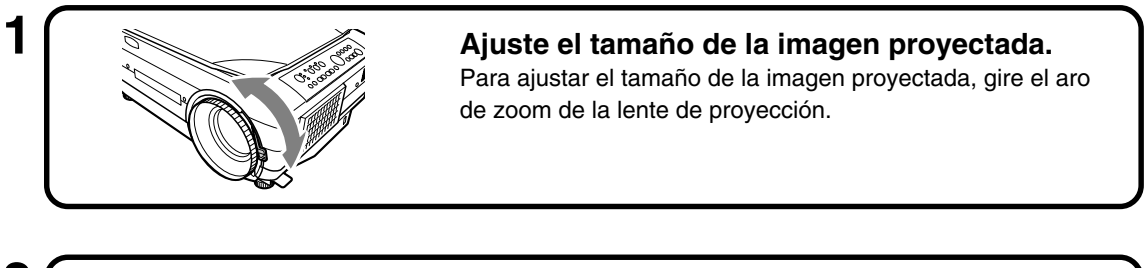

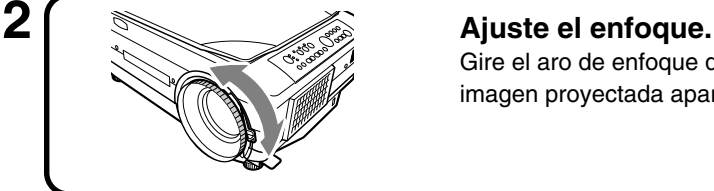

Gire el aro de enfoque de la lente de proyección hasta que la imagen proyectada aparezca nítida.

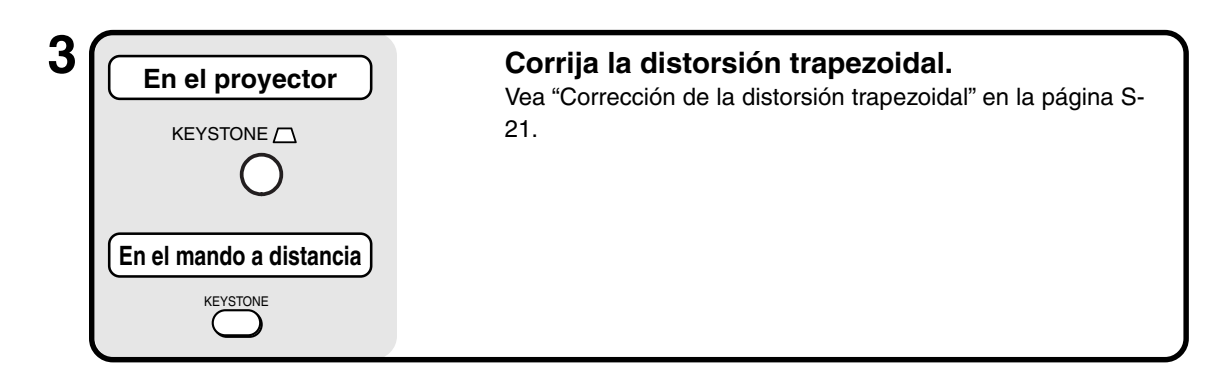

### **4 Compruebe la pantalla inicial en el modo OHP.**

Cuando se selecciona el modo OHP, aparece el mensaje "Coloque su documento y pulse el botón REFRESH." y la imagen proyectada se torna completamente blanca; luego aparece una ventana en la parte inferior derecha de la imagen proyectada que muestra cómo se mueve el documento.

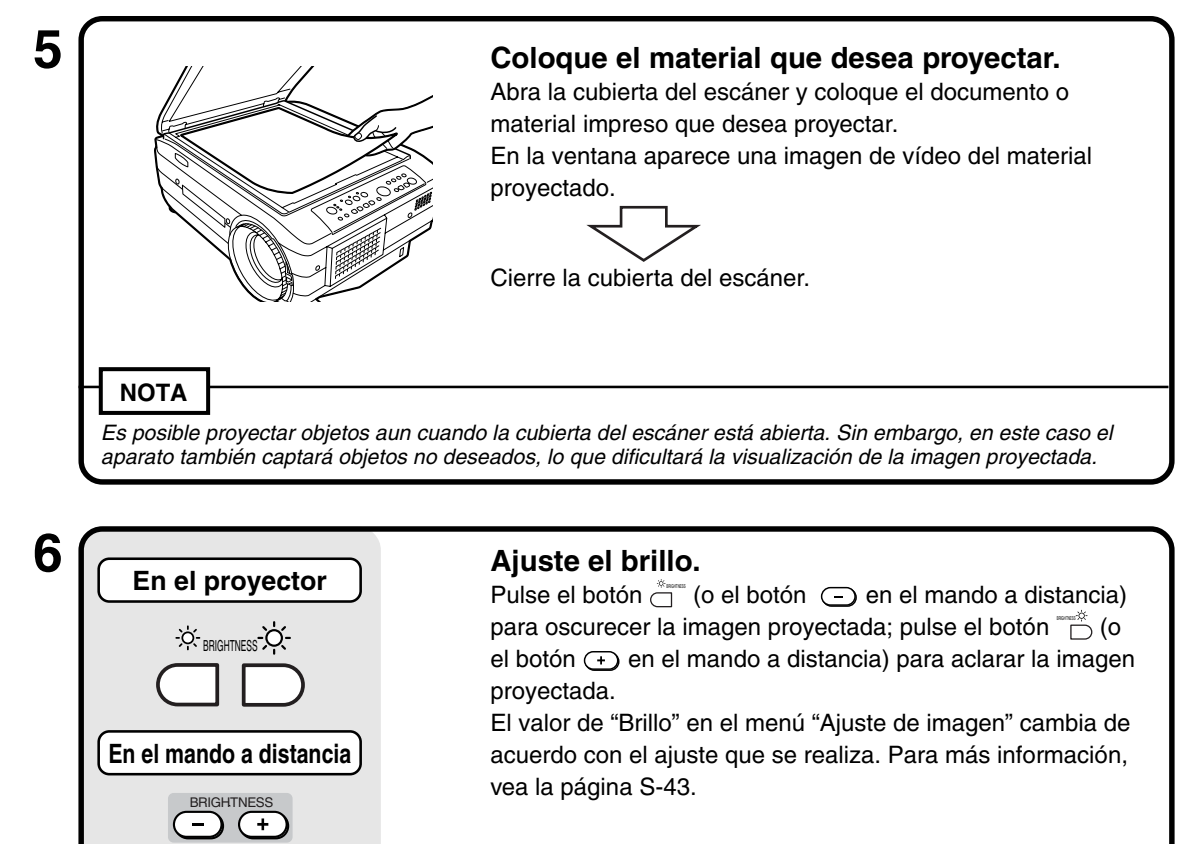

Al proyectar documentos o materiales impresos oscuros, ajuste el brillo para aclarar la imagen proyectada; de igual forma, al proyectar documentos o materiales impresos claros, ajuste el brillo para oscurecer la imagen proyectada.

**NOTA**

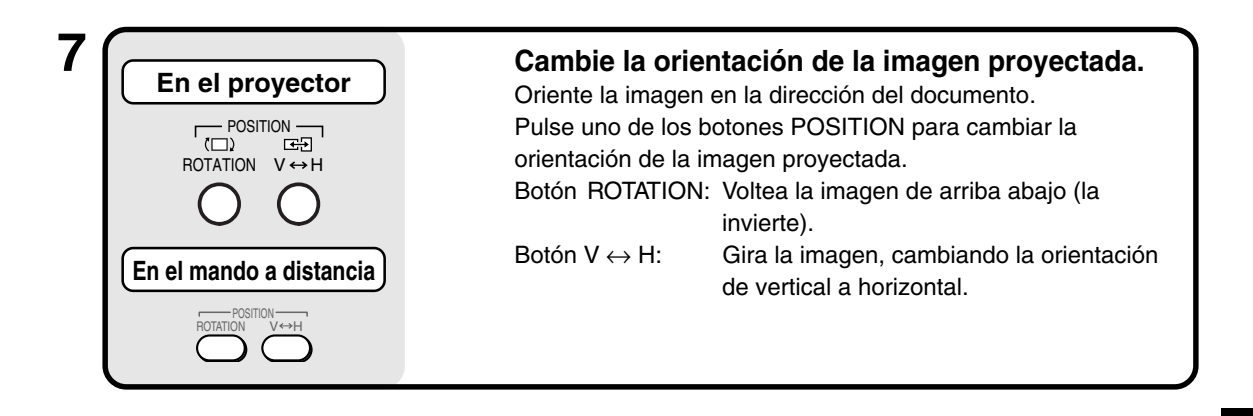

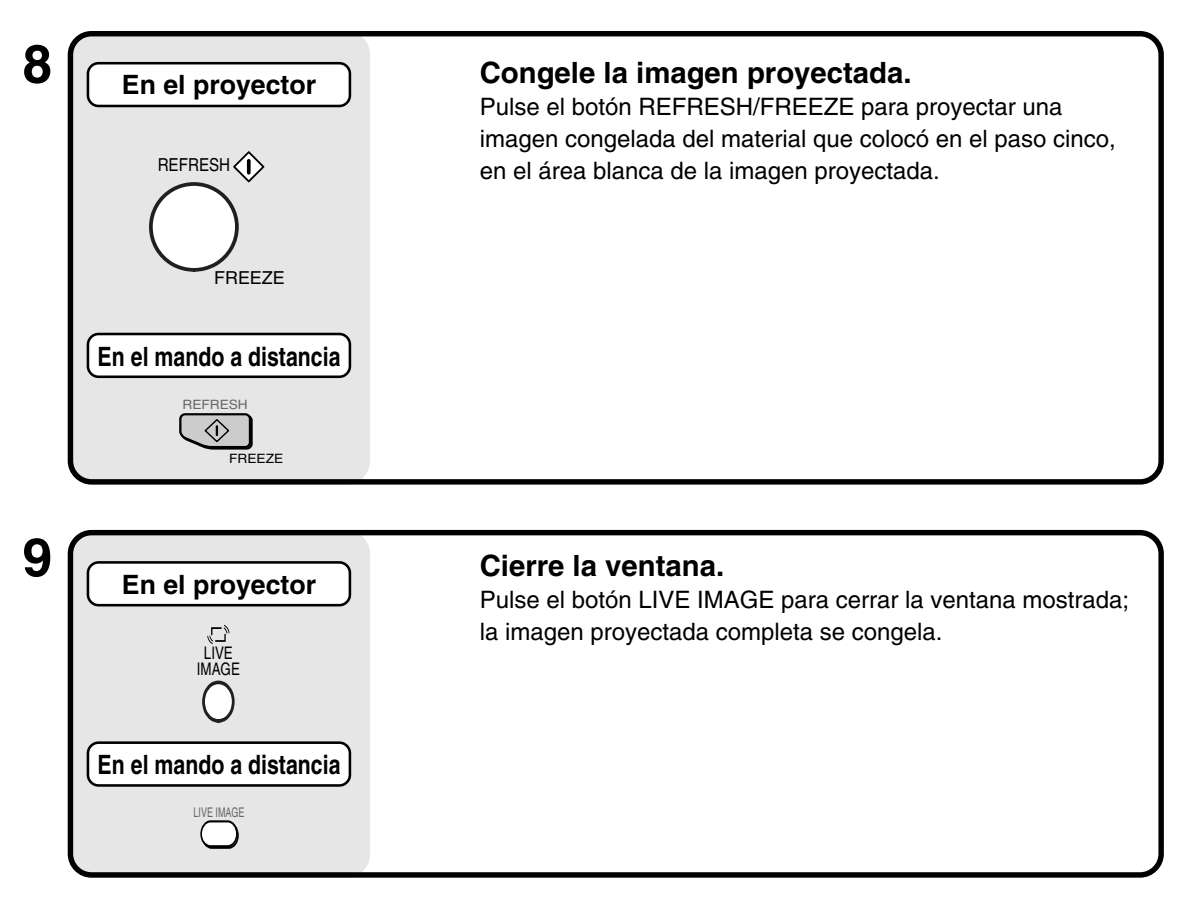

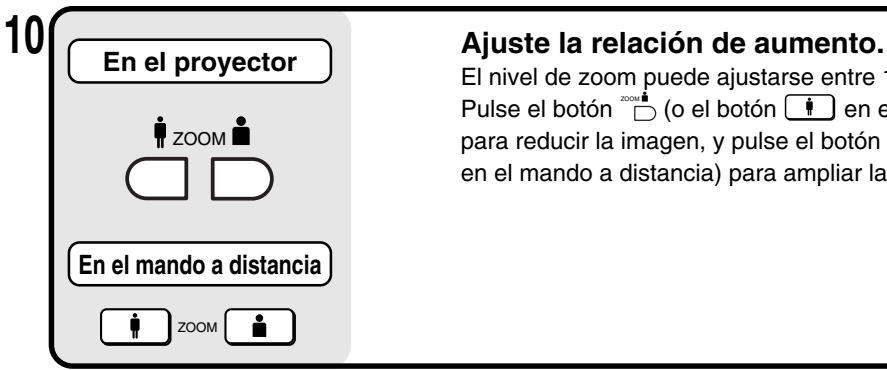

**En el proyector**

**SCROLL** 

**En el mando a distancia**

El nivel de zoom puede ajustarse entre 1 x y 6.25x. Pulse el botón  $\overline{\mathbb{D}}$  (o el botón  $\boxed{\bullet}$  en el mando a distancia) para reducir la imagen, y pulse el botón  $\overline{C}$  (o el botón  $\overline{C}$ en el mando a distancia) para ampliar la imagen.

## **11 Mueva el área de zoom.**

Pulse los botones de flecha del mando a distancia para mover el área de zoom en la imagen. Puede moverla en ocho direcciones. (Hacia arriba, hacia abajo, hacia la izquierda, hacia la derecha y diagonalmente).

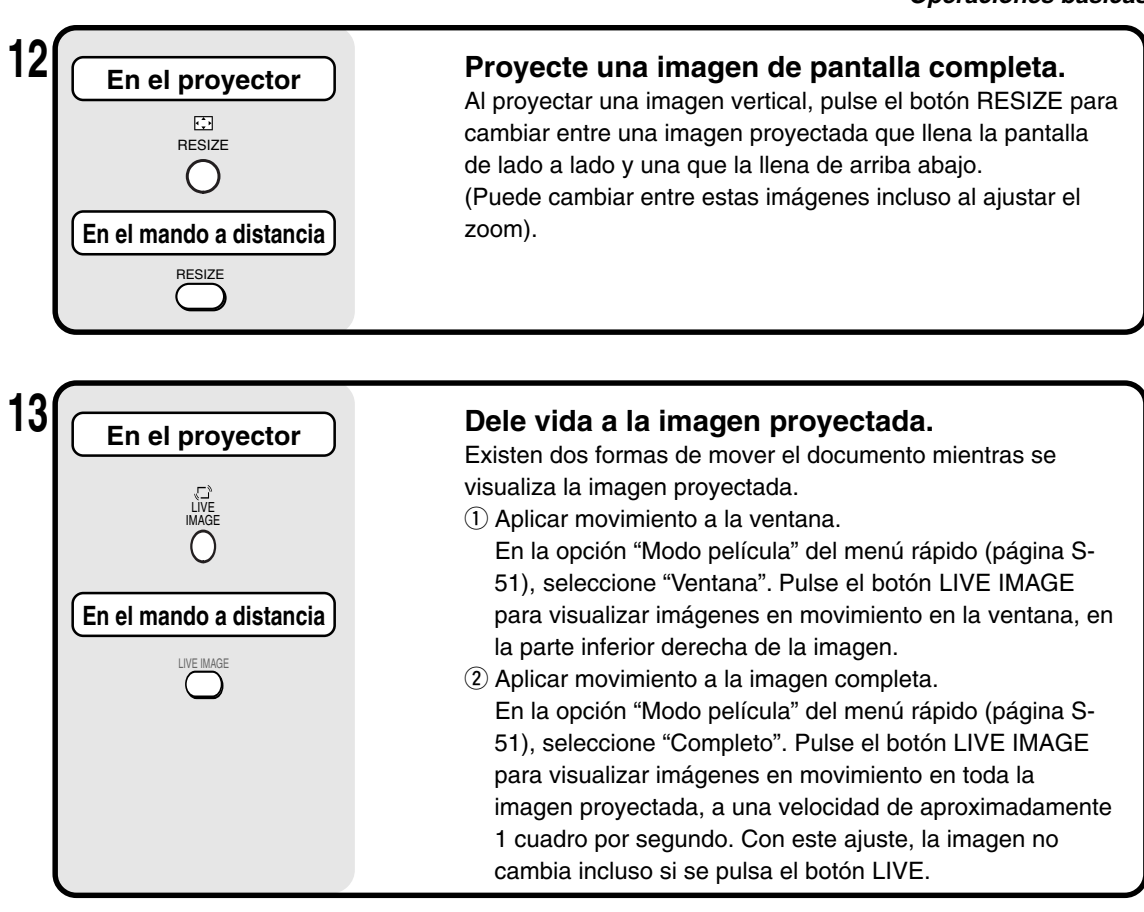

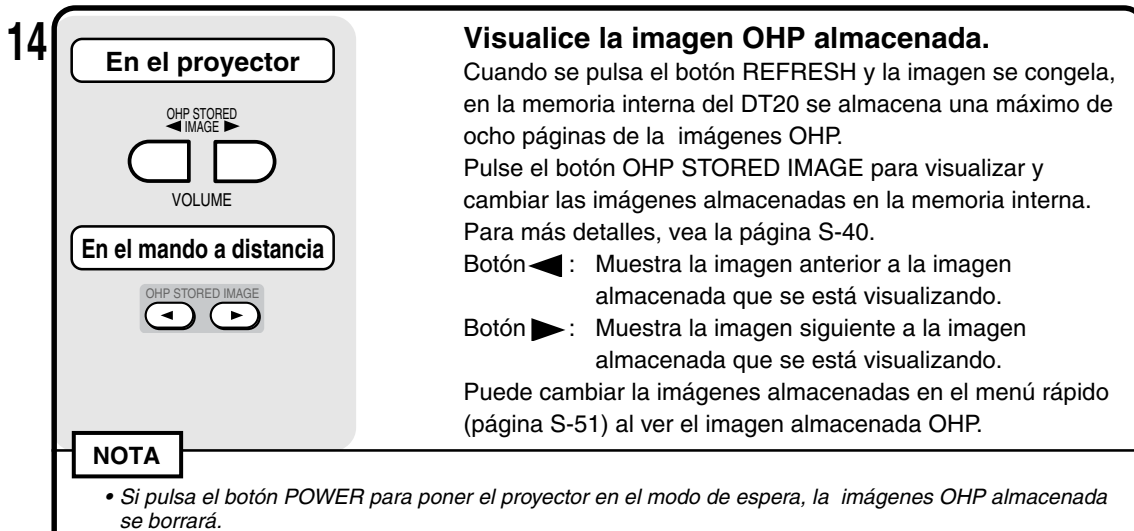

• No es posible ajustar el brillo mientras se visualiza una imagen OHP almacenada. Ajuste el brillo antes de pulsar el botón REFRESH/FREEZE.

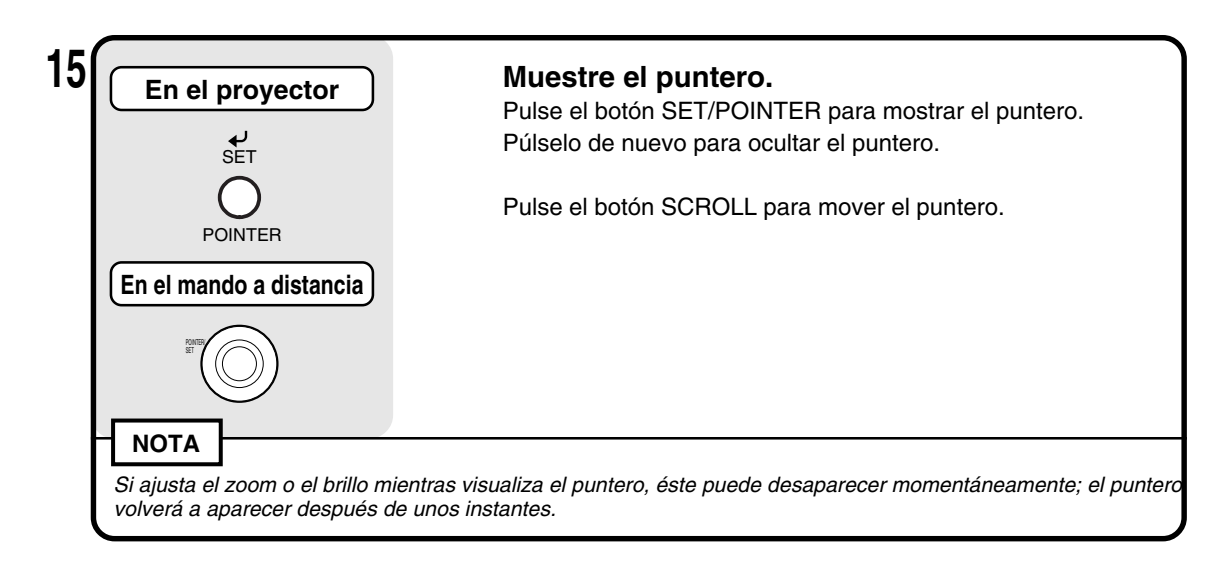

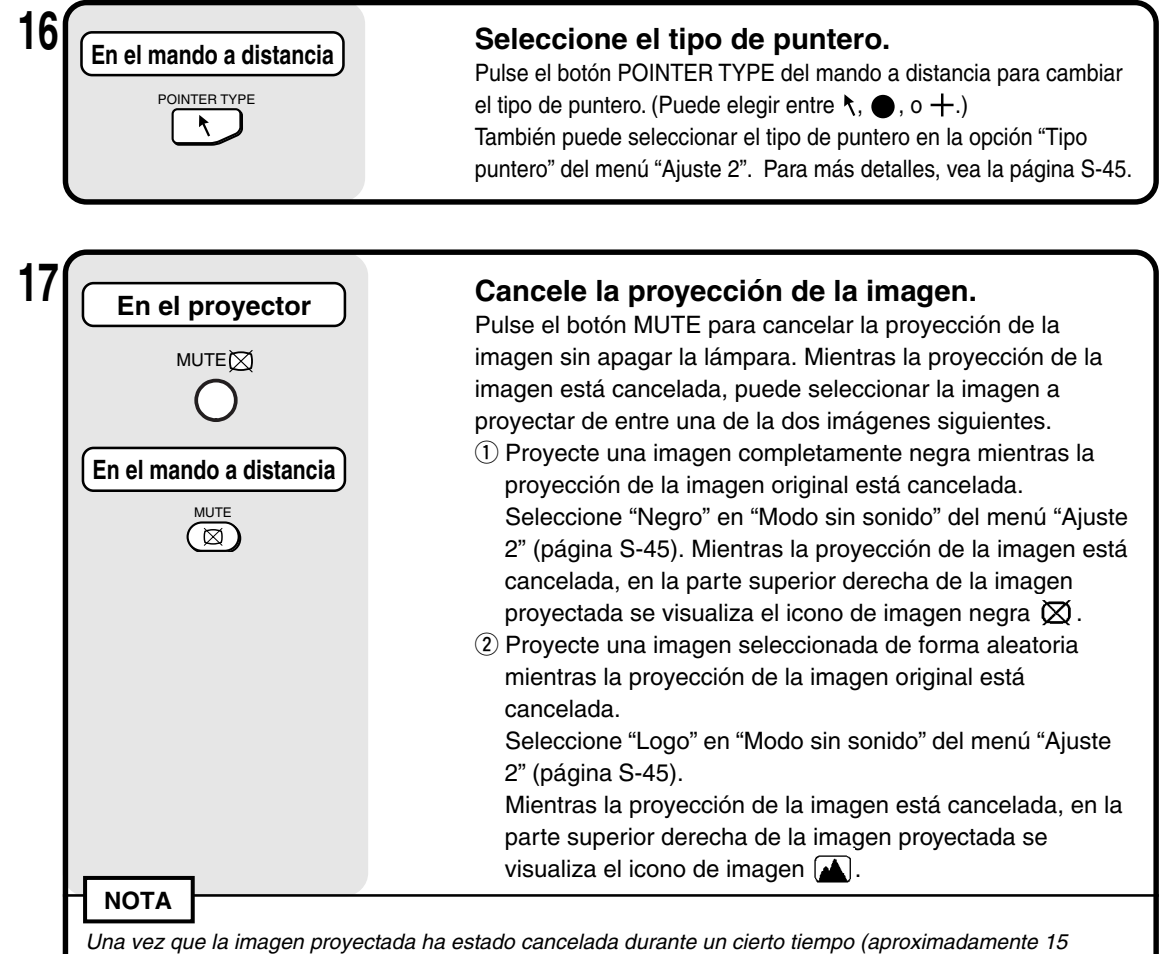

minutos), ésta entra automáticamente en modo de espera.

### **Orientación de los documentos y tamaño de digitalización**

Coloque el documento o material impreso cara abajo, con la orientación que se muestra en la siguiente figura.

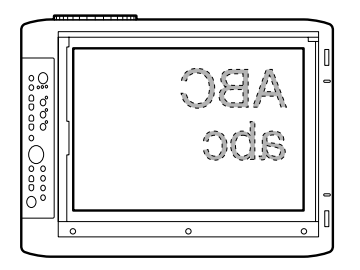

El tamaño máximo de digitalización de documentos o materiales impresos es de 216 mm (vertical) y 288 mm (horizontal). Por lo tanto, al colocar una hoja de papel tamaño A4 en las orientaciones respectivas, los tamaños de proyección son los siguientes. (La parte sombreada corresponde al área de proyección).

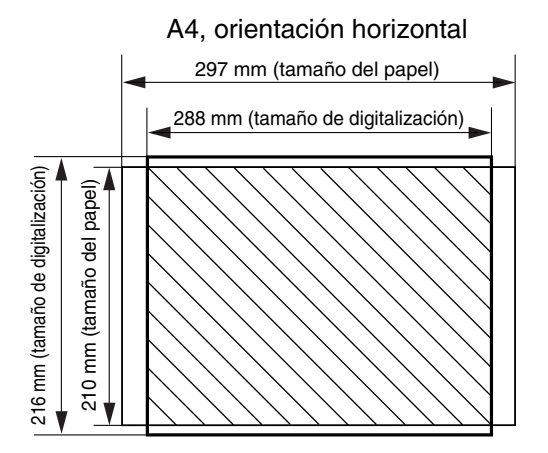

Las partes que están fuera del área de digitalización no se proyectan en la pantalla. Para proyectar estas partes, mueva el papel.

### **Visualización de Imagen activas en la ventana**

Aun cuando es posible reproducir Imagenes activas en la ventana, éstas Imagenes activas son de baja resolución y se muestran sobre una imagen congelada de alta definición en la parte principal de la imagen proyectada.

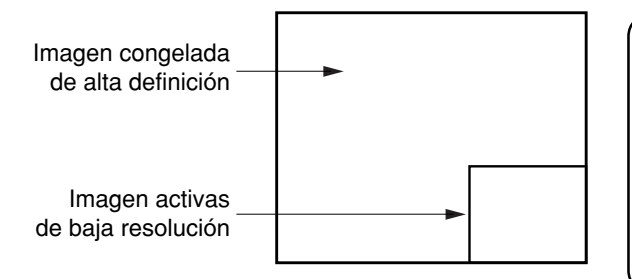

Cuando se visualiza la ventana, los botones "BRIGHTNESS", "V  $\leftrightarrow$  H" y "ROTATION" quedan habilitados para la ventana, pero los botones ZOOM quedan habilitados para la parte principal de la imagen proyectada. (Si pulsa los botones ZOOM, la ventana desaparece momentáneamente, pero luego vuelve a aparecer al cabo de algunos instantes).

### **Visualización de la imagen OHP almacenada**

Pulse los botones  $\Box$ para visualizar y cambiar las imágenes almacenadas en la memoria interna. Botón  $\vec{\mathbb{C}}$  : Muestra la imagen anterior a la imagen almacenada que se está visualizando. Botón <sup>V</sup>OC : Muestra la imagen siguiente a la imagen almacenada que se está visualizando. \* Si pulsa el botón  $\Box$ mientras no se visualiza una imagen almacenada, la imagen almacenada más reciente aparece en la pantalla.

Cuando se pulsa el botón REFRESH y la imagen se congela, en la memoria interna del DT20 se almacena una máximo de ocho páginas de la imágenes OHP.

Pulse el botón POWER; luego, una vez que seleccione el modo OHP, la imagen de la primera imagen congelada se almacenará en la posición  $\mathbb O$  que se muestra en el diagrama más abajo. Luego, cada vez que actualice la imagen proyectada, las imágenes se almacenarán en la memoria interna. Si las imágenes almacenadas exceden el máximo de ocho imágenes, las imágenes más antiguas se sobrescriben en el orden que se indica en el siguiente diagrama (comenzando desde  $(1)$ ).

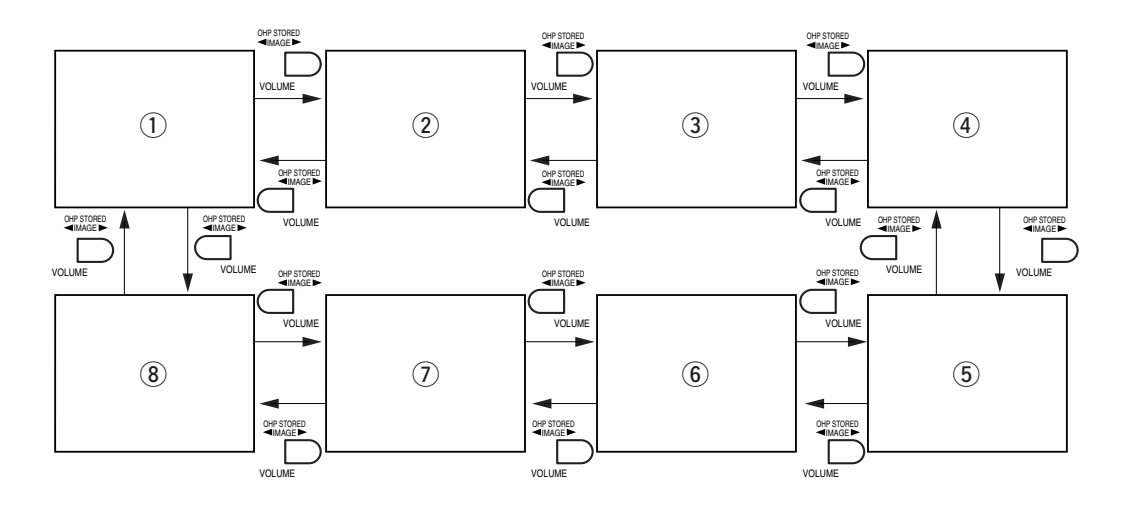

#### **Operaciones básicas**

## ■ **Uso de la entrada de PC o vídeo**

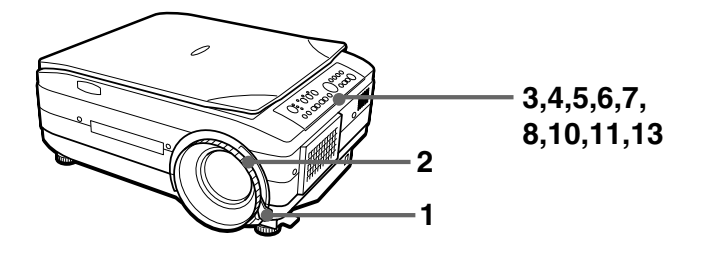

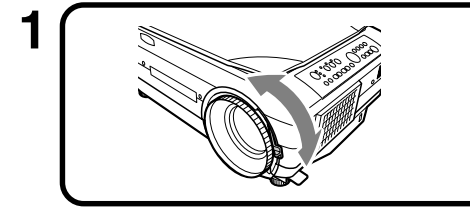

### **1 Ajuste el tamaño de la imagen proyectada.**

Para ajustar el tamaño de la imagen proyectada, gire el aro de zoom de la lente de proyección.

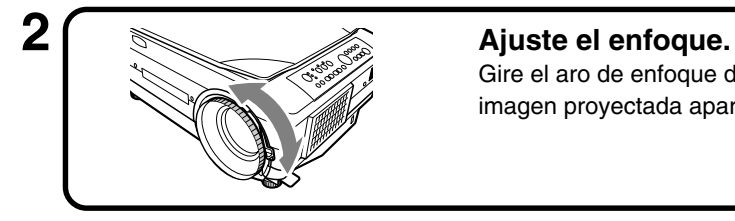

Gire el aro de enfoque de la lente de proyección hasta que la imagen proyectada aparezca nítida.

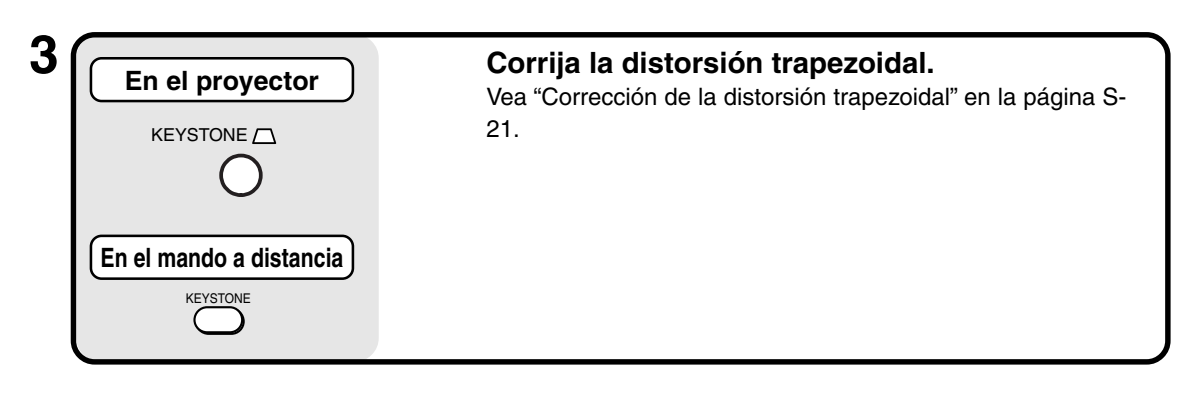

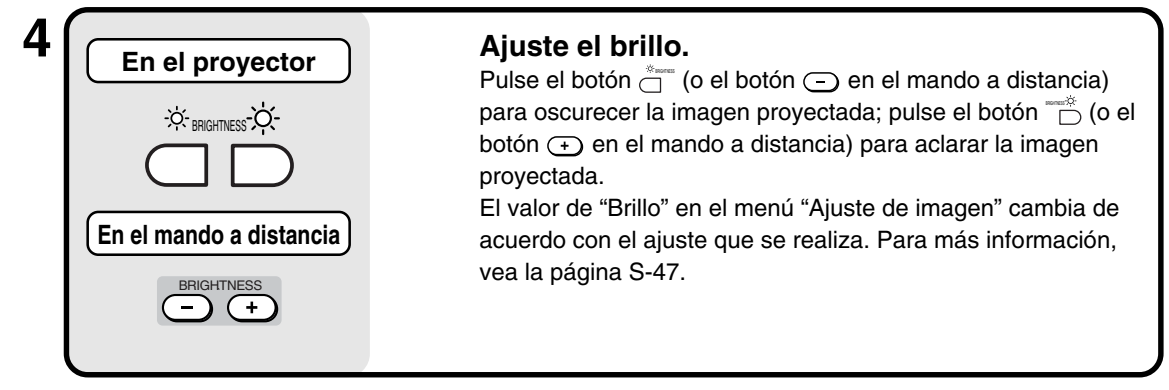

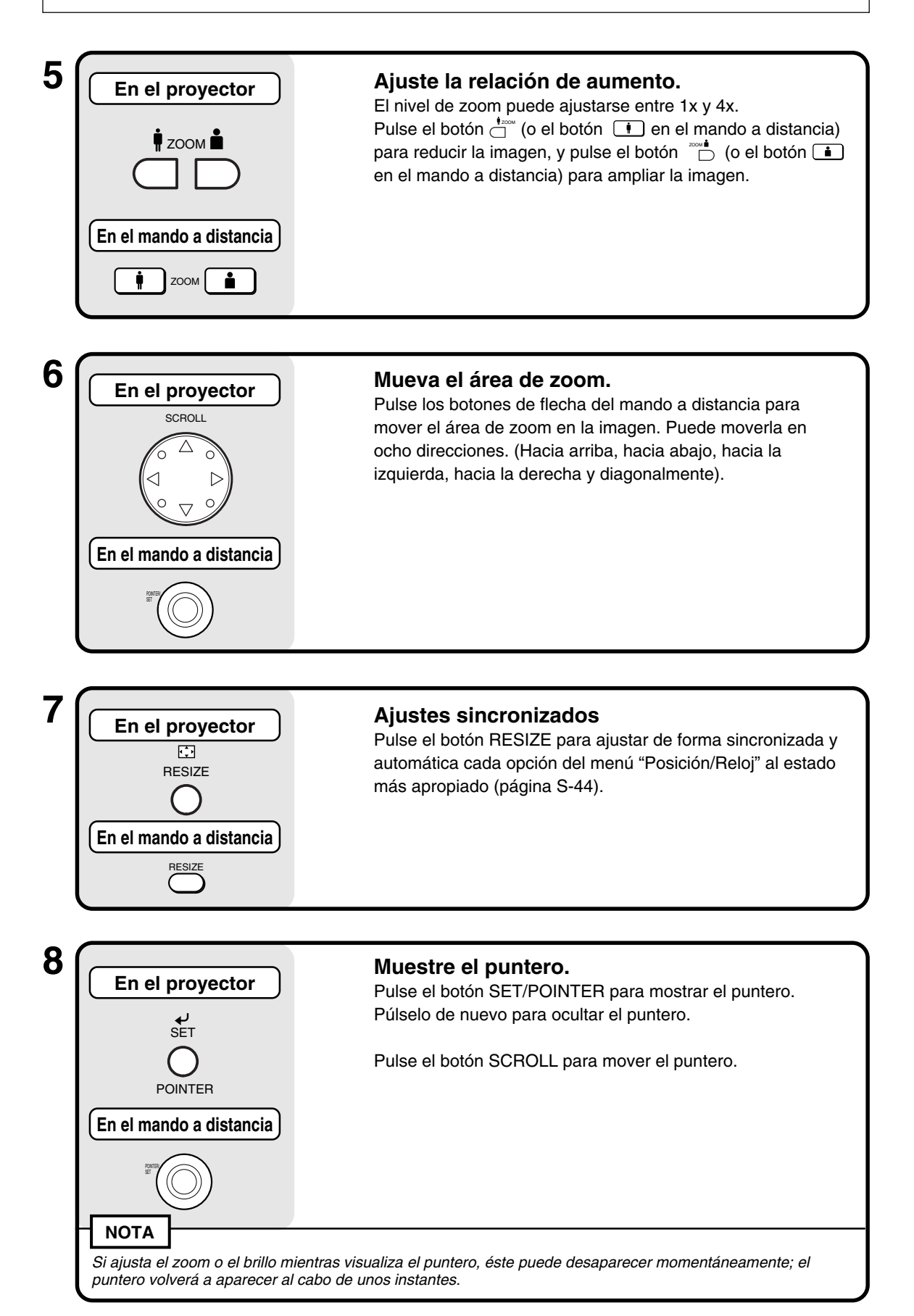

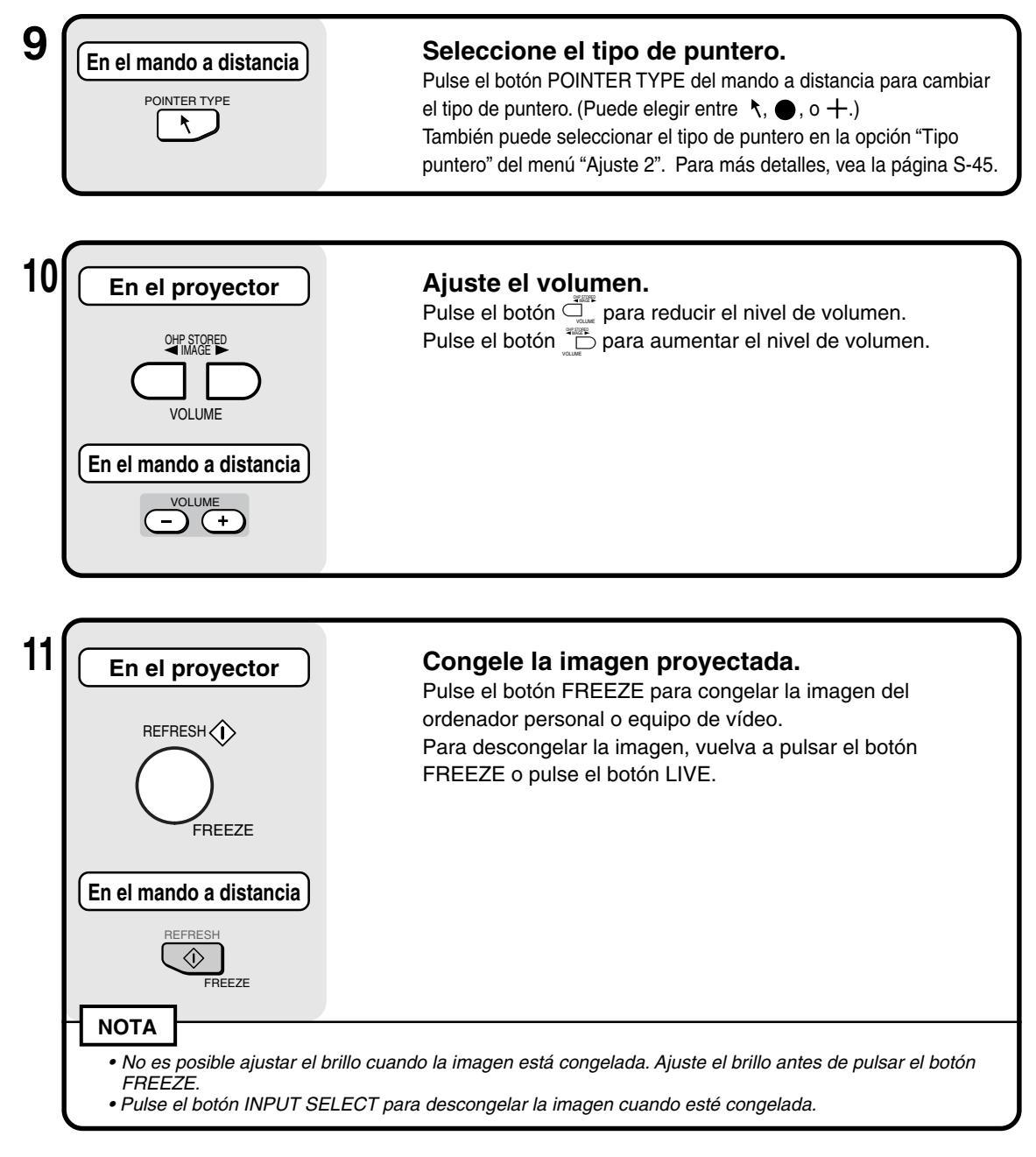

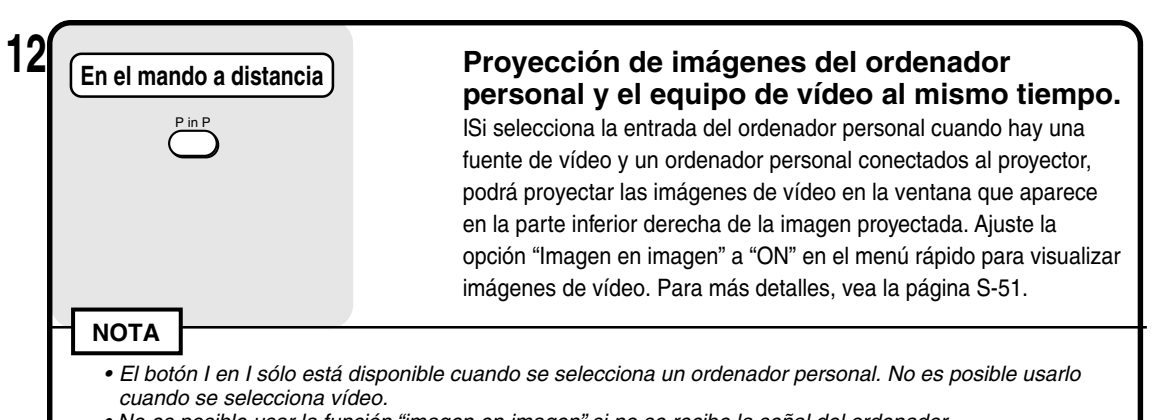

• No es posible usar la función "imagen en imagen" si no se recibe la señal del ordenador.

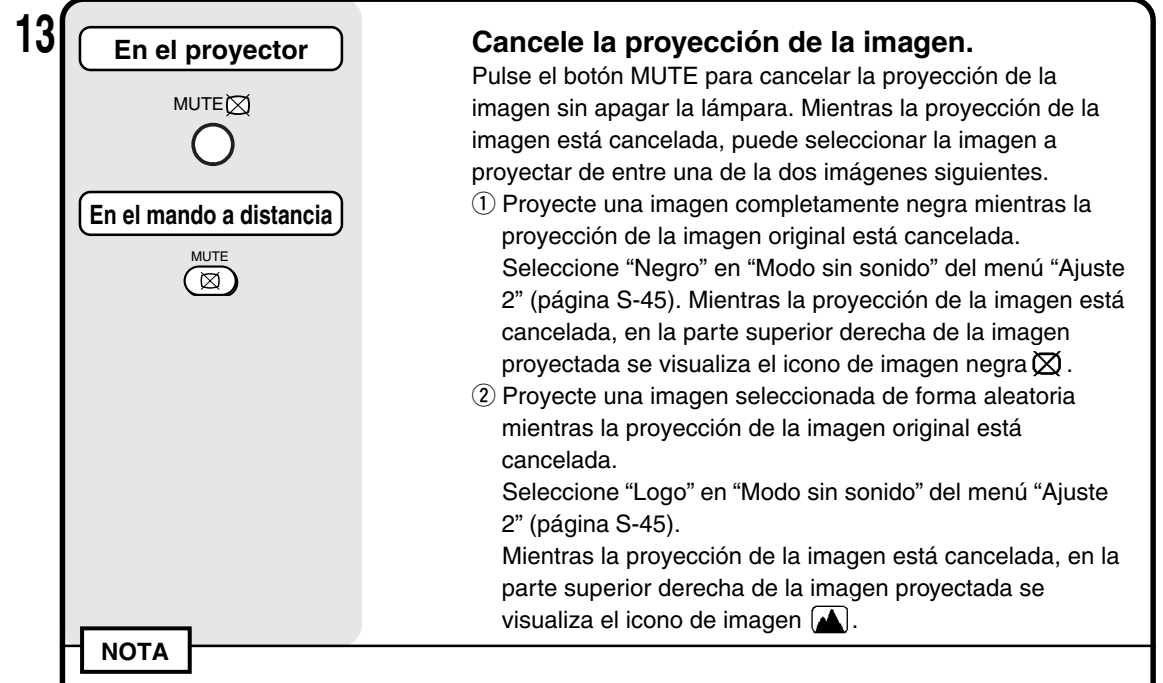

Una vez que la imagen proyectada ha estado cancelada durante un cierto tiempo (aproximadamente 15 minutos), ésta entra automáticamente en modo de espera.

## ■ **Cómo salir**

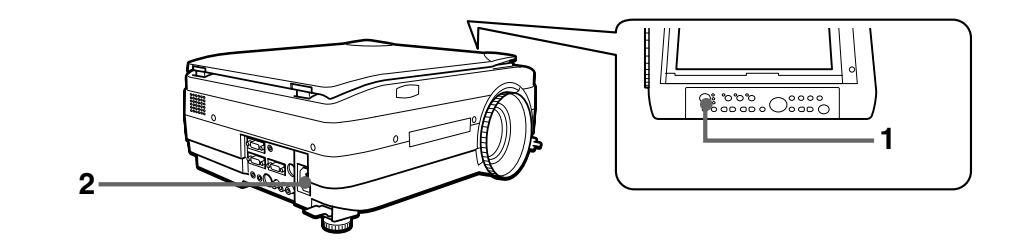

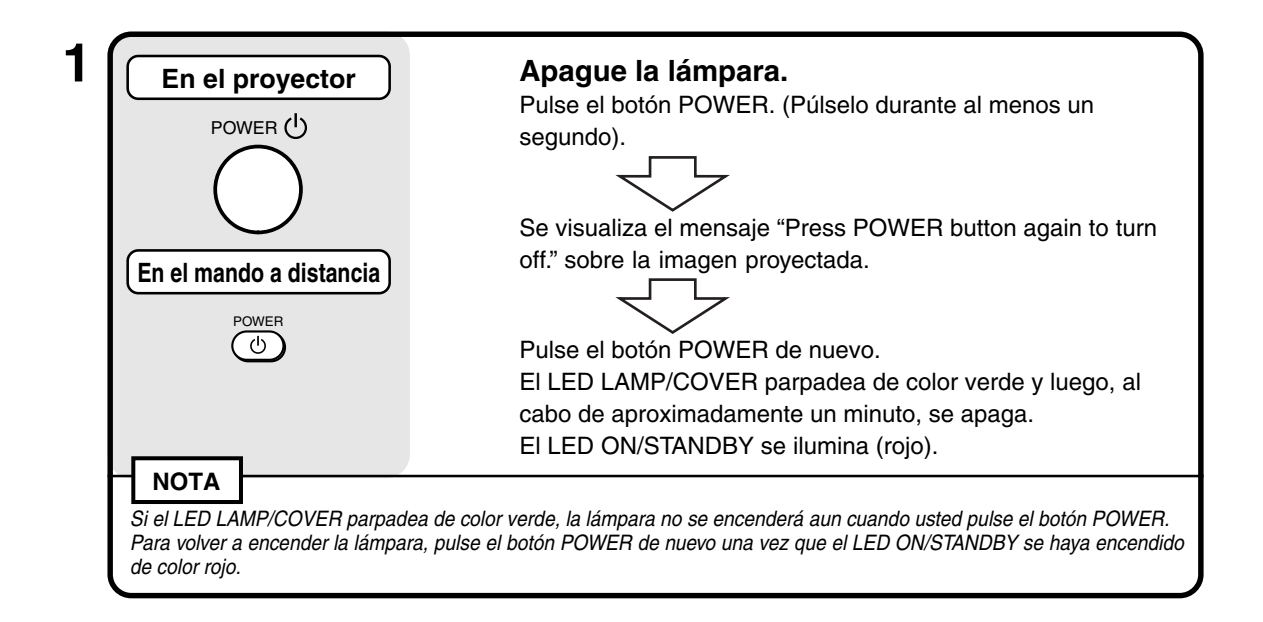

ON/ STANDBY LAMP/ COVER  $\bigcap$  TEMP

## **2 Desconecte el cable de alimentación.**

El LED ON/STANDBY del panel de control se apagará.

### **PRECAUCIÓN**

- No desconecte el cable de alimentación antes de que la lámpara se apague o el LED LAMP/COVER se ilumine. Esto puede reducir la vida útil de la lámpara.
- Cuando no vaya a usar el proyector durante un período prolongado de tiempo, desconecte el cable de alimentación de la toma de corriente.
- Después de desconectar el cable de alimentación de la toma de corriente, espere algunos instantes (aproximadamente 10 segundos) antes de volver a conectarlo.

## ■ **Ajustes diversos**

### **Estructura de los menús**

Puede realizar diversos ajustes y configuraciones utilizando los botones mientras visualiza la pantalla de menú en la imagen proyectada.

Existen dos menús, el "Menú rápido" que contiene los elementos de uso más frecuente, y el "Menú principal" donde se pueden efectuar ajustes más detallados.

Cuando hay un ordenador personal o equipo de vídeo conectado y la alimentación eléctrica del proyector está conectada, puede abrir el "Menú rápido" pulsando el botón  $\frac{1}{C}$  (o el botón (e) en el mando a distancia). (Para obtener más información acerca del Menú rápido, vea la página S-51).

Pulse el botón <sub>O</sub> (o el botón ⑥ en el mando a distancia) de nuevo para abrir el Menú principal. Puede ir al menú de ajustes desde el Menú principal. El siguiente diagrama muestra la estructura de los menús.

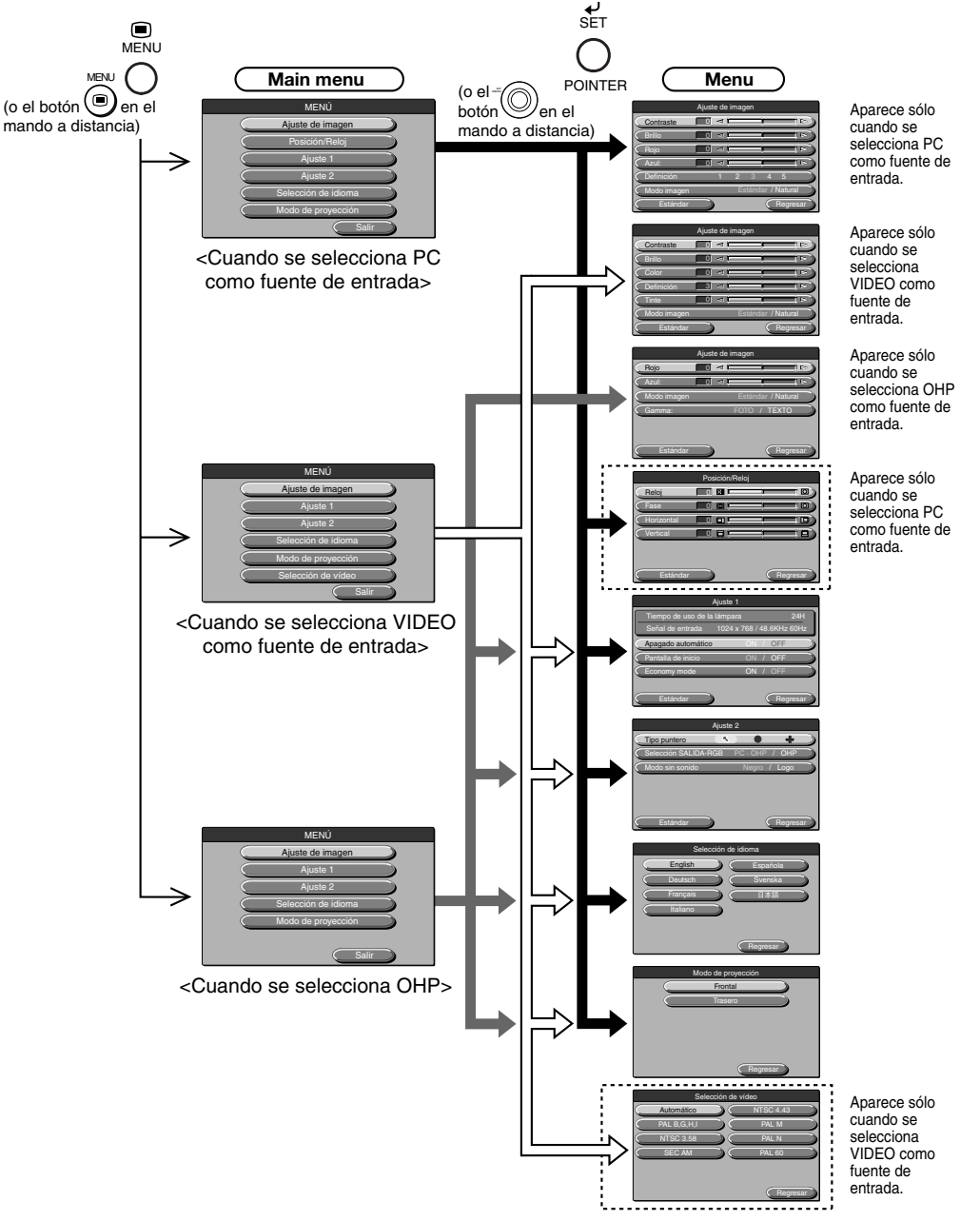

## **Descripción de los elementos de los menús**

A continuación se describen cada una de las pantallas de menú y los elementos y funciones que se puede ajustar en éstas. Para más información sobre los ajustes, vea "Operaciones básicas" en la página S-47.

### ◆ **Ajuste de imagen (cuando se selecciona PC como fuente de entrada)**

| Ajuste de imagen |   |                |    |                    |  |          |                           |
|------------------|---|----------------|----|--------------------|--|----------|---------------------------|
| Contraste        |   | ⊲              |    |                    |  |          | $\approx$                 |
| <b>Brillo</b>    |   | ×.             |    |                    |  |          | $\mathbb{I}$ $\mathbb{R}$ |
| Rojo             |   | ×.             |    |                    |  |          | $\triangleright$<br>ı     |
| Azul:            | 0 | $\blacksquare$ |    |                    |  |          | $\triangleright$<br>11    |
| Definición       |   |                | G. | R                  |  | E        |                           |
| Modo imagen      |   |                |    | Estándar / Natural |  |          |                           |
| Estándar         |   |                |    |                    |  | Regresar |                           |

<Menú Ajuste de imagen>

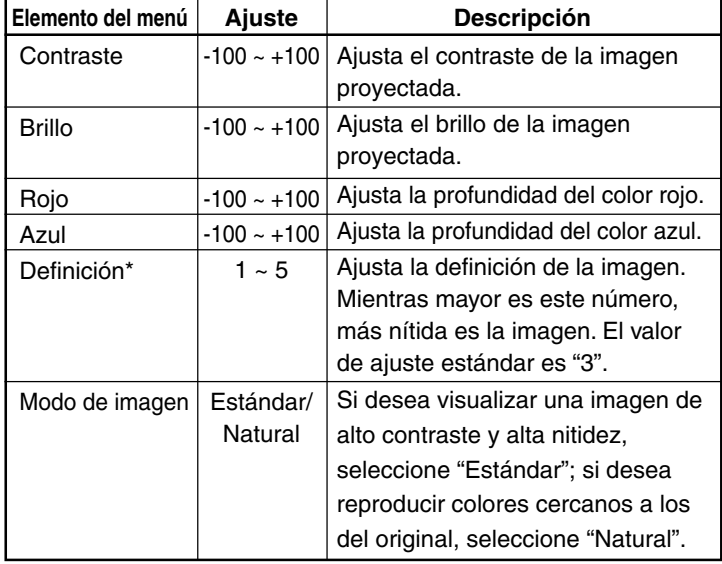

\* La función Nitidez es especialmente efectiva cuando se amplían las imágenes o cuando se utiliza la función de corrección de distorsión trapezoidal.

### ◆ **Ajuste de imagen (cuando se selecciona VIDEO como fuente de entrada)**

| Ajuste de imagen |                                    |  |  |  |  |
|------------------|------------------------------------|--|--|--|--|
| Contraste        | ⊲<br>$\approx$                     |  |  |  |  |
| <b>Brillo</b>    | kat)<br>$\triangleright$<br>O      |  |  |  |  |
| Color            | k.<br>E<br>11<br>O                 |  |  |  |  |
| Definición       | ıв                                 |  |  |  |  |
| Tinte            | $\blacksquare$<br>$\triangleright$ |  |  |  |  |
| Modo imagen      | Estándar / Natural                 |  |  |  |  |
| Estándar         | Regresar                           |  |  |  |  |

<Menú Ajuste de imagen>

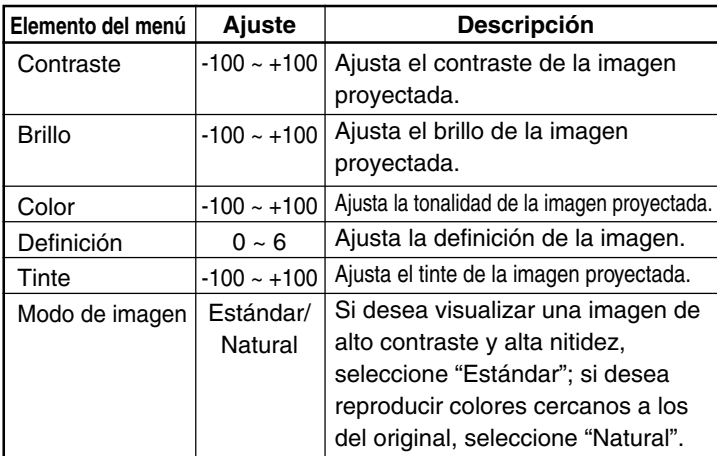

### ◆ **Ajuste de imagen (cuando se selecciona OHP)**

| Modo imagen |                             |  |  |  |  |  |  |
|-------------|-----------------------------|--|--|--|--|--|--|
| Rojo        | $\approx$<br>⊲              |  |  |  |  |  |  |
| Azul:       | $\triangleright$<br>×.      |  |  |  |  |  |  |
| Modo imagen | Estándar / Natural          |  |  |  |  |  |  |
| Gamma:      | <b>TEXTO</b><br><b>EOTO</b> |  |  |  |  |  |  |
|             |                             |  |  |  |  |  |  |
|             |                             |  |  |  |  |  |  |
| Estándar    | Regresar                    |  |  |  |  |  |  |

<Menú Ajuste de imagen>

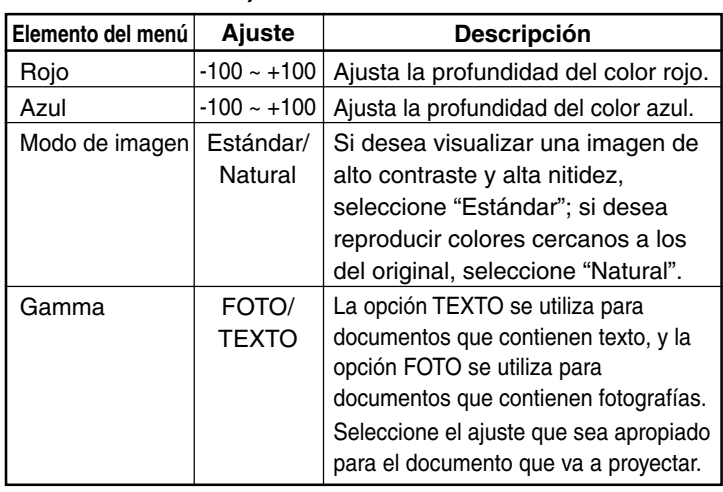

### ◆ **Posición/Reloj (sólo cuando se selecciona PC como fuente de entrada)**

| Posición/Reloj |  |  |  |  |  |  |
|----------------|--|--|--|--|--|--|
|                |  |  |  |  |  |  |
|                |  |  |  |  |  |  |
|                |  |  |  |  |  |  |
|                |  |  |  |  |  |  |
|                |  |  |  |  |  |  |
|                |  |  |  |  |  |  |
|                |  |  |  |  |  |  |
|                |  |  |  |  |  |  |

<Menú posición/Reloj>

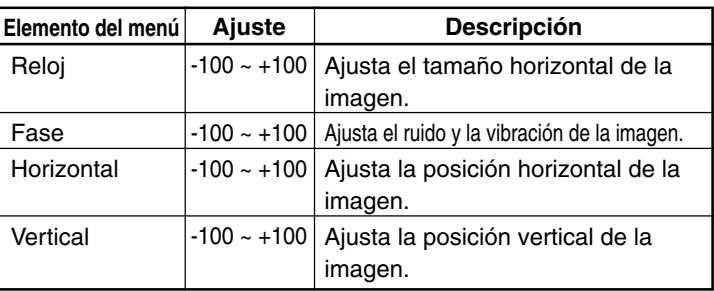

### **NOTA**

Dependiendo de la señal de entrada del PC, en ocasiones puede no ser posible ajustar los elementos de los menús dentro del margen de -100 a +100.

#### **Operaciones básicas**

### ◆ **Ajuste 1**

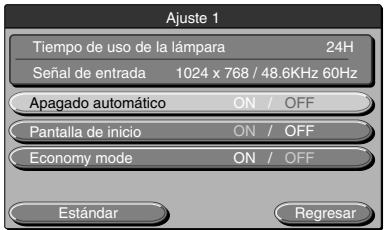

<Menú Ajuste 1>

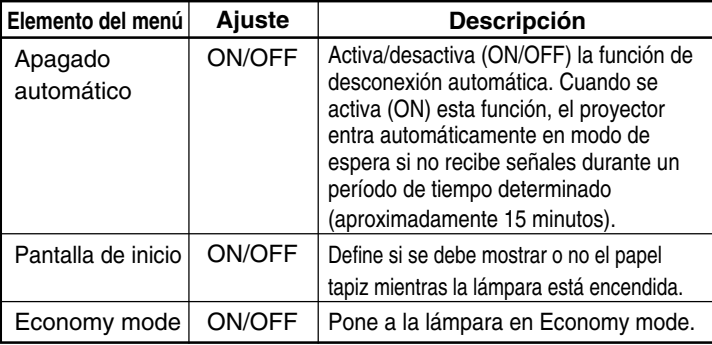

### **NOTA**

En el menú "Ajuste 1" se puede confirmar las señales de entrada actualmente seleccionadas y el tiempo de uso de la lámpara.

### ◆ **Ajuste 2**

| Ajuste 2             |                |          |  |  |  |  |  |
|----------------------|----------------|----------|--|--|--|--|--|
| Tipo puntero<br>属    |                |          |  |  |  |  |  |
| Selección SALIDA-RGB | $PC \cdot OHP$ | OHP      |  |  |  |  |  |
| Modo sin sonido      | Negro          | Logo     |  |  |  |  |  |
|                      |                |          |  |  |  |  |  |
|                      |                |          |  |  |  |  |  |
|                      |                |          |  |  |  |  |  |
| Estándar             |                | Regresar |  |  |  |  |  |

<Menú Ajuste 2>

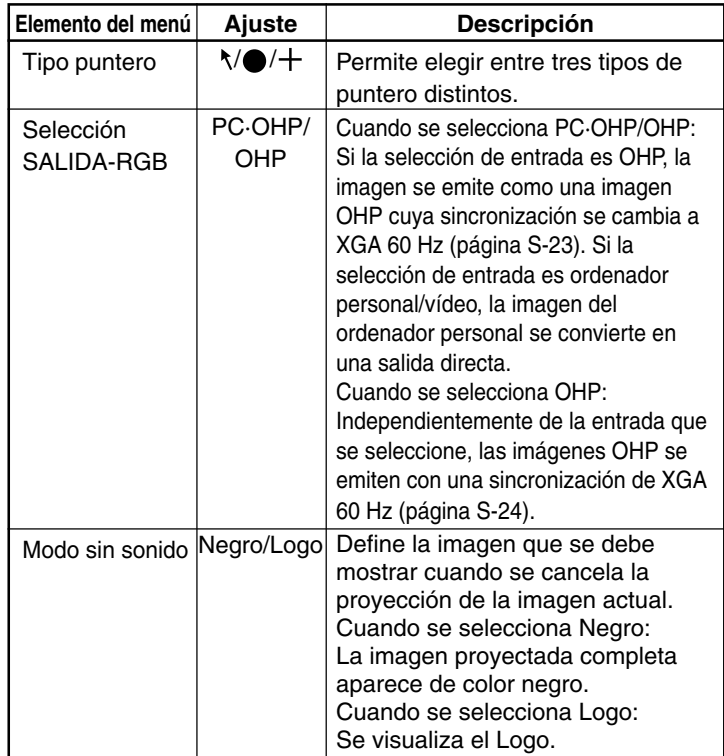

### ◆ **Selección de idioma**

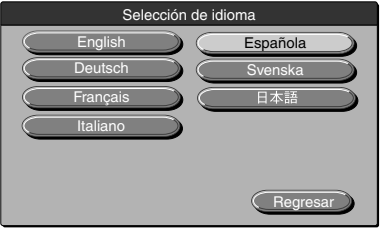

<Menú Selección de idioma>

### ◆ **Modo de proyección**

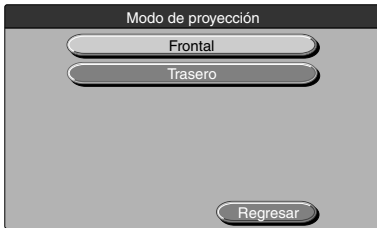

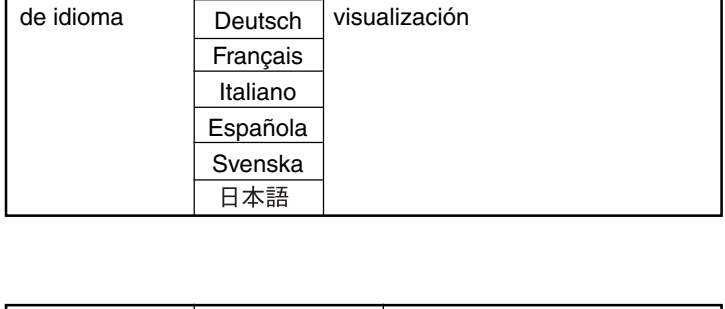

**Ajuste** English **Descripción**

Selecciona el idioma de

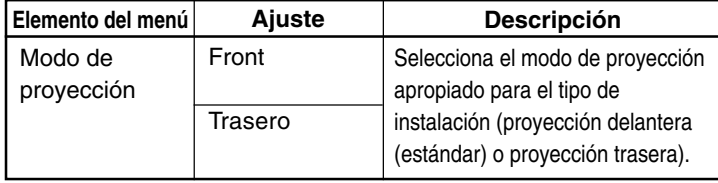

<Menú Modo de proyección>

### ◆ **Selección de vídeo (sólo cuando se selecciona entrada de fuente de vídeo)**

**Elemento del menú** Selección

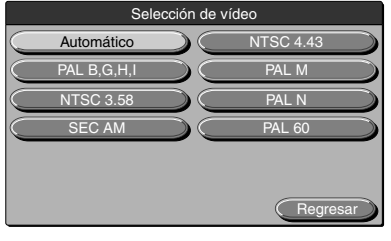

<Menú Selección de vídeo>

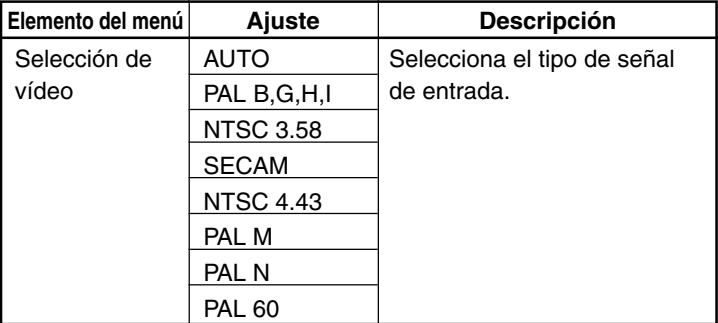

## ■ **Operaciones básicas**

A continuación se describen las operaciones básicas en los siguientes menús: "Ajuste de imagen", "Posición/Reloj", "Ajuste", "Selección de idioma", "Ajuste de vídeo" y "Modo de proyección".

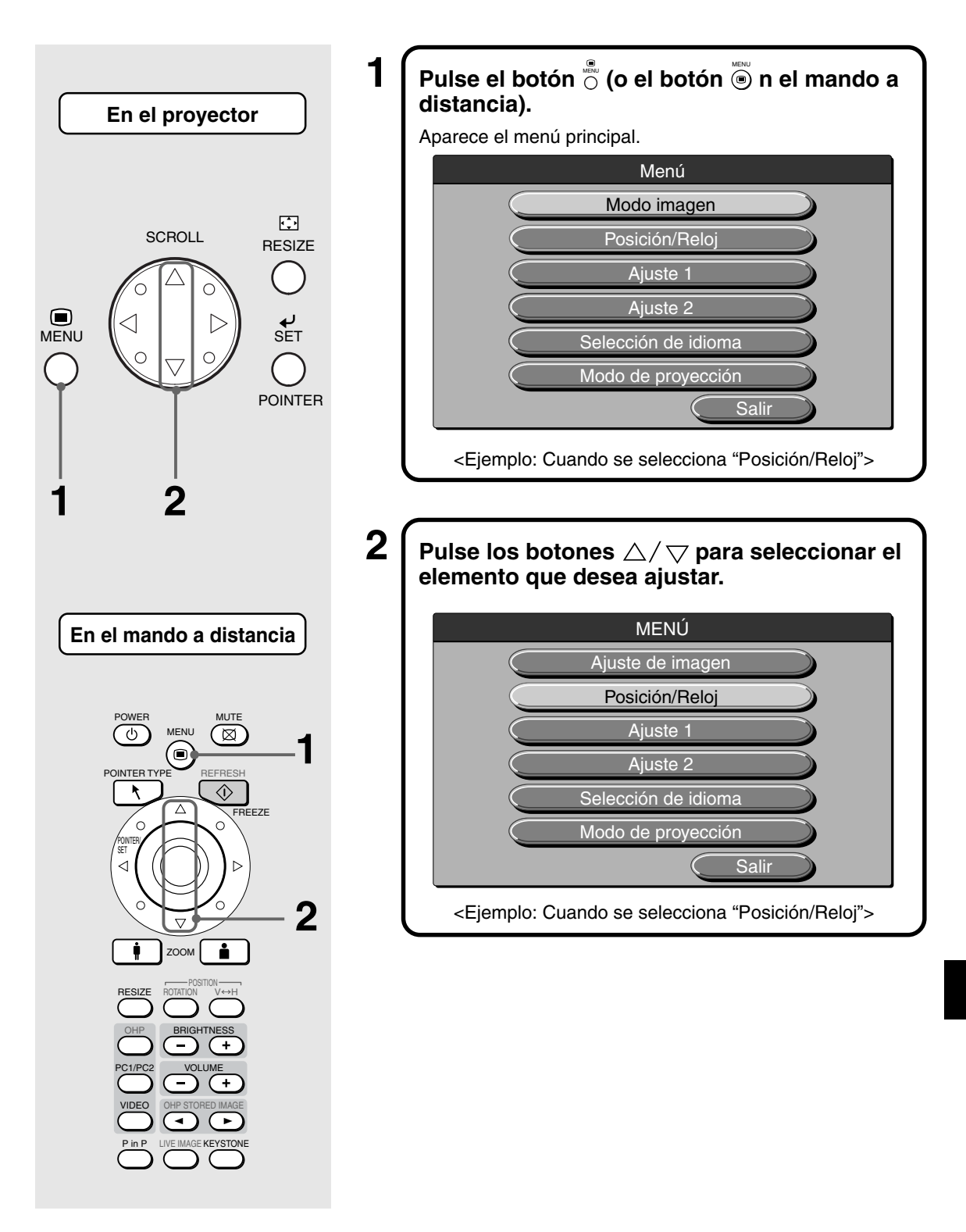

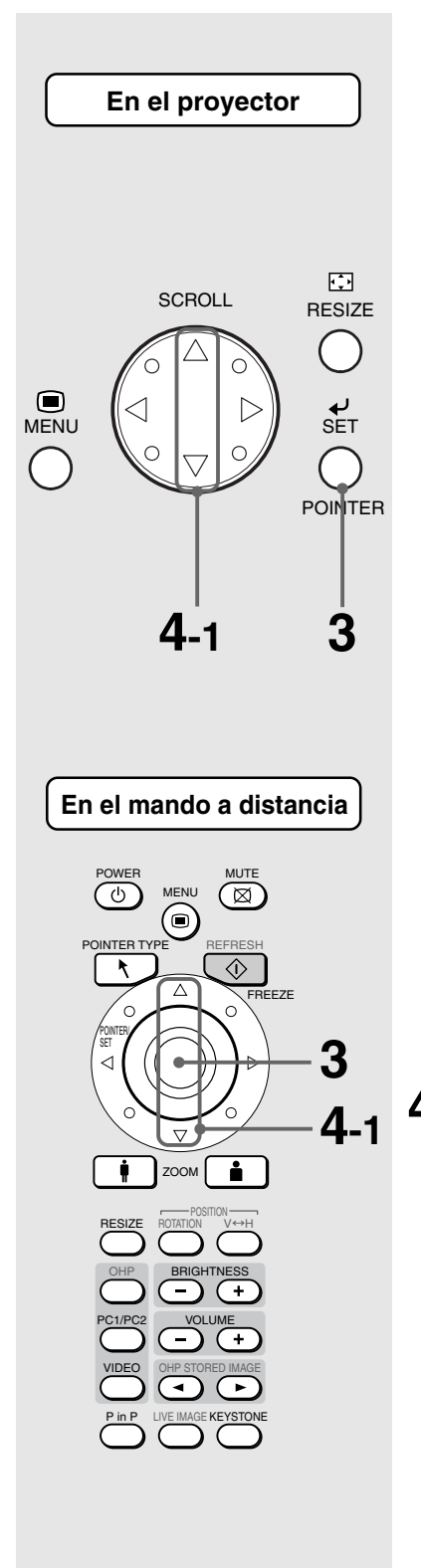

## $\mathbf{3} \big\lceil \mathsf{Pulse}$  el botón  $\stackrel{\scriptscriptstyle \leftarrow}{\circlearrowright}$  button (o el botón  $\circledcirc$  en el mando a distancia).

Aparece la pantalla de menú correspondiente al elemento que desea ajustar. Para restablecer los ajustes iniciales del proyector, seleccione "Estándar" y pulse el botón  $\stackrel{\scriptscriptstyle\rm sc}{\circlearrowright}$  (o el botón <sup>-</sup>© en el mando a distancia) en el menú "Ajuste de imagen", "Posición/Reloj", "Ajuste" o "Ajuste de vídeo".

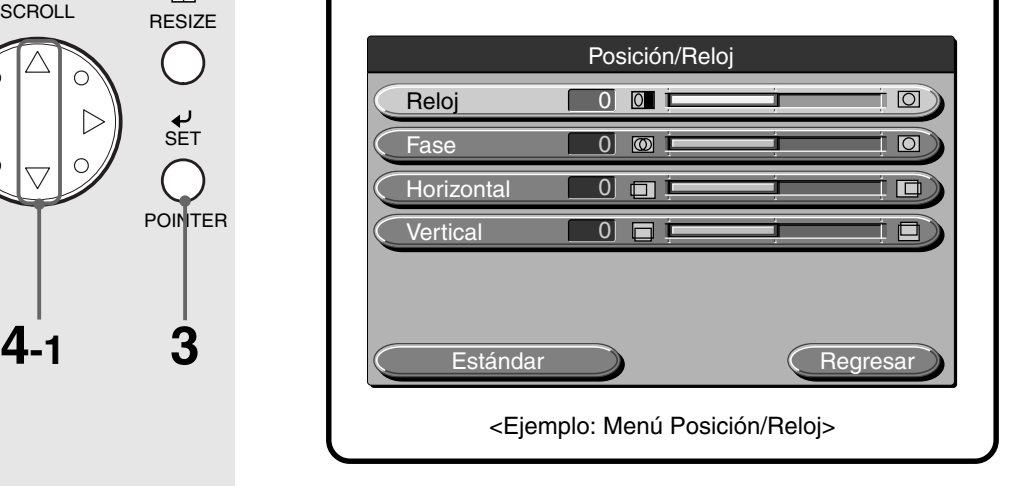

## **Al seleccionar "ON" u "OFF".**

Los elementos de menú en los que se debe seleccionar "ON" u "OFF" son "Apagado automático", "Pantalla de inicio" y "Economy mode".

Para más detalles acerca de estos elementos de menú, vea la página S-45.

 $\operatorname{\mathsf{4-1}}$  **Pulse los botones**  $\triangle/\triangledown$  **para seleccionar el elemento que desea ajustar.**

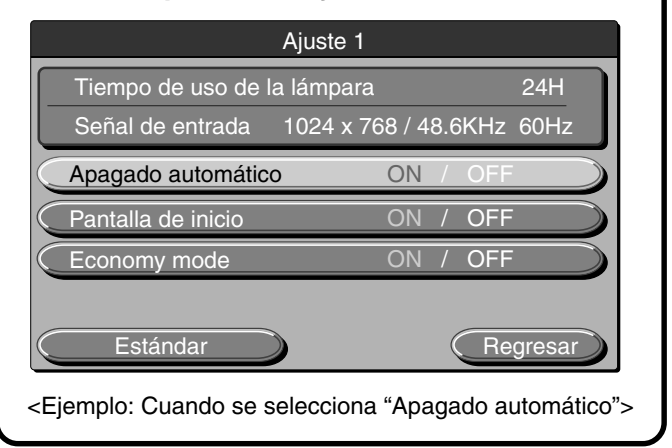

**Operaciones básicas**

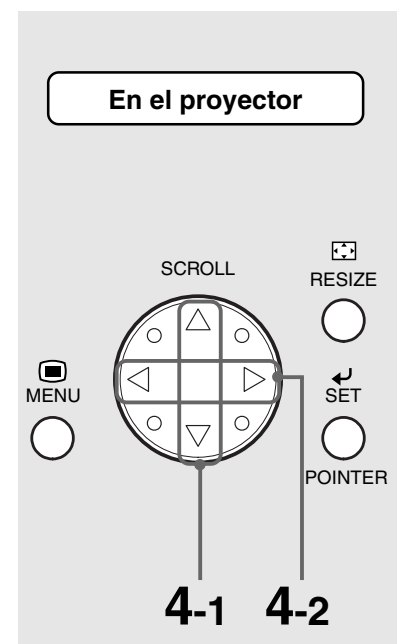

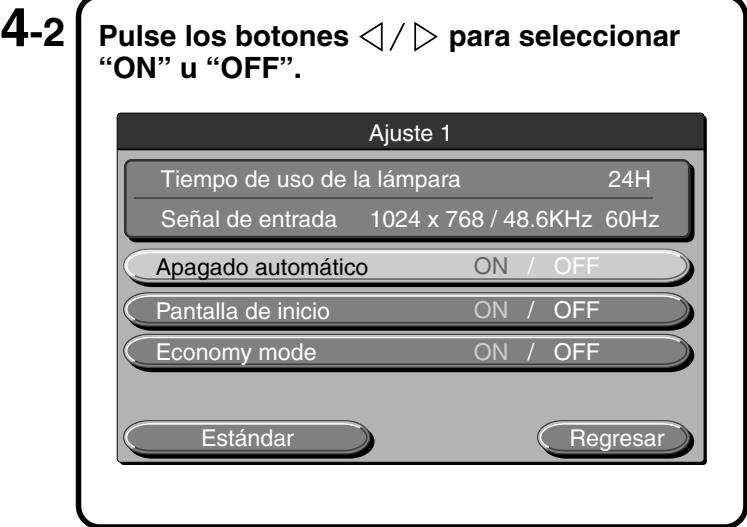

## **Al realizar ajustes en unidades individuales**

Los elementos de menú que requieren ajustes en unidades individuales son "Contraste", "Rojo", "Azul", "Reloj", "Fase", "Horizontal", "Vertical", "Tinte", "Color" y "Definición". Para más detalles acerca de estos elementos de menú, vea la página S-43.

**En el mando a distancia**

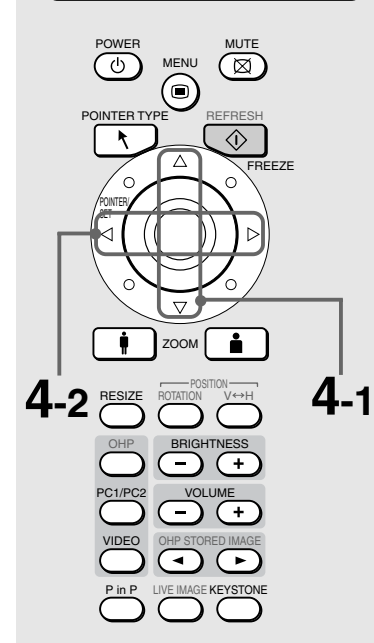

 $\operatorname{\mathsf{4-1}}$   $\mathsf{\mathsf{I}}$  Pulse los botones  $\triangle/\bigtriangledown$  para seleccionar el **elemento que desea ajustar.**

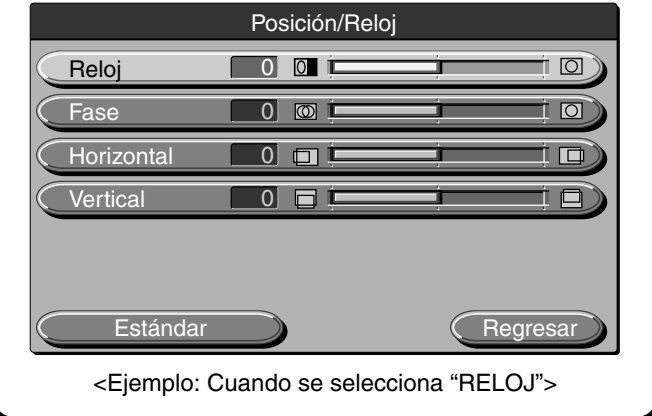

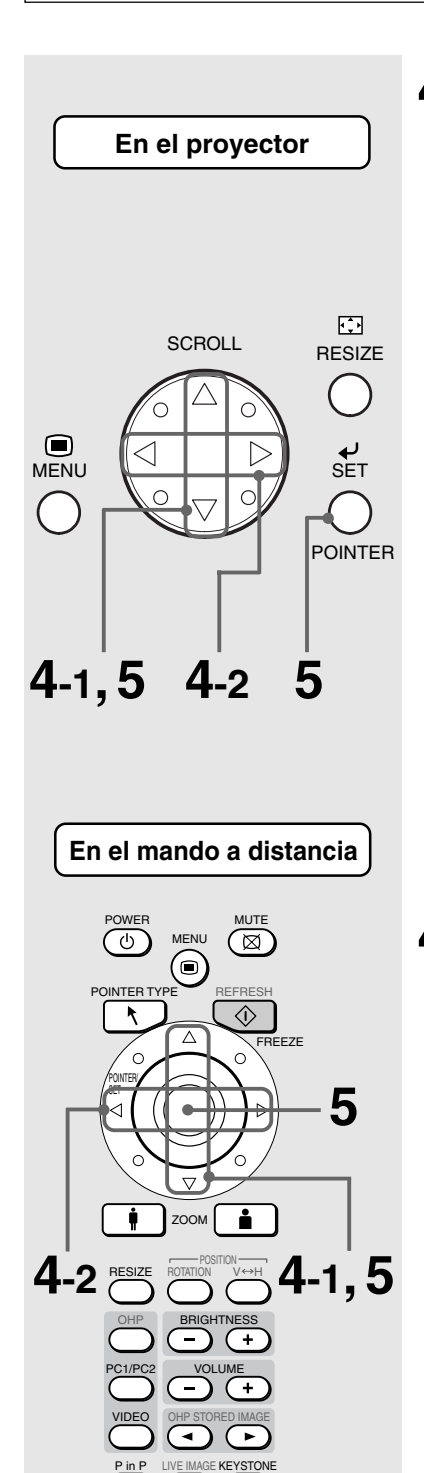

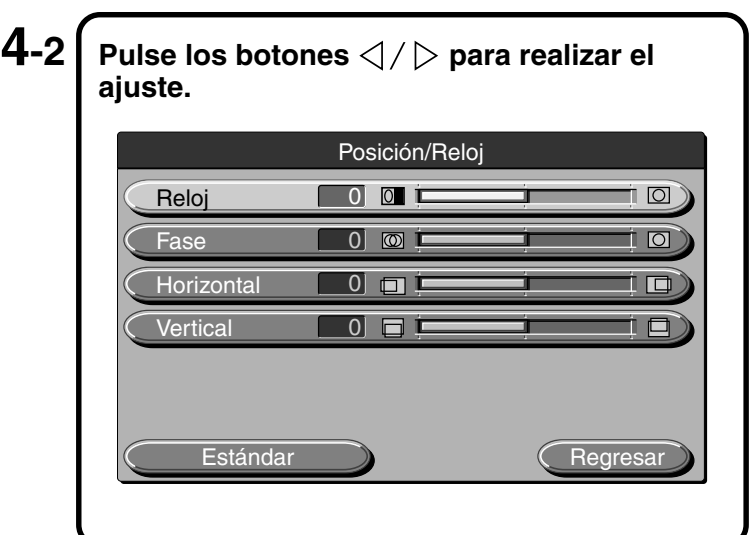

## **Otros**

Otros elementos de menú son: "Selección de idioma", "Modo de proyección" y "Selección vídeo". Para más detalles acerca de estos elementos de menú, vea la página S-46.

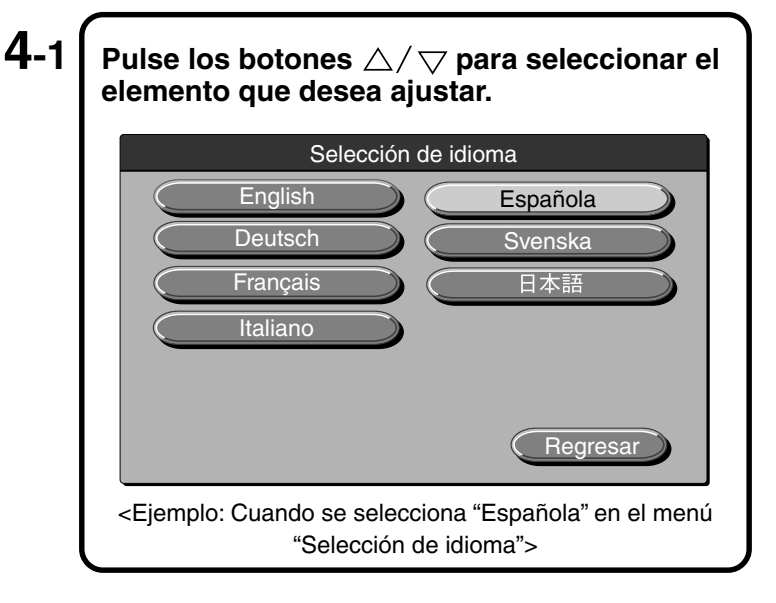

### $\textbf{5} \, \bm{\mathsf{I}}$  Pulse los botones  $\triangle/ \triangledown$  para seleccionar "Salir" y, a continuación, pulse el botón <u>ွ</u>ैं (o el botón <sup>-</sup>© en el mando a distancia).

La pantalla vuelve al menú principal. Si transcurren aproximadamente 30 segundos sin que se pulse ningún botón, la visualización desaparece y los valores de ajuste se almacenan en la memoria.

## ■ **Menú rápido**

El menú rápido contiene los elementos de uso más frecuente. En esta sección se describen los elementos y funciones que se pueden ajustar en el menú rápido. Para visualizar el menú rápido, pulse el botón  $\frac{1}{\sqrt{2}}$  (o el botón  $\overset{\text{def}}{\circ}$  en el mando a distancia).

### **Descripción de los elementos del menú**

### ◆ **Cuando se selecciona OHP**

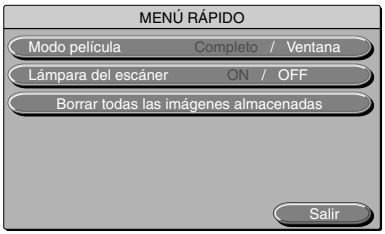

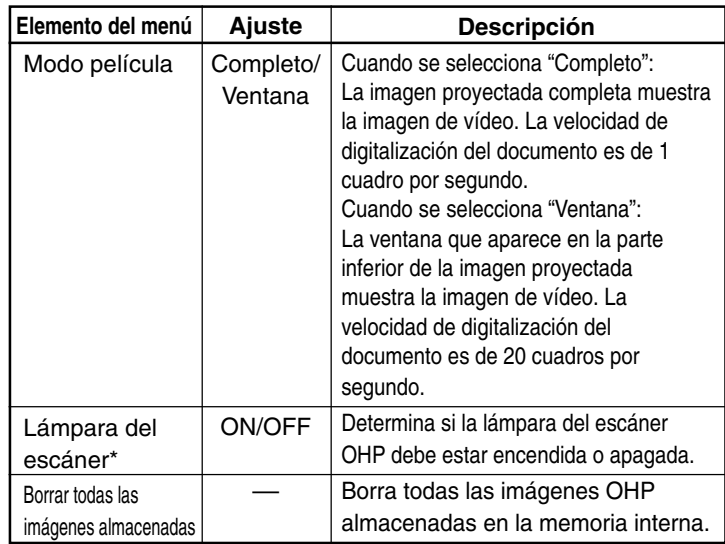

\* Si la temperatura ambiente es baja en el momento en que se enciende (ON) la lámpara del escáner, las imágenes OHP aparecerán con un tinte ligeramente rojizo.

### ◆ **Cuando se visualiza el imagenes almacenada OHP**

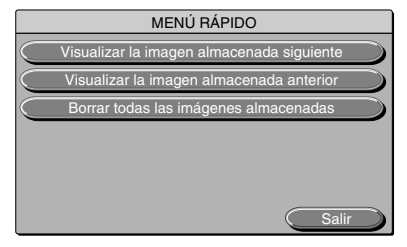

◆ Cuando se selecciona la entrada de PC <sup>|</sup>

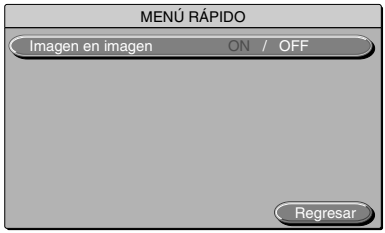

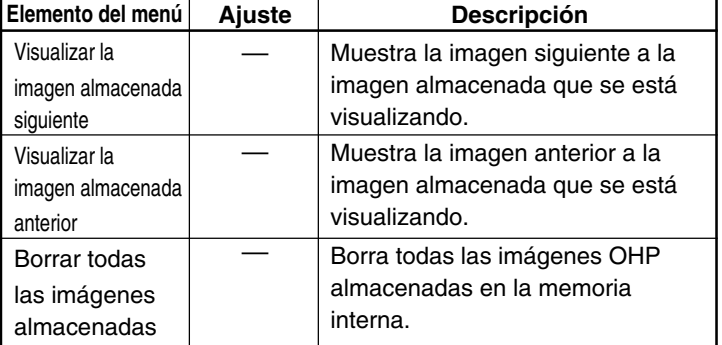

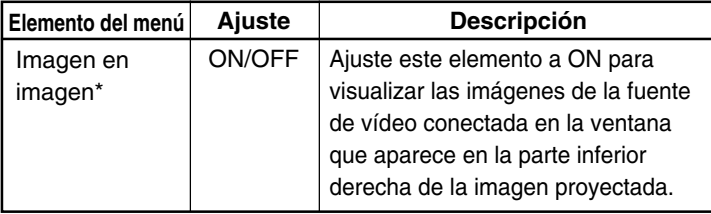

\* No funciona si no se recibe una señal de entrada desde el ordenador.

### ◆ **Cuando se selecciona la entrada VIDEO**

No se visualiza el menú rápido.

## **Mantenimiento**

## ■ **Protección contra fallos**

El proyector está equipado con circuitos de protección internos para evitar incendios y daños en los componentes internos por exceso de temperatura.

### ● **Cuando el LED LAMP/COVER parpadea:**

❍ Acción

- 1. Desconecte la clavija de alimentación de la toma de corriente.
- 2. Instale correctamente el filtro de aire. Para más detalles, vea "Limpieza del filtro de aire" en la página S-56.
- 3. Instale correctamente la cubierta de la lámpara. Para más detalles, vea "Sustitución de la lámpara" en la página S-54.

### ● **Cuando el LED de temperatura parpadea o se enciende.**

❍ Acción

- 1. Desconecte el cable de alimentación de la toma de corriente.
- 2. Compruebe lo siguiente y tome las medidas apropiadas para solucionar el problema.

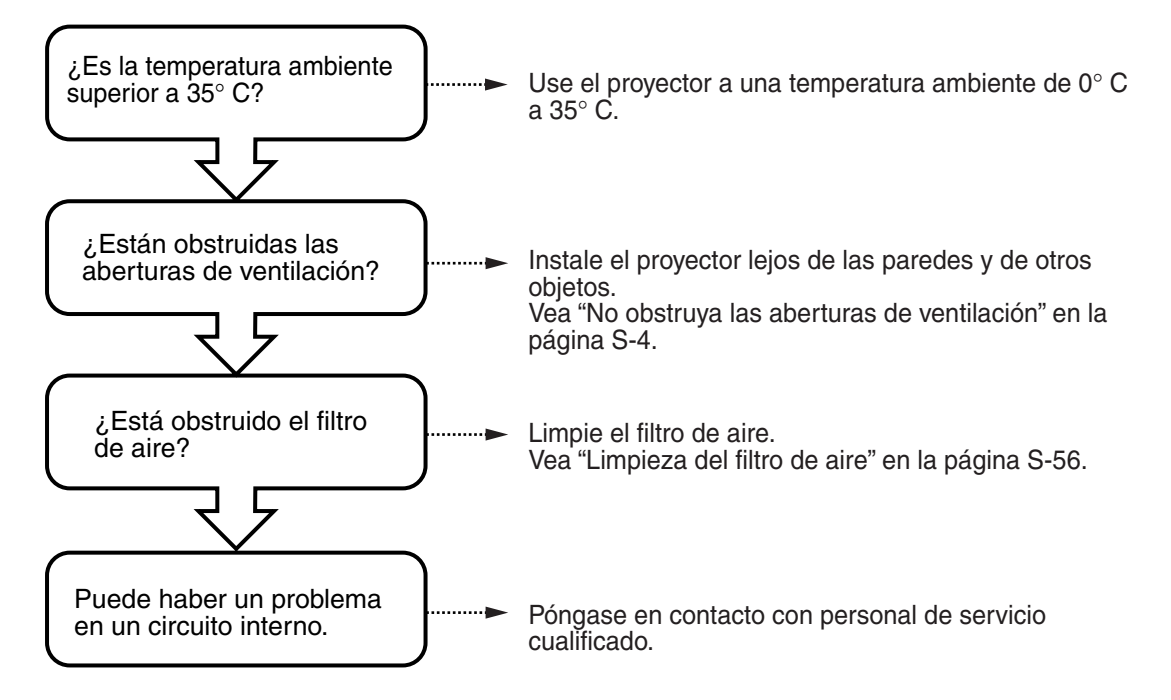

\* Cuando el LED TEMP está apagado, significa que el proyector está funcionando correctamente.

\* Sustituya la lámpara cuando el LED LAMP/COVER se encienda.

Para obtener información sobre cómo sustituir la lámpara, vea la página S-54. \* Cuando el LED TEMP parpadea significa que la temperatura es demasiado alta. Si la temperatura disminuye dentro de 10 segundos después de que el LED comienza a parpadear, la advertencia se cancela. (El funcionamiento normal se reanuda cuando el LED TEMP se apaga).

Si el LED TEMP parpadea durante más de 10 segundos y las condiciones de funcionamiento no cambian, el LED dejará de parpadear y permanecerá encendido, y la lámpara se apagará.

● Si se produce un corte de energía (ningún LED se enciende cuando se conecta la alimentación eléctrica) ❍ Acción

- 1.Desconecte la clavija de alimentación de la toma de corriente.
- 2.Compruebe lo siguiente y tome las medidas apropiadas para solucionar el problema.

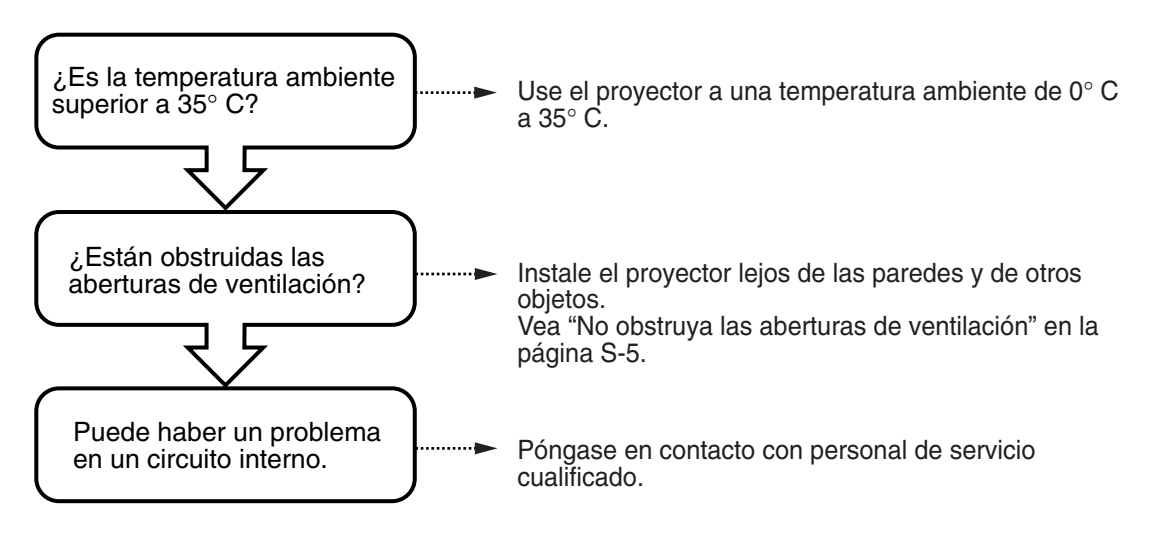

## ■ **Sustitución de la lámpara**

La vida útil de la lámpara utilizada en este proyector es de 1400 horas. (Puede ser menor dependiendo de las condiciones de uso). Puesto que existe una alta posibilidad de que la lámpara explote si el tiempo total de uso de la misma excede de 1500 horas, el suministro de energía a la lámpara se interrumpe cuando se alcanzan las 1500 horas de uso. En lo siguientes casos, cuando el tiempo total de uso de la lámpara sea superior a 1400 horas, sustituya la lámpara (se vende por separado). Cuando la imagen proyectada se torne oscura o los colores no se reproduzcan de forma correcta, significará que la lámpara ha llegado al término de su vida útil. En este caso, sustituya la lámpara.

● Si el mensaje que se muestra a continuación aparece mientras la lámpara está encendida (Este mensaje aparece cuando el tiempo total de uso de la lámpara es superior a 1400 horas).

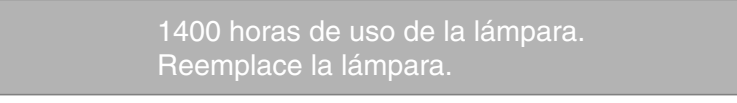

- Cuando "Tiempo de uso de la lámpara" en el menú alcanza las 1400 horas, el LED LAMP/COVER comienza a parpadear de color rojo. Puede comprobar el tiempo de uso de la lámpara en el menú "Ajuste 1". (Para más detalles, vea la página 45).
- Cuando el LED LAMP/COVER se ilumina de color rojo sin que la lámpara esté encendida. (Cuando el tiempo total de uso de la lámpara es superior a 1500 horas).

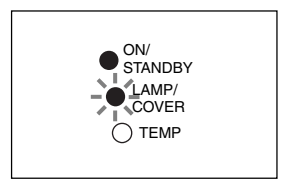

### **ADVERTENCIA**

- No sustituya la lámpara inmediatamente después de apagar el proyector. La lámpara estará muy caliente, por lo que podría sufrir una quemadura. Apague la lámpara, desconecte el cable de alimentación de la toma de corriente y espere al menos una hora antes de sustituir la lámpara.
- No toque la lámpara con las manos. Esto podría afectar la luminosidad de la lámpara o reducir la vida útil de la misma.
- Este proyector contiene muchos componentes de vidrio (p. ej., lámpara y espejos). Si estos componentes de vidrio se rompen, manipúlelos con cuidado para evitar herirse con los fragmentos de cristal. Contacte con su distribuidor o con personal de servicio cualificado de NEC para las reparaciones.

### **PRECAUCIÓN**

• Esta lámpara no es compatible con la lámpara que se utiliza para la DT100. Especifique la lámpara que es exclusiva para este equipo (DT02LP).

### **Procedimiento**

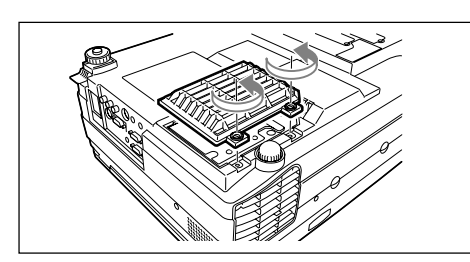

### **1 Desmonte la cubierta de la lámpara.**

Afloje los tornillos de la cubierta de la lámpara utilizando un destornillador de cabeza plana.

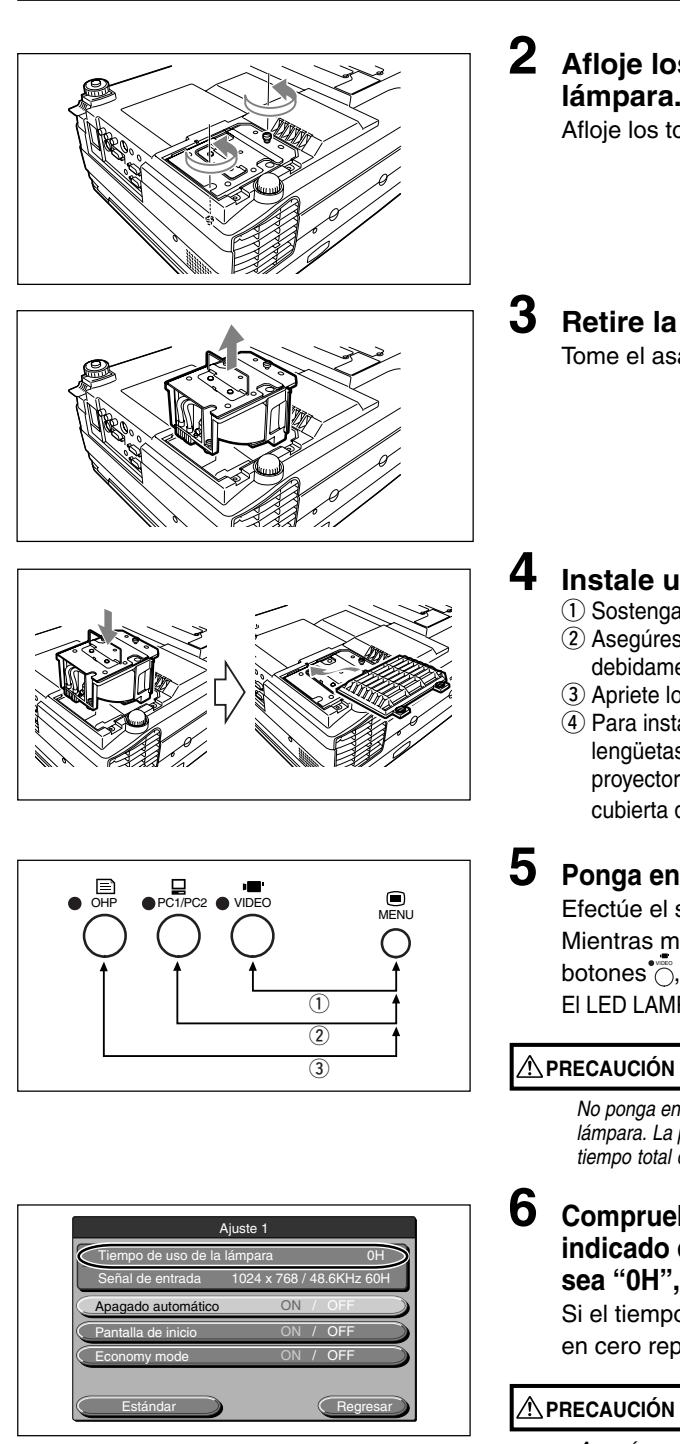

### **2 Afloje los tornillos de sujeción de la lámpara.**

Afloje los tornillos de la lámpara. (2 unidades)

## **3 Retire la lámpara.**

Tome el asa y retire la lámpara hacia arriba.

## **4 Instale una lámpara nueva.**

- q Sostenga la lámpara e introdúzcala en su compartimiento.
- (2) Asegúrese de que las dos partes sobresalientes encajen debidamente en los agujeros.
- 3) Apriete los dos tornillos de sujeción de la lámpara.
- $\left(4\right)$  Para instalar la cubierta de la lámpara, alinee las tres lengüetas de la cubierta de la lámpara con las ranuras del proyector. Luego, apriete los dos tornillos de sujeción de la cubierta de la lámpara.

## **5 Ponga en cero el tiempo de uso de la lámpara.**

Efectúe el siguiente procedimiento en modo de espera. Mientras mantiene pulsado el botón  $\overline{\overset{\bullet}{\circ}}$ , pulse los botones  $\ddot{\odot}, \ddot{\odot}$  y  $\ddot{\odot}$  una vez, en ese orden.

El LED LAMP/COVER comenzará a parpadear de color verde.

No ponga en cero el tiempo de uso de la lámpara sin haber sustituido la lámpara. La probabilidad de que la lámpara explote aumentará si el tiempo total de uso de la lámpara excede las 1500 horas.

### **6 Compruebe que el tiempo de uso de la lámpara indicado en el menú de ajuste de la lámpara sea "0H", como se muestra a la izquierda.**

Si el tiempo de uso de la lámpara no es cero, póngalo en cero repitiendo el paso **5**.

Asegúrese de poner en cero el tiempo de uso de la lámpara después de sustituir la lámpara. De lo contrario, no podrá conocer el tiempo de uso real de la lámpara. Cuando la indicación exceda las 1500 horas, el suministro de energía a la lámpara se interrumpirá forzosamente, independientemente de la vida útil de la lámpara.

### **NOTA**

- Como medida de seguridad, la lámpara no se encenderá si la cubierta de la lámpara no está instalada.
- La lámpara que se vende por separado viene con un filtro de aire. Al sustituir la lámpara, asegúrese de sustituir el filtro de aire también. (Vea la página S-56.)
- La lámpara puede desecharse como una lámpara fluorescente doméstica corriente; para desechar la lámpara, siga el procedimiento recomendado por las autoridades locales.

## ■ **Limpieza del filtro de aire**

El filtro de aire mantiene los componentes ópticos del proyector libres de polvo y suciedad. Un filtro de aire obstruido puede hacer que la temperatura en el interior del proyector se eleve, aumentando con ello la velocidad del ventilador. Esto, a su vez, puede reducir la vida útil de la lámpara o causar el mal funcionamiento del proyector. Por lo tanto, deberá limpiar el filtro de aire regularmente (aproximadamente una vez al mes si utiliza el proyector durante unas cuatro horas al día). Si le es difícil quitar el polvo y la suciedad del filtro del aire, sustitúyalo por un nuevo de filtro del aire.

### **Procedimiento**

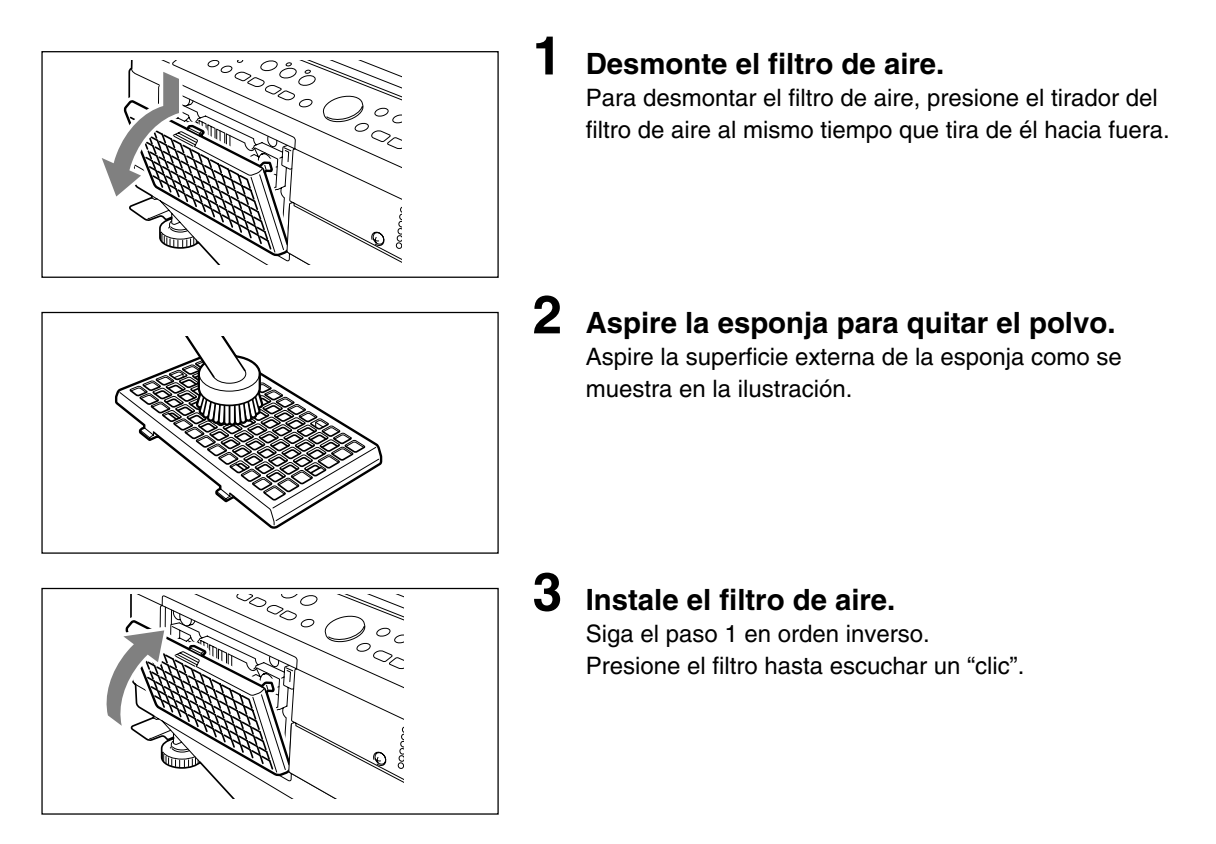

### **PRECAUCIÓN**

#### Cuidado del filtro de aire

- No lave el filtro de aire con agua u otros líquidos. Esto podría obstruirlo.
- No limpie el filtro de aire con un paño ni con un trapo húmedo, ya que esto también puede obstruirlo.
- Asegúrese de aspirar siempre la parte exterior del filtro de aire. Si aspira el interior del filtro de aire, éste perderá su efectividad.
- No olvide volver a instalar el filtro de aire. Si utiliza el proyector sin el filtro de aire instalado, el polvo podrá entrar en el proyector y afectar la calidad de las imágenes proyectadas.
- Cuando el filtro de aire se dañe, asegúrese de sustituirlo por uno nuevo (se vende por separado). Si utiliza el proyector con el filtro de aire en malas condiciones, el polvo podrá entrar en el proyector y afectar la calidad de las imágenes proyectadas.

### **NOTA**

La lámpara del proyector no se encenderá si el filtro de aire no está instalado.

# **Solución de problemas**

Si cree que ha ocurrido un problema, compruebe los siguientes puntos antes de solicitar reparaciones.

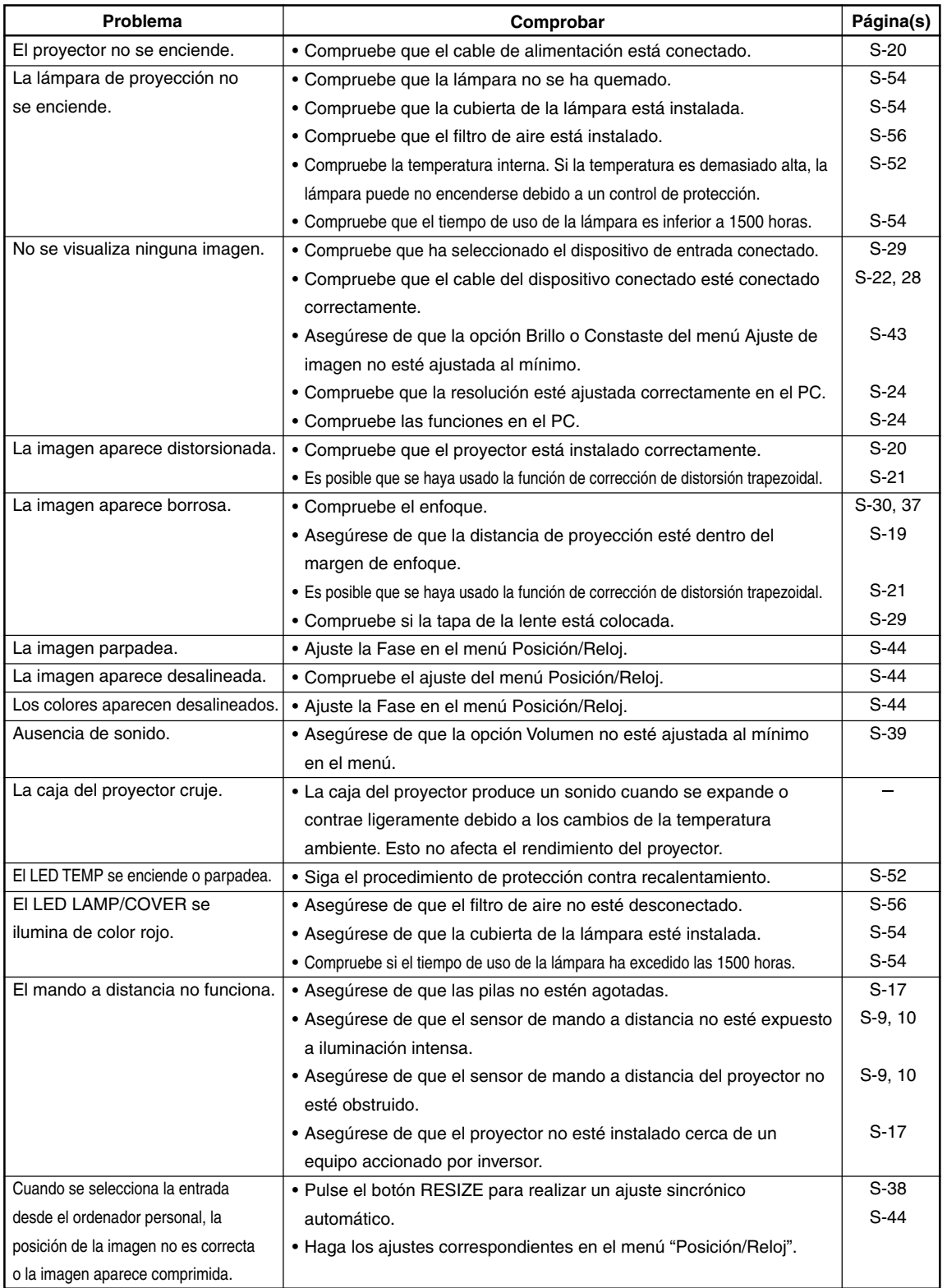

## **Especificaciones**

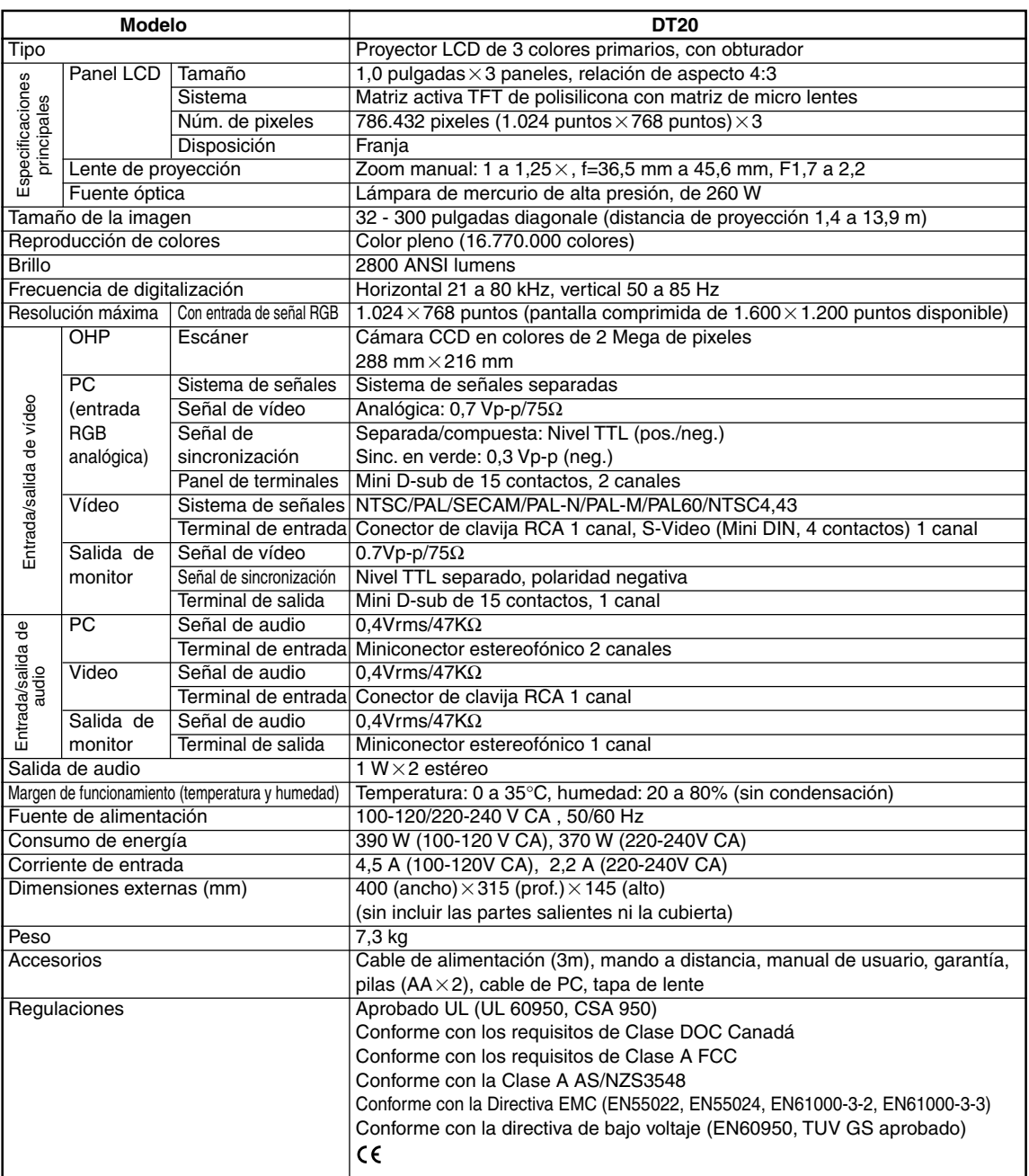

• Con el propósito de introducir mejoras, las especificaciones y el diseño del producto están sujetos a modificaciones sin previo aviso.

Para información adicional visite:

- E.E.U.U : **http://www.necvisualsystems.com/**
- Europa : **http://www.nec-europe.com/**
- Global : **http://www.nec-pj.com/**

Los paneles LCD son intrínsecamente susceptibles a defectos de pixeles. Para información adicional referente a datos de pixeles, por favor contacte la oficina de ventas de NEC de su localidad.

Las especificaciones están sujetas a cambios sin previo aviso.